# **RAK7431 AT Command Manual**

## **Overview**

This document applies to Modbus RS485 to LoRaWAN® Bridge products. The supported product models include RAK7421 / RAK7431 / RAK7425.

## **AT Command Syntax**

In general, the AT Command for the RAK7431 start with AT or at and ends with <CR> <LF>.

- AT commands can be divided into:
	- **Reading commands** read the configuration or status of the device, which is in the format of: AT+<x>
	- **Write commands** write/modify the device configuration, which is in the format of: AT+<x>=<m>:<n> The command name and parameters are separated by "**=**". If there are multiple parameters, the parameters are separated by "**:**"
	- **Test commands** is the test command executable, which is in the format of: AT+<x>=?

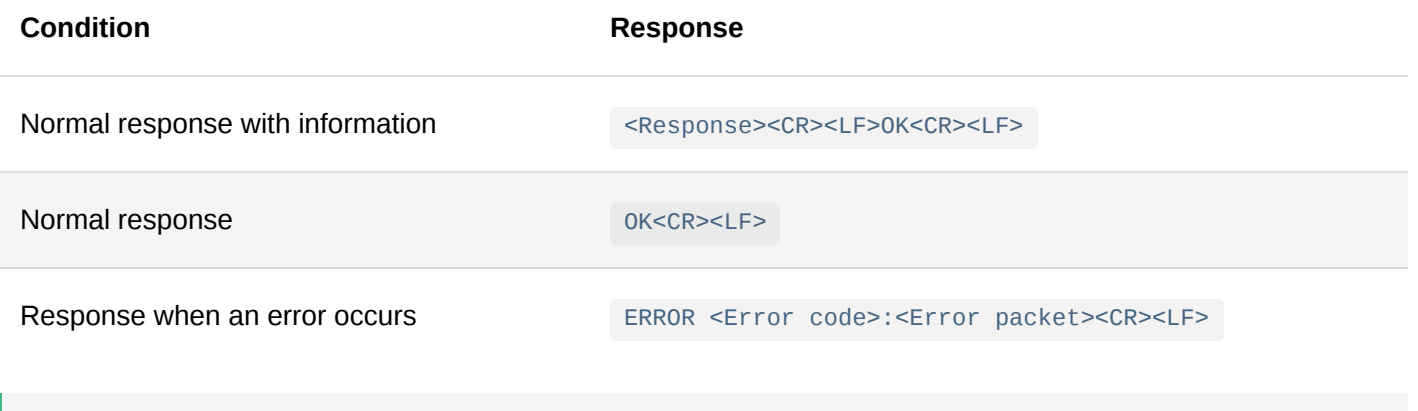

### *M* NOTE

AT commands are not case sensitive.

### **USB Configuration Interface**

The devices are equipped with a standard USB interface for configuring the AT commands. The serial parameters are as follows:

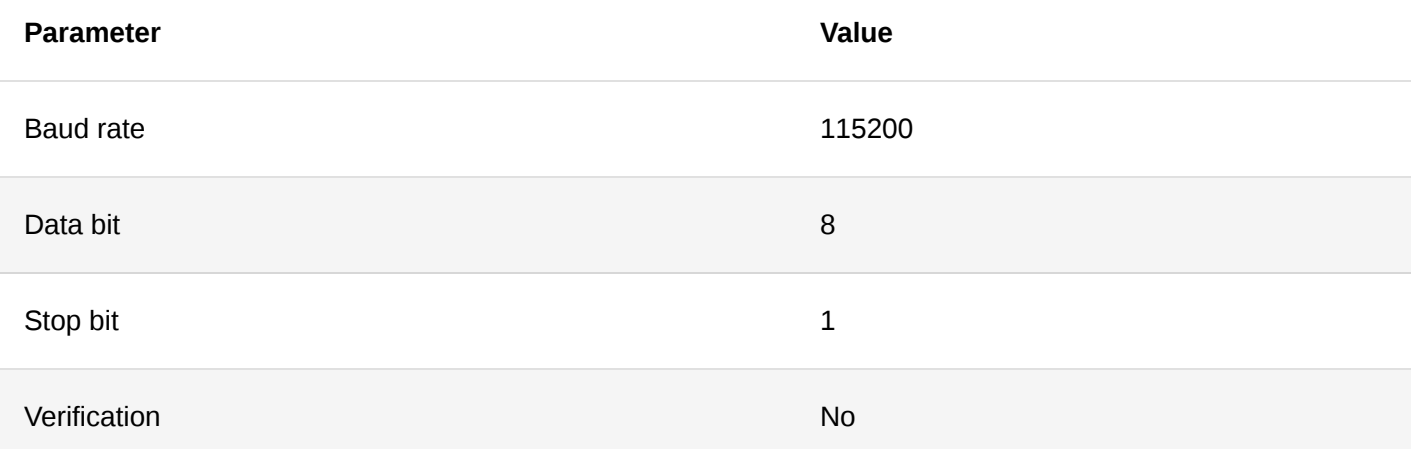

### **Common Errors**

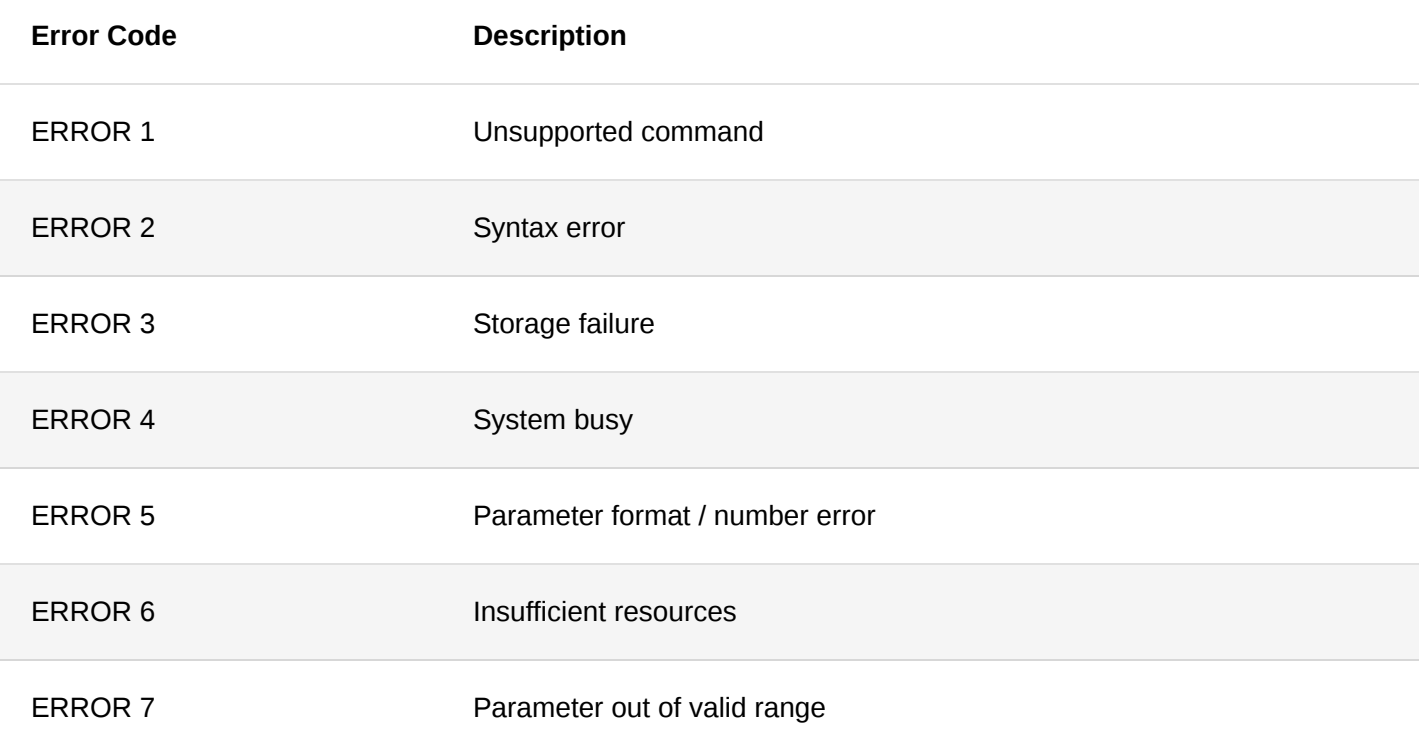

# **LoRaWAN Commands**

### 1. **AT+DEVEUI**

This command reads or modifies the LoRaWAN Device EUI. The command takes effect after restart.

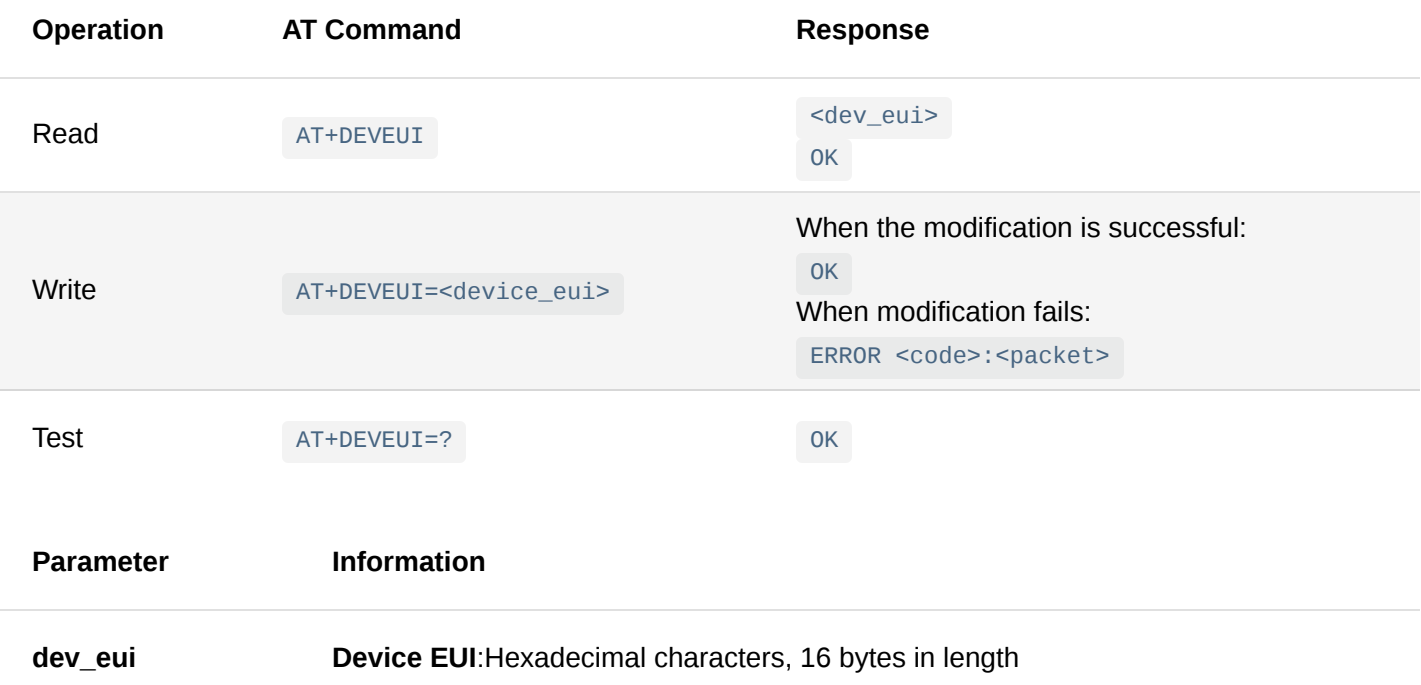

### 2. **AT+REGION**

This command reads or modifies the Working Frequency Region/Band of the device. It will take effect after restart.

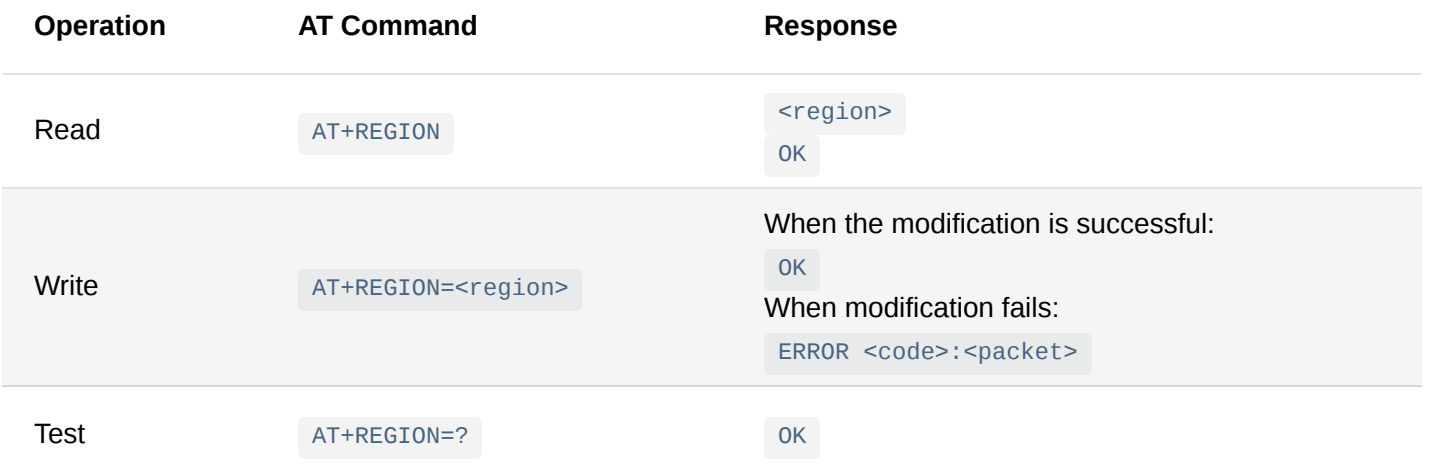

### **Parameter Information**

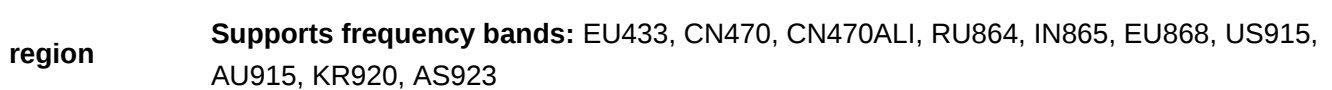

#### 3. **AT+JOINMODE**

This command reads or modifies the LoRaWAN Activation Mode of the device. It will take effect after restart.

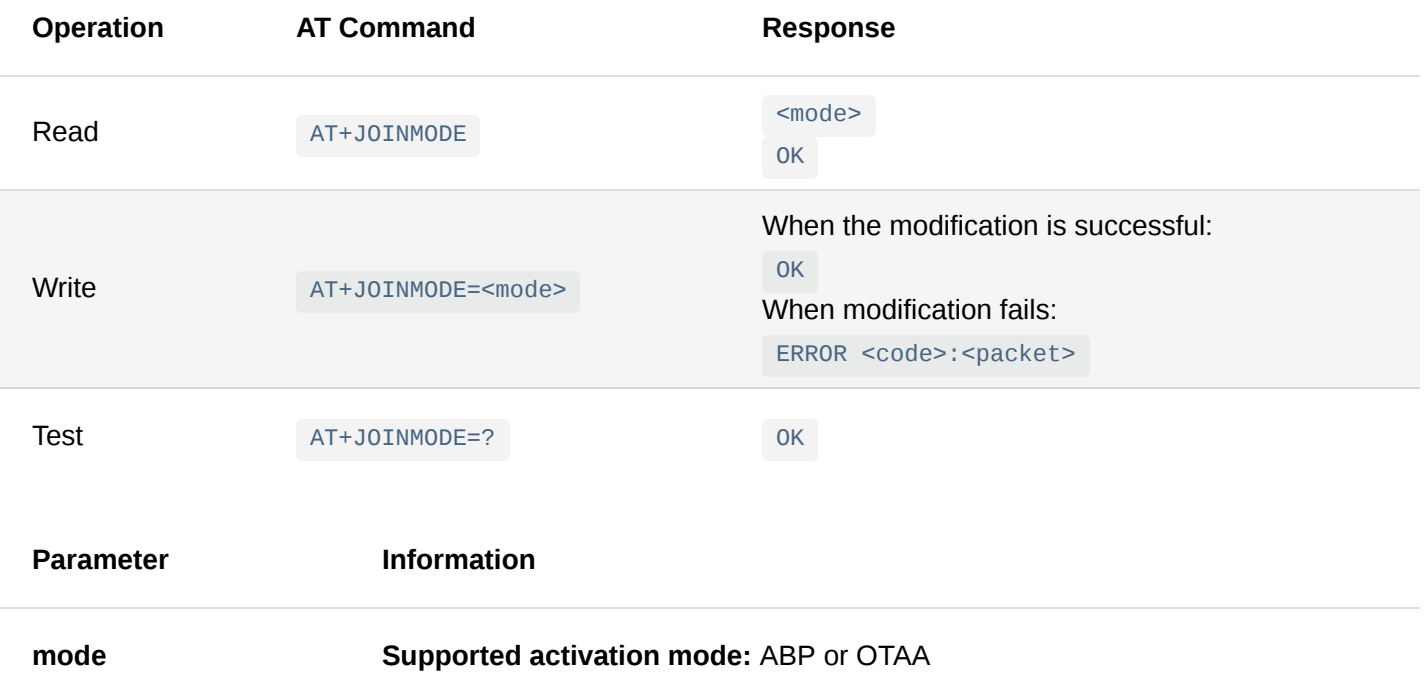

### 4. **AT+PUBLIC**

This command reads or modifies the LoRaWAN Public Settings of the device. The working mode is set to Public by default (1 value of the parameter). The modification will take effect after restart.

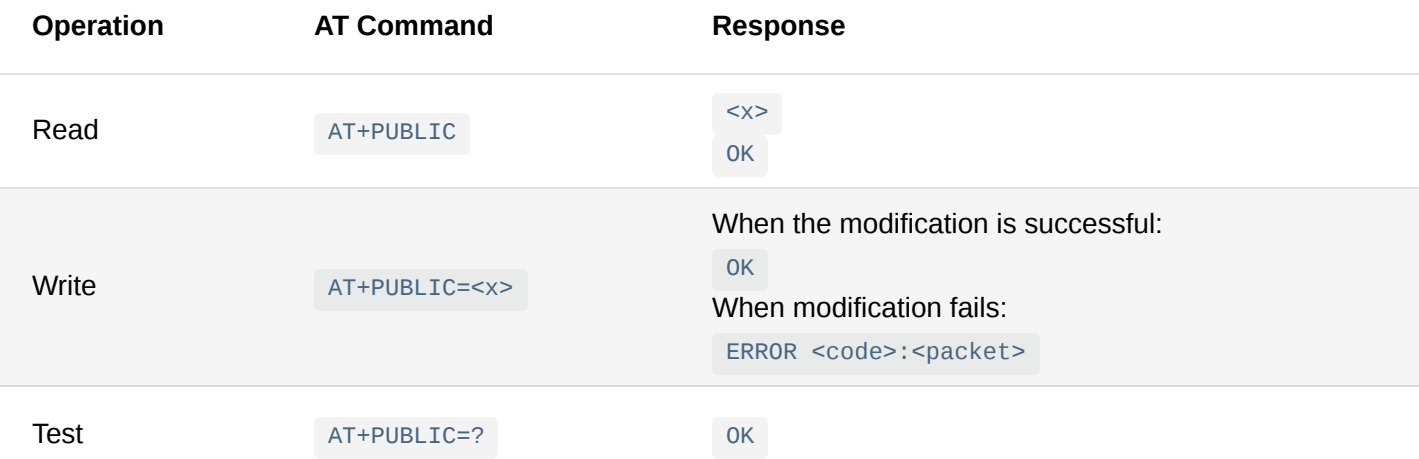

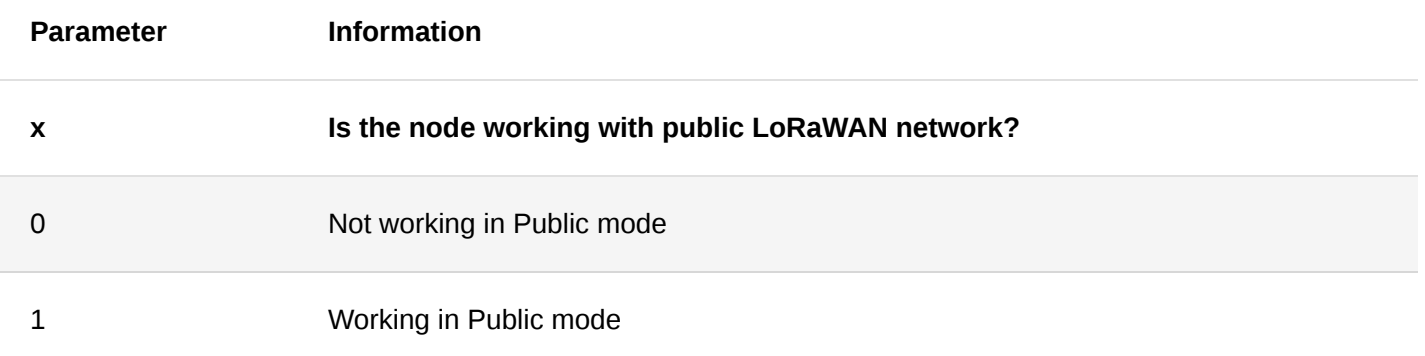

### 5. **AT+CLASS**

This command reads or modifies the LoRaWAN working Class of the device. Effective immediately after modification.

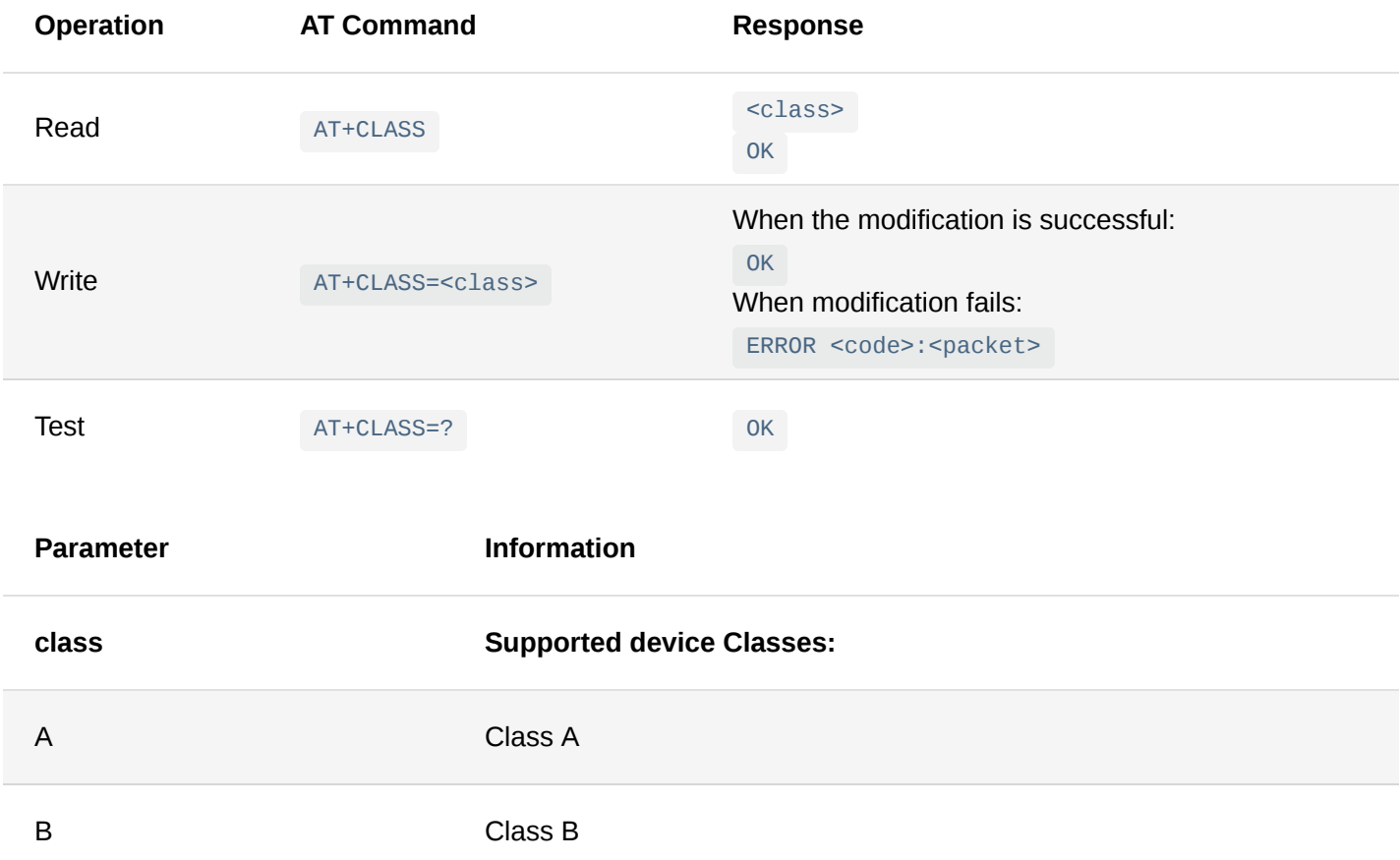

### 6. **AT+APPEUI**

C Class C

The APPEUI parameter is valid when OTAA is activated. The modification will take effect after restart.

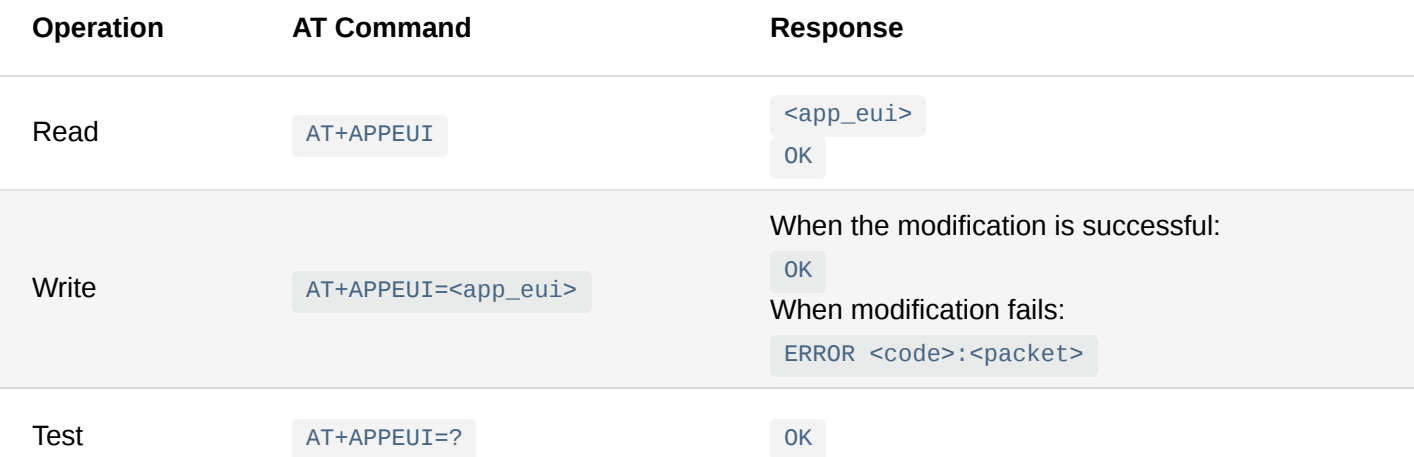

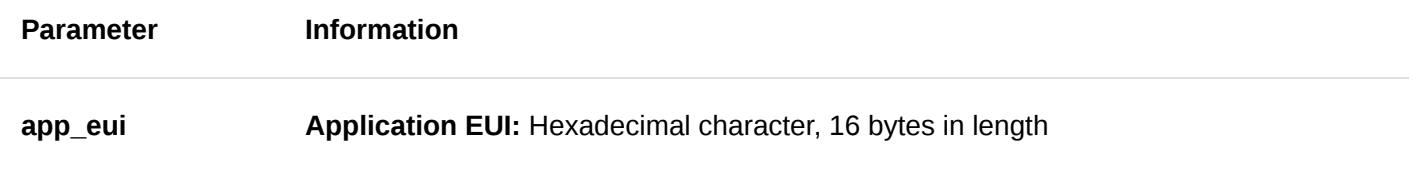

### 7. **AT+APPKEY**

The APPKEY parameter is valid in OTAA Activation Mode. The modification will take effect after restart.

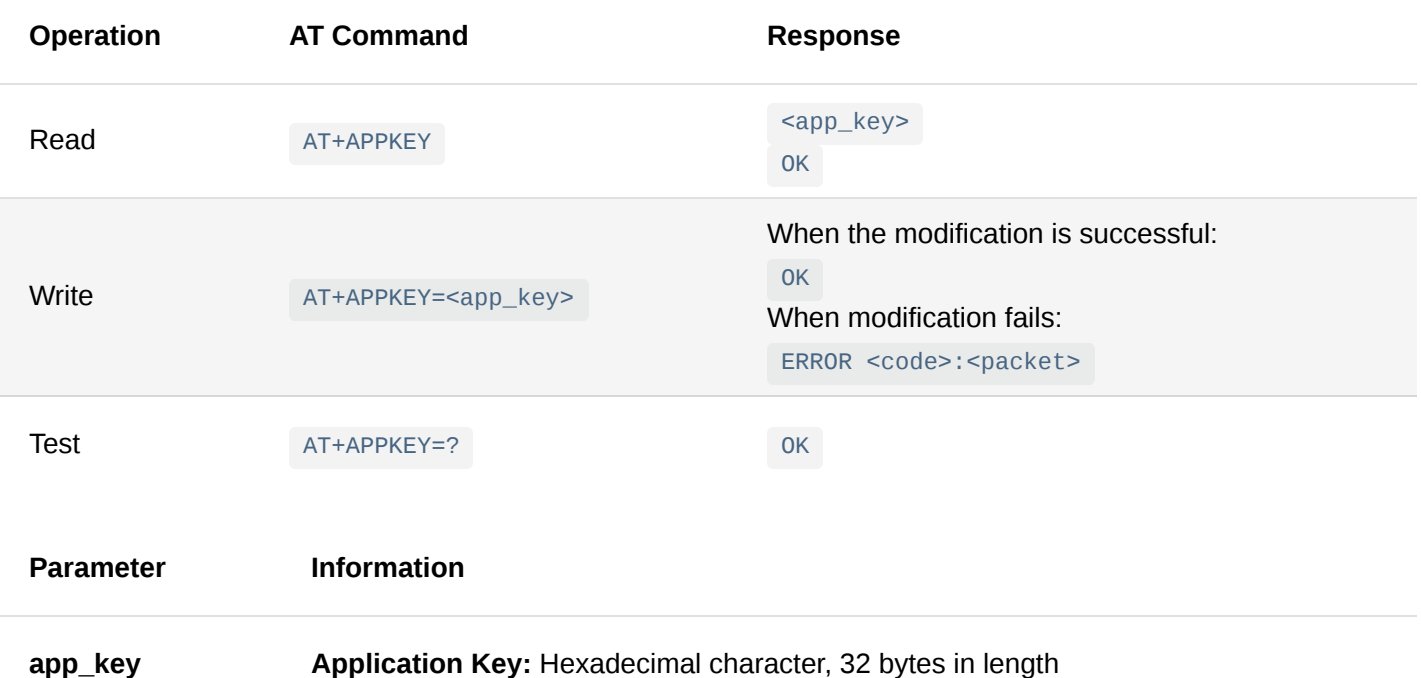

### 8. **AT+DEVADDR**

The DEVADDR parameter is valid in ABP Activation Mode. The modification will take effect after restart.

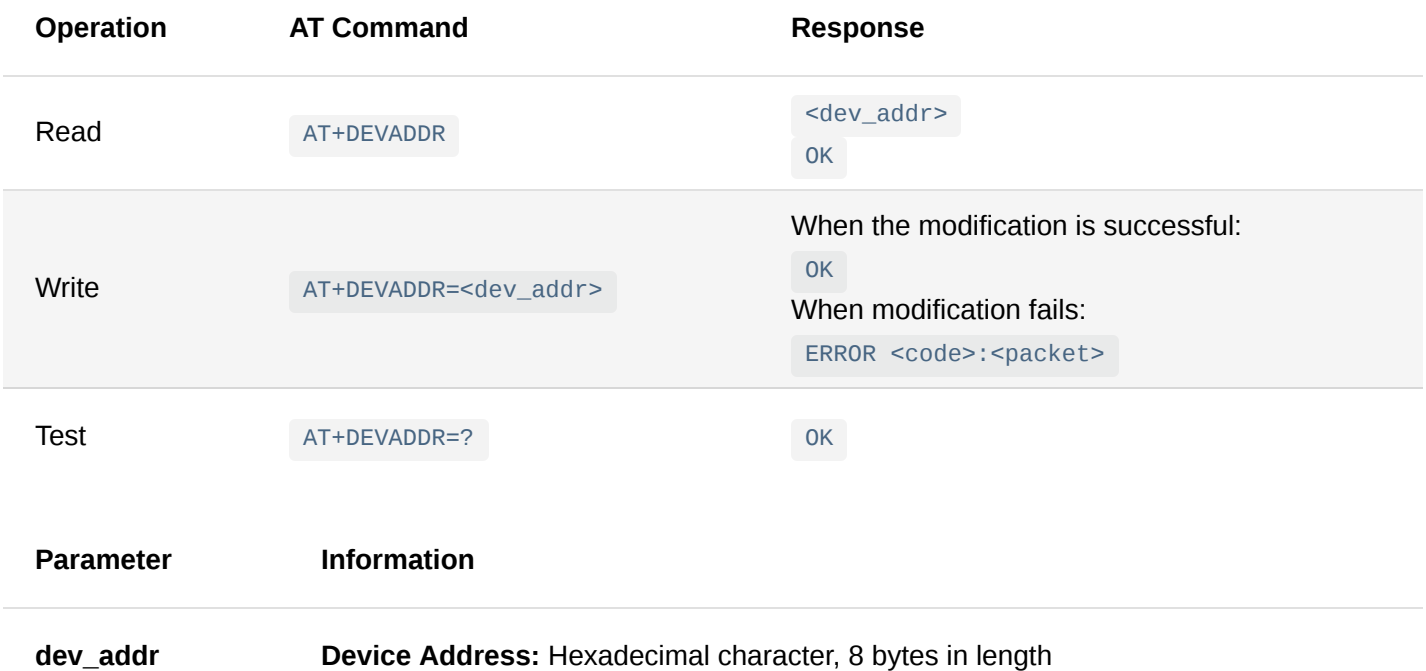

#### 9. **AT+APPSKEY**

The APPSKEY parameter is valid in ABP Activation Mode. The modification will take effect after restart.

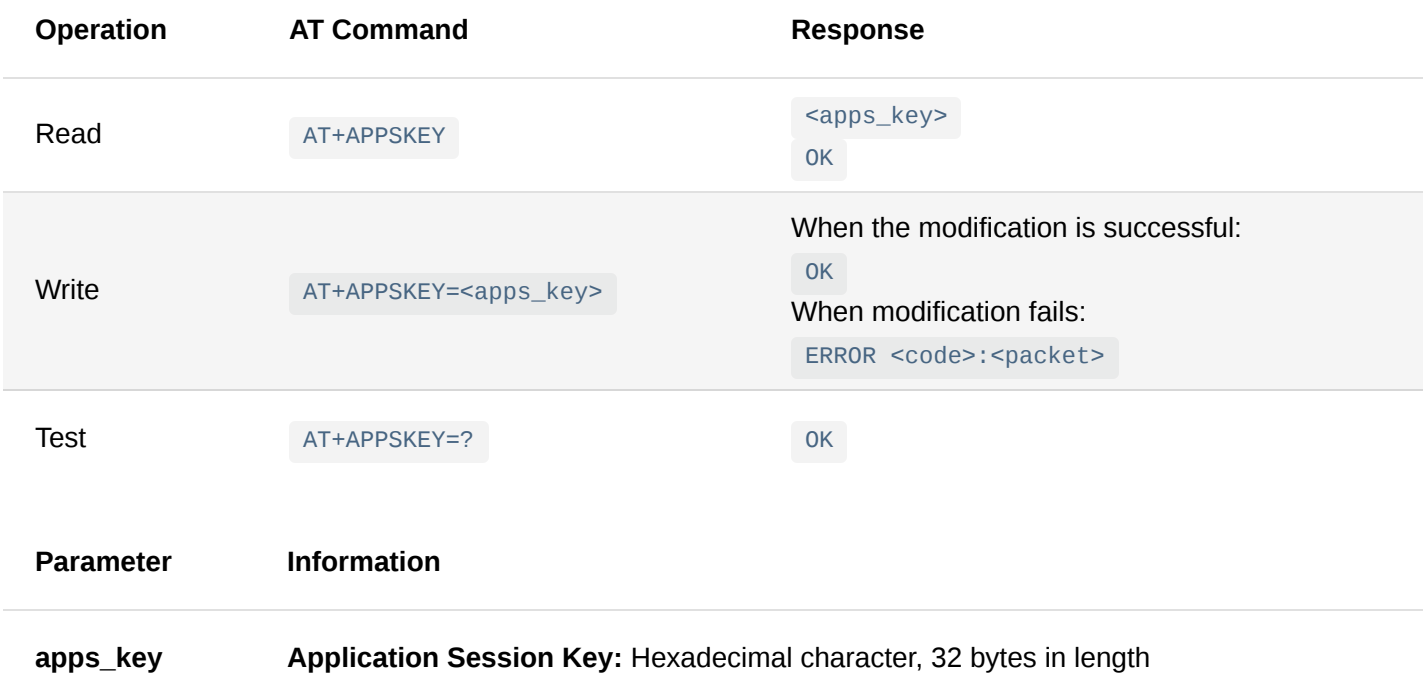

### 10. **AT+NWKSKEY**

The NWKSKEY parameter is valid in ABP Activation Mode. The modification will take effect after restart.

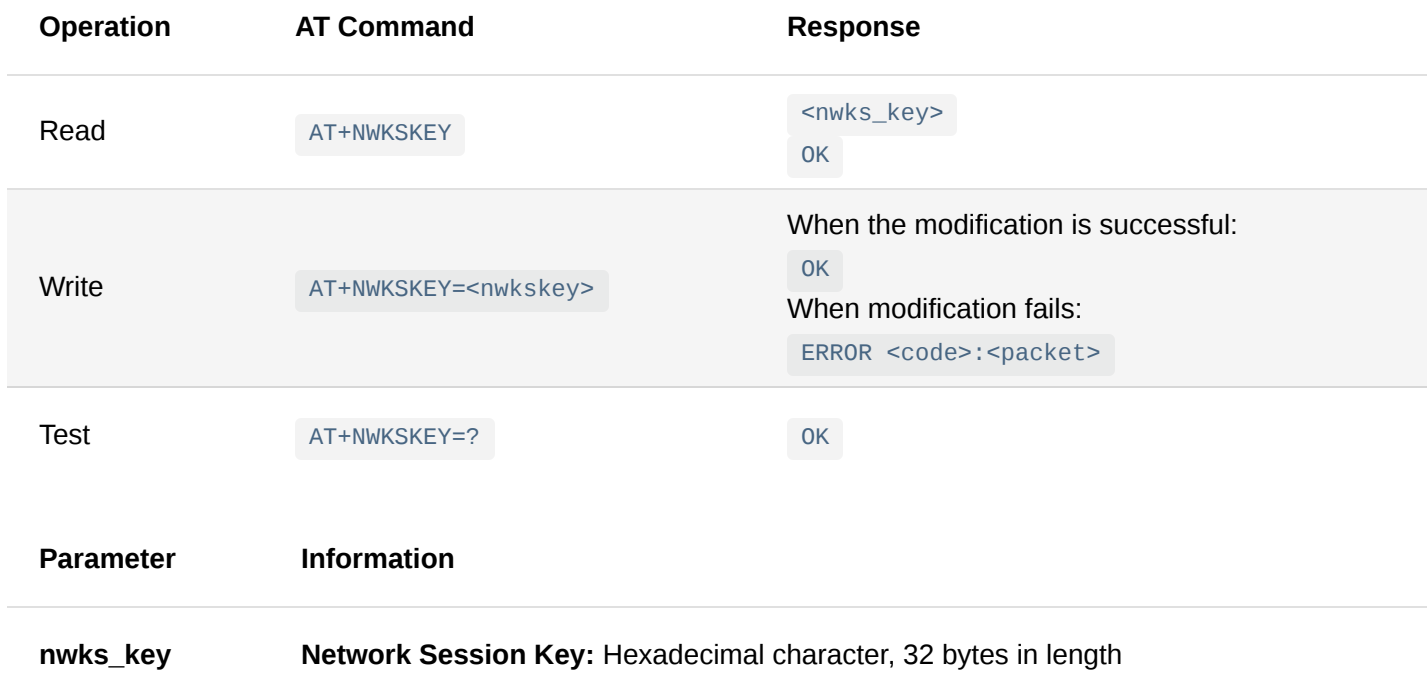

### 11. **AT+ADR**

Turn on/off the LoRaWAN dynamic rate adjustment function of the device, which is "on" by default. The modification will take effect immediately.

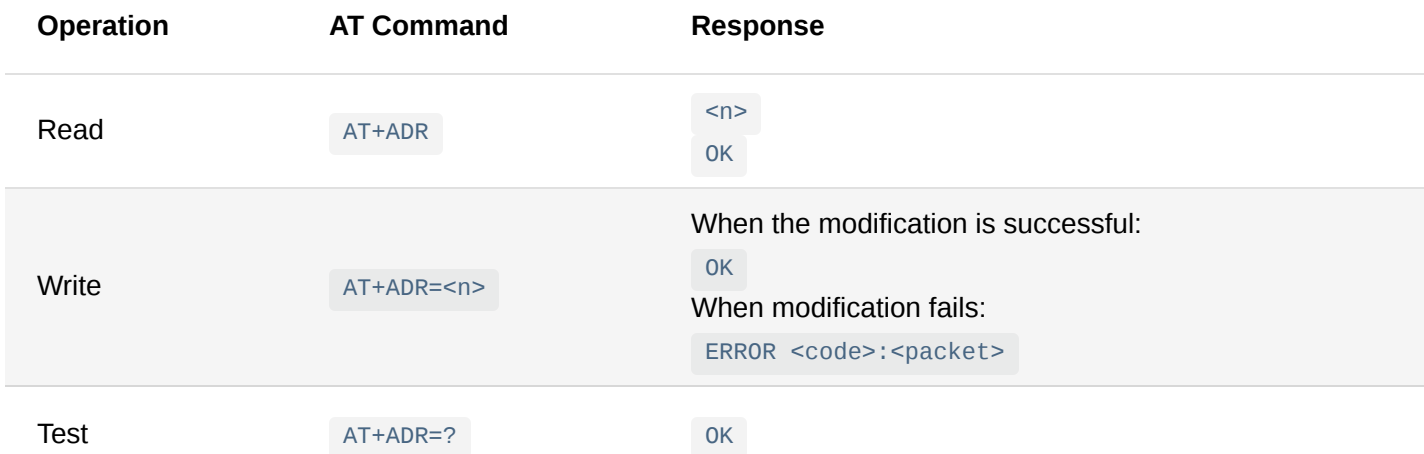

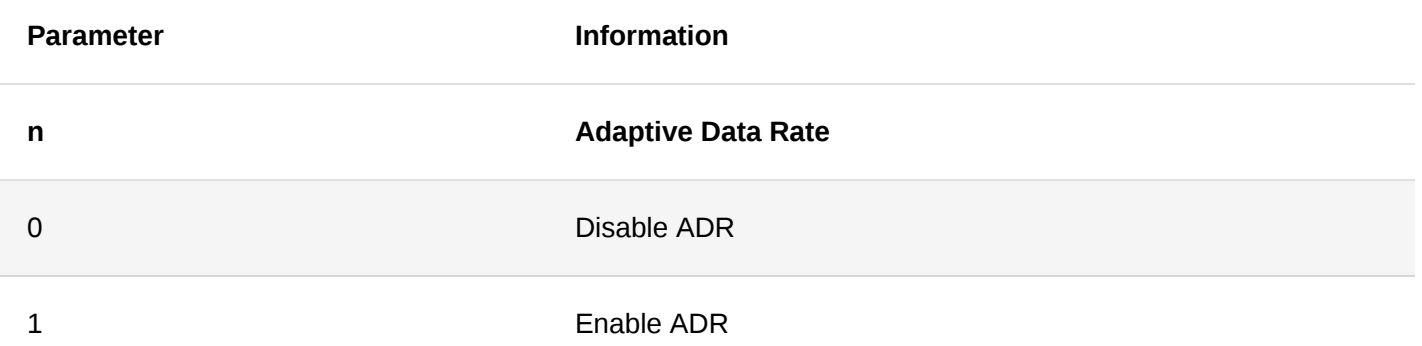

### 12. **AT+DATARATE**

Read/modify the LoRaWAN DataRate setting of the device, which is valid when the ADR function is turned off. The modification will take effect immediately.

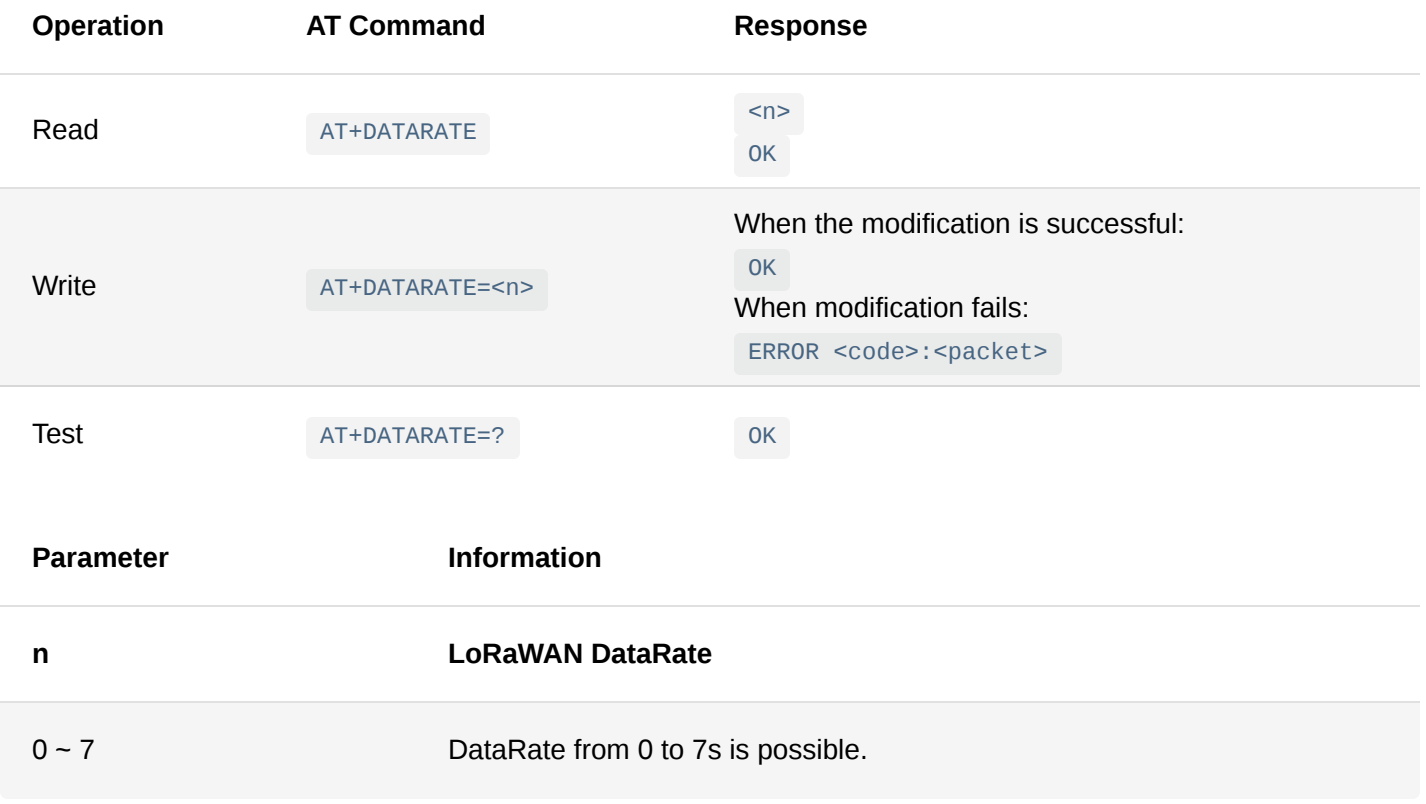

### **NOTE**

The DataRate value and the default value are related to LoRaWAN regional parameters. Refer to [Appendix I: DataRate list of each region](https://docs.rakwireless.com/Product-Categories/WisNode/RAK7431/Datasheet/at-command.html#appendix-i-data-rate-of-each-region) in this document.

### 13. **AT+CONFIRM**

Turn on/off the LoRaWAN packet confirmation mechanic, which is set to be "on" by default. The modification will take effect immediately.

When the confirm function is enabled, the packets sent by the device will require the LoRa network server to send an ACK response. Unless a confirmation is received the device will resend the packet. For more information on the resending mechanic refer to "**14. AT+RETRY**".

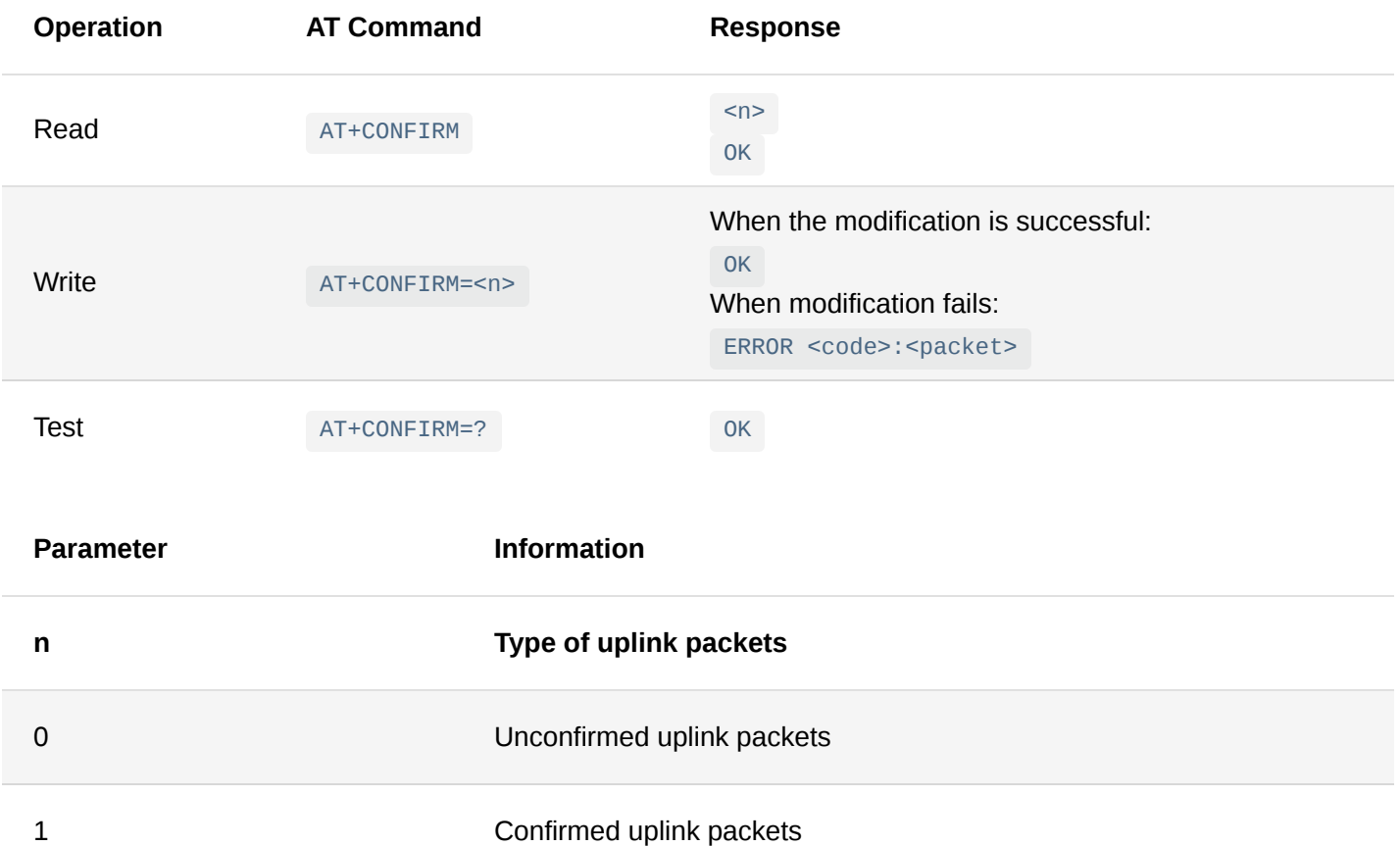

### 14. **AT+RETRY**

Set the maximum number of retry attempts of the same LoRaWAN message, that will be valid when the confirm function is enabled. The default value is 3. The modification will take effect immediately.

When retry = n (n! = 1), if the device does not receive an ACK of a LoRaWAN message, it will resend the message until the ACK is received, or the retry counter expires.

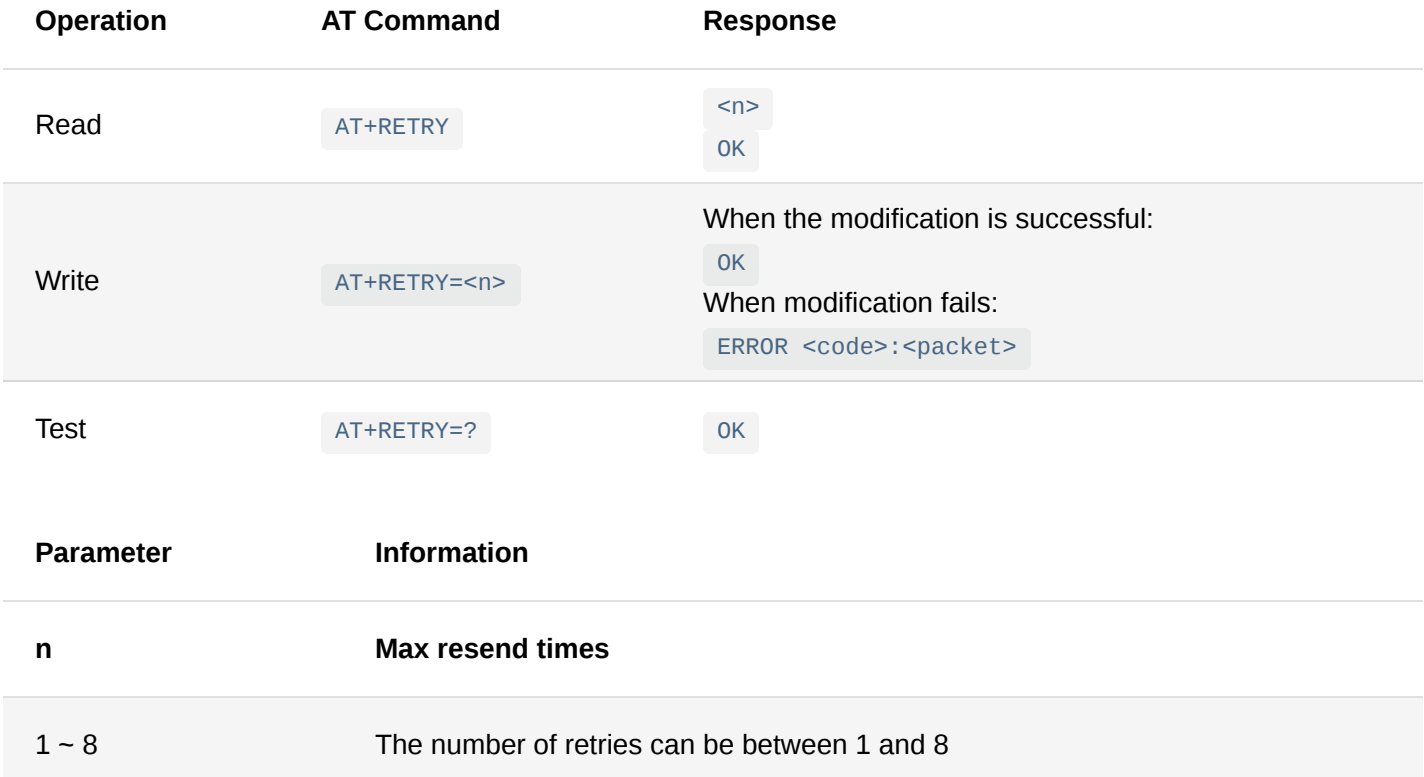

### 15. **AT+CHANNEL**

When the LoRaWAN channel plan of the device is CN470 / US915 / AU915, it can be read/modified through this instruction. After execution of this command, all channels from "start ID" to "end ID" in the instruction parameters are turned on, and the other channels are turned off. The modification will take effect after restart.

When the device is working in one of the following bands this command can only be used for reading the parameters: EU433 / RU864 / IN865 / EU868 / KR920 / AS923.

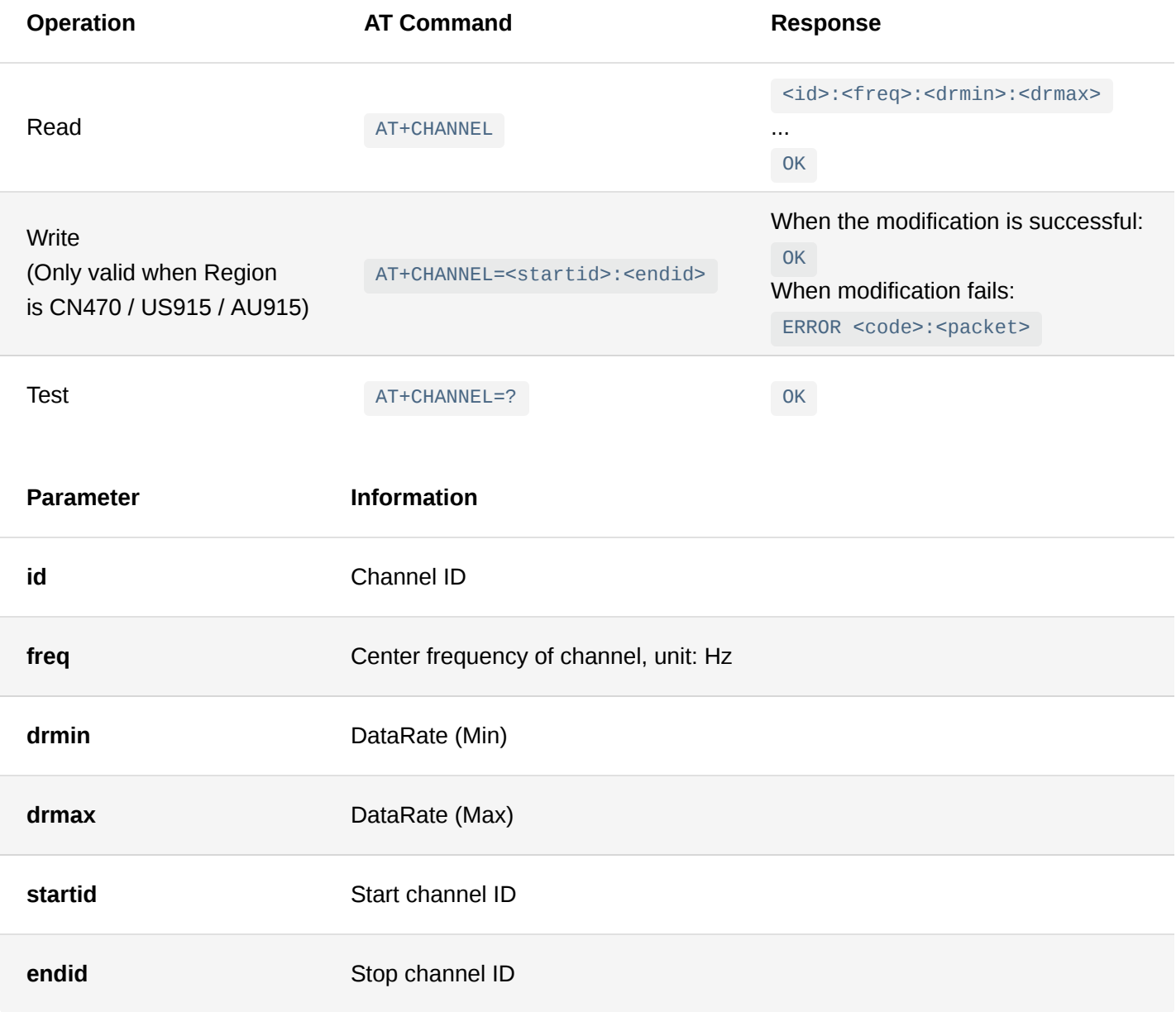

### 16. **AT+ADDCHANNEL**

Add a LoRaWAN channel.

This instruction is valid when the working frequency band of LoRaWAN is EU433 / RU864 / EU868 / KR920 / AS923. The modification will take effect after restart.

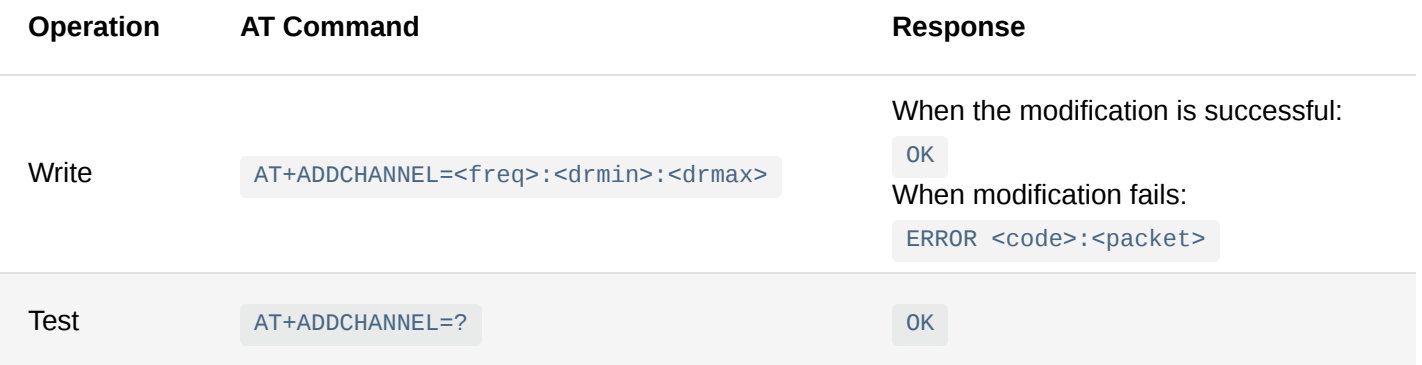

# **Documentation Center**

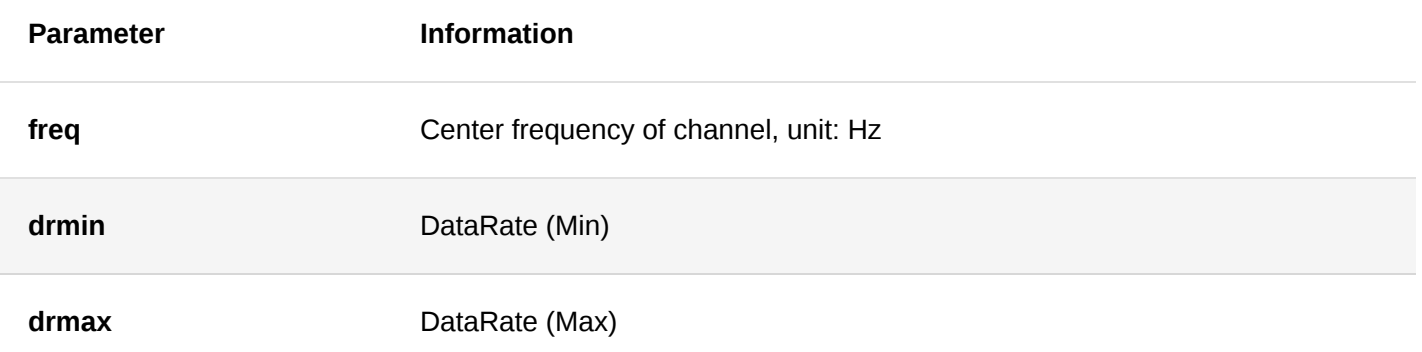

### 17. **AT+RMCHANNEL**

Delete a LoRaWAN channel.

This instruction is valid when the working frequency band is EU433 / RU864 / EU868 / KR920 / AS923. The modification takes effect after restart.

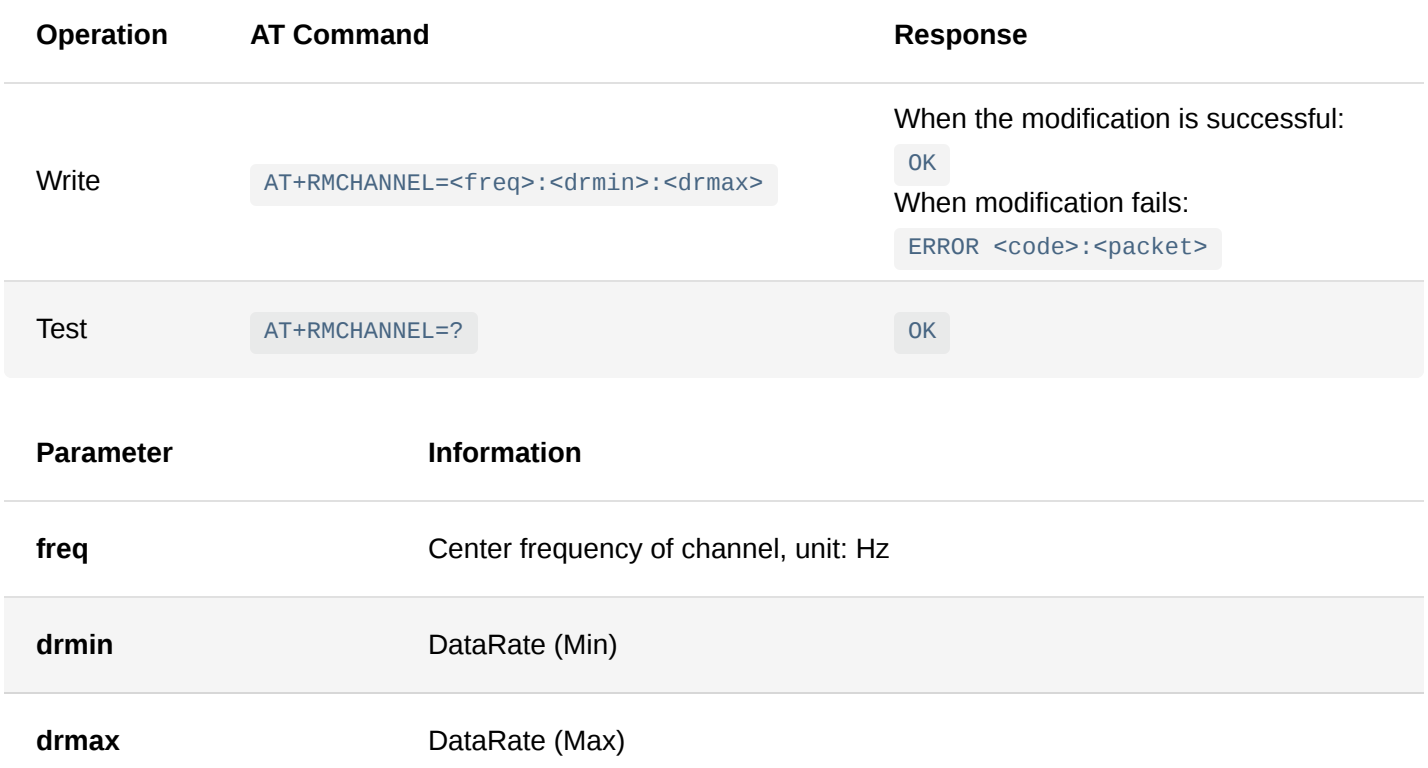

### 18. **AT+CHANMASK**

Read the currently configured LoRaWAN Channel Mask. It is determined by the currently open channels. This instruction is "read-only".

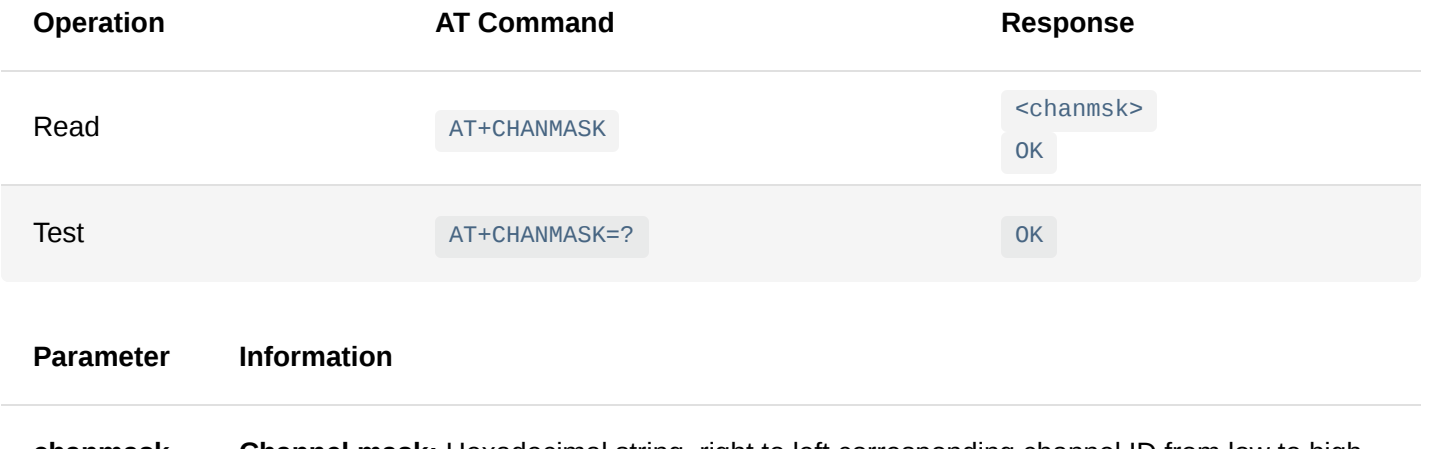

**chanmask Channel mask:** Hexadecimal string, right to left corresponding channel ID from low to high

#### 19. **AT+TXPOWER**

The TXPOWER parameter is valid when the ADR function is turned off. The modification will take effect immediately.

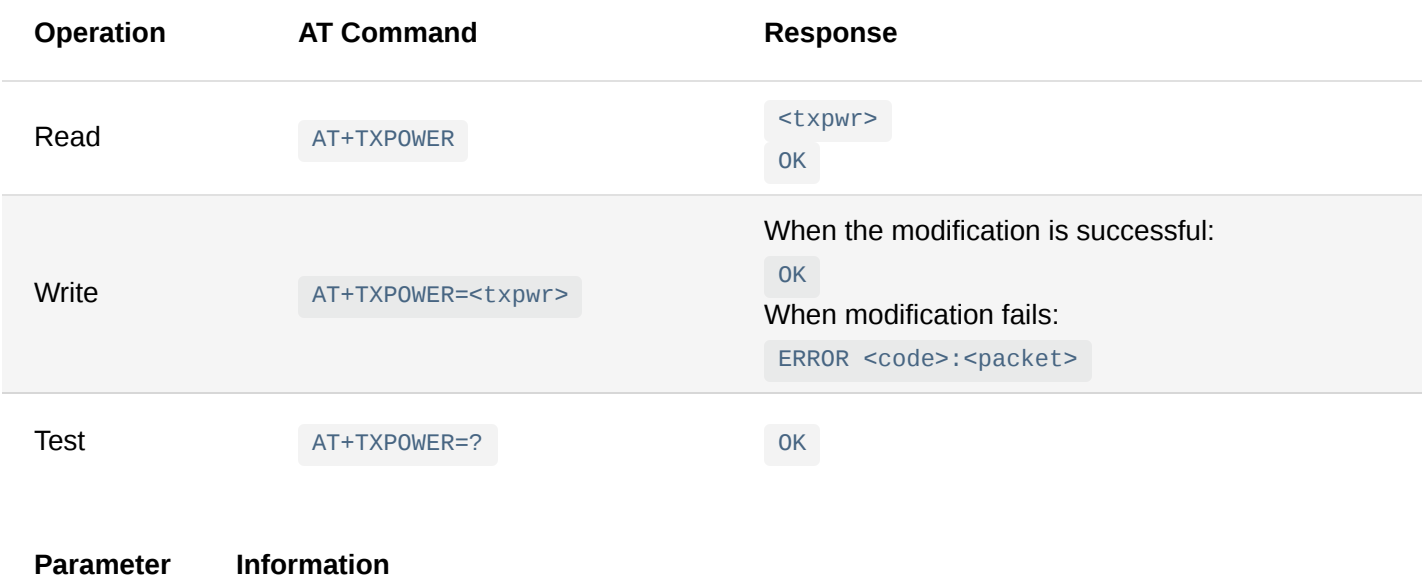

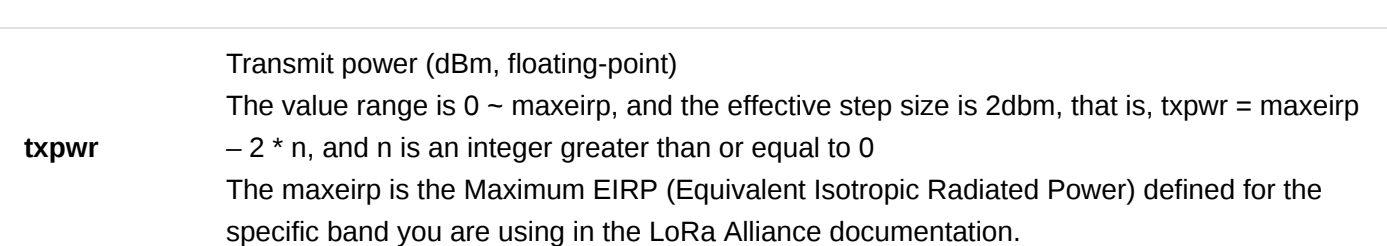

### 20. **AT+PINGNB**

Set the PingSlot Number in each Beacon Period for Class B mode. The number of ping slots determines the period of the downlink packet of the device. The modification will take effect after restart.

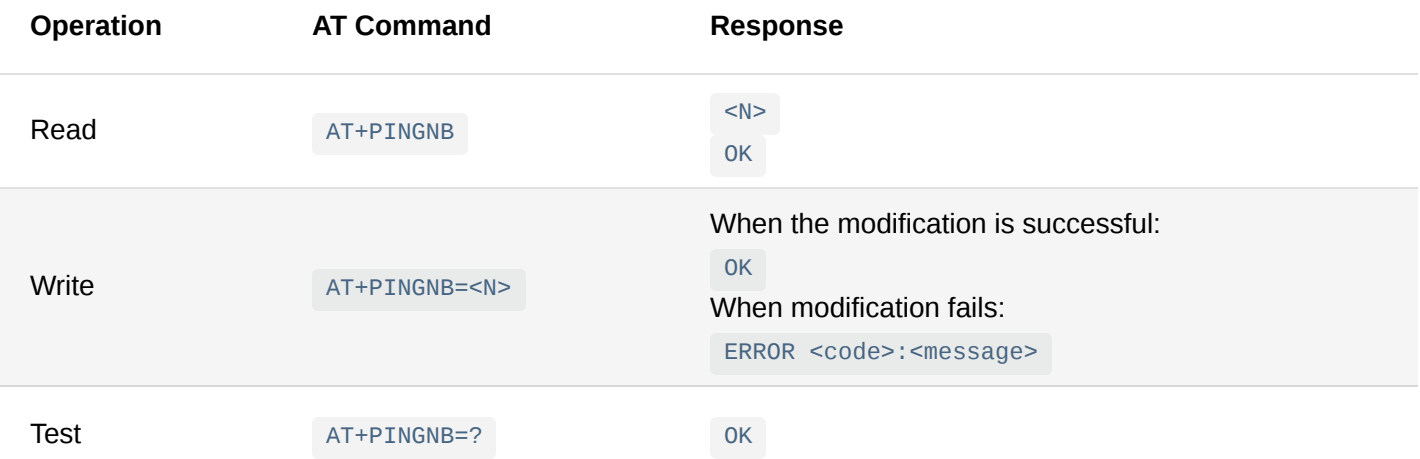

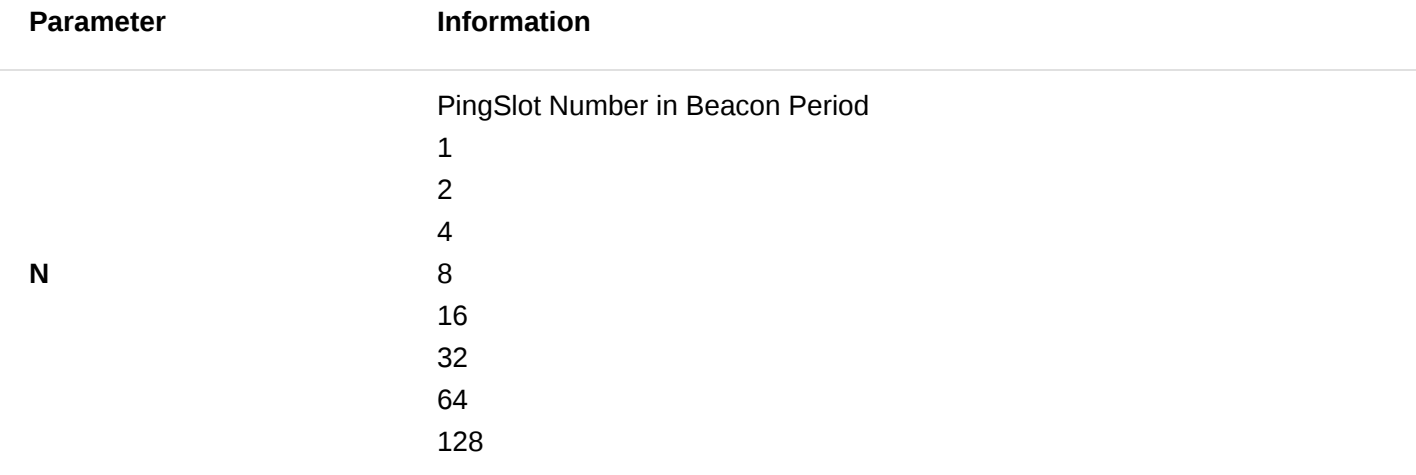

LoRa Private Transport Protocol (LPTP) is a RAK proprietary message splitting protocol, which can send data with a length exceeding the maximum permissible size, using multiple messages. As it is proprietary it only works with the RAK LoRa networks server built-into our commercial gateways. It is "Off" by default. The modification will take effect immediately.

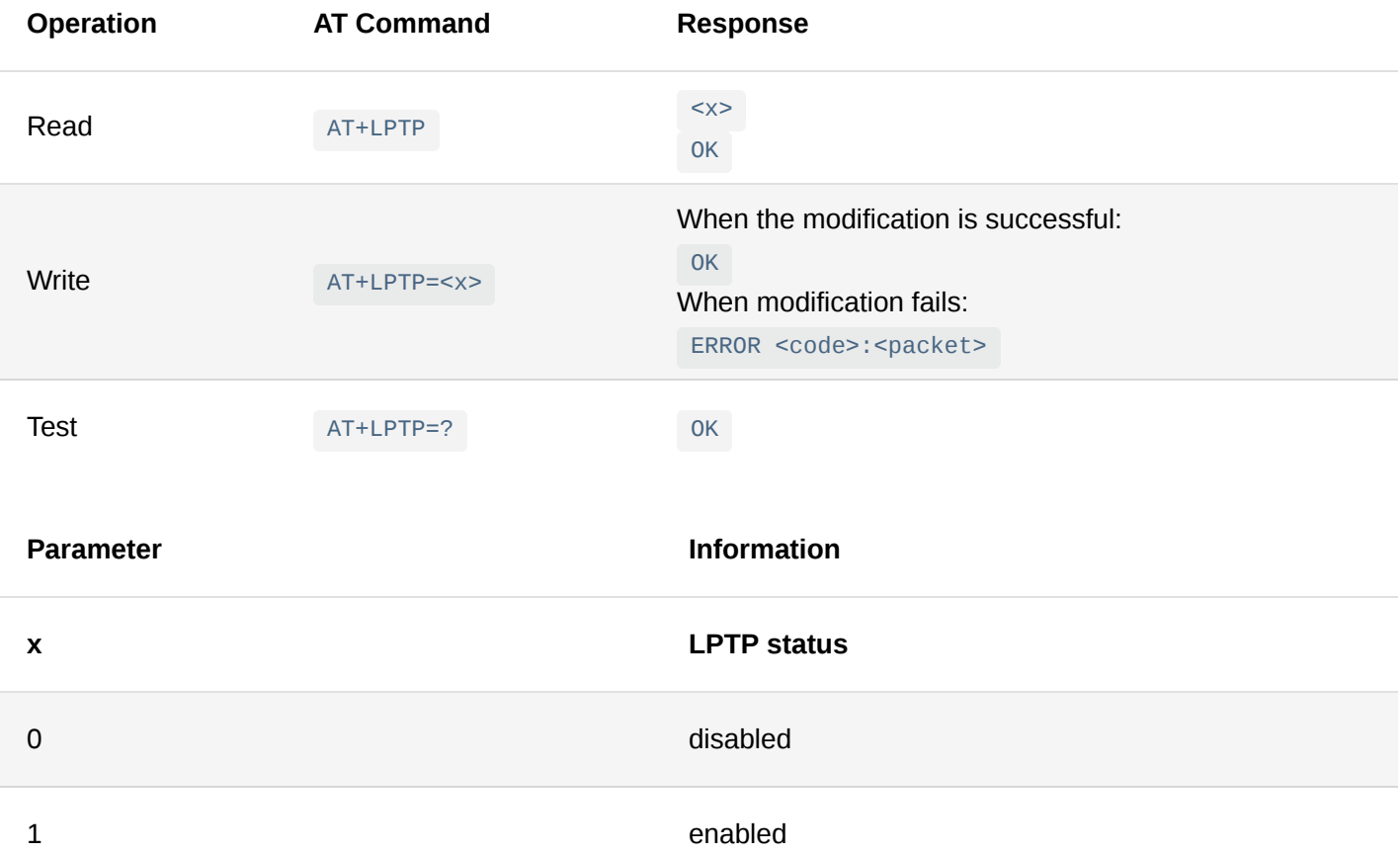

## **Data Interface Commands**

### 1. **AT+BAUDRATE**

The command is used to read or modify the baud rate of the device's data serial port. The modification will take affect after restarting.

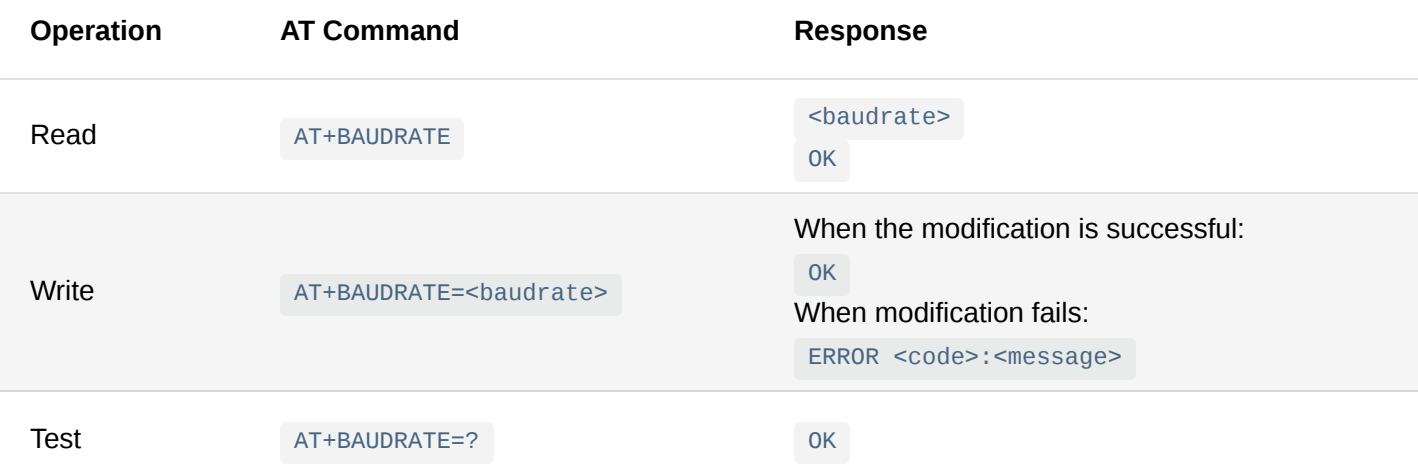

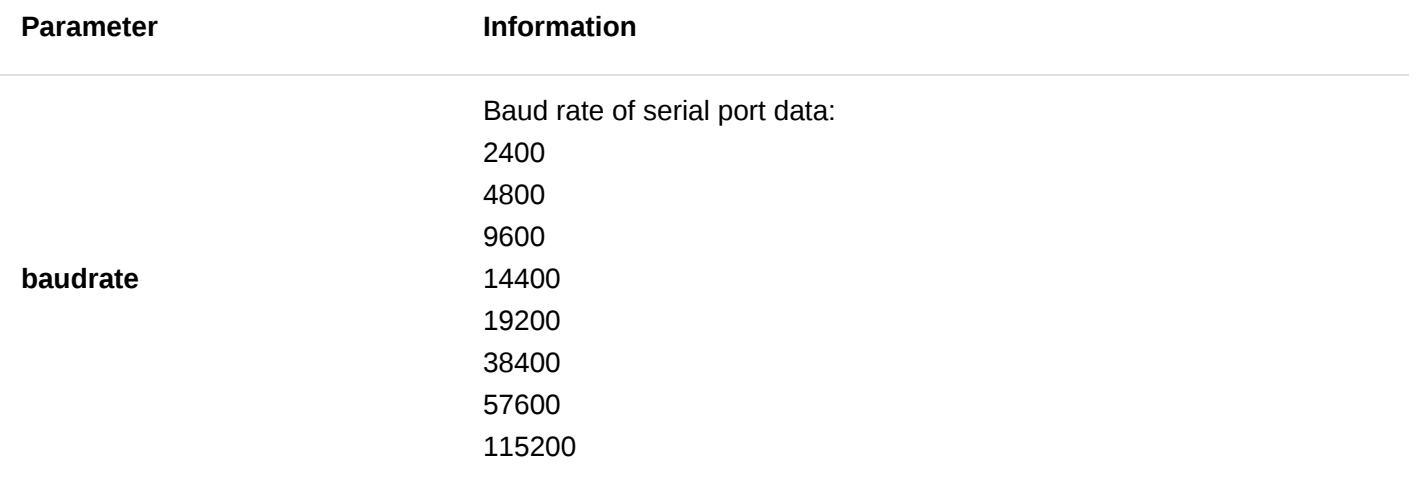

### 2. **AT+DATABIT**

Read or modify the data bit of the serial data. The modification will take effect after restart.

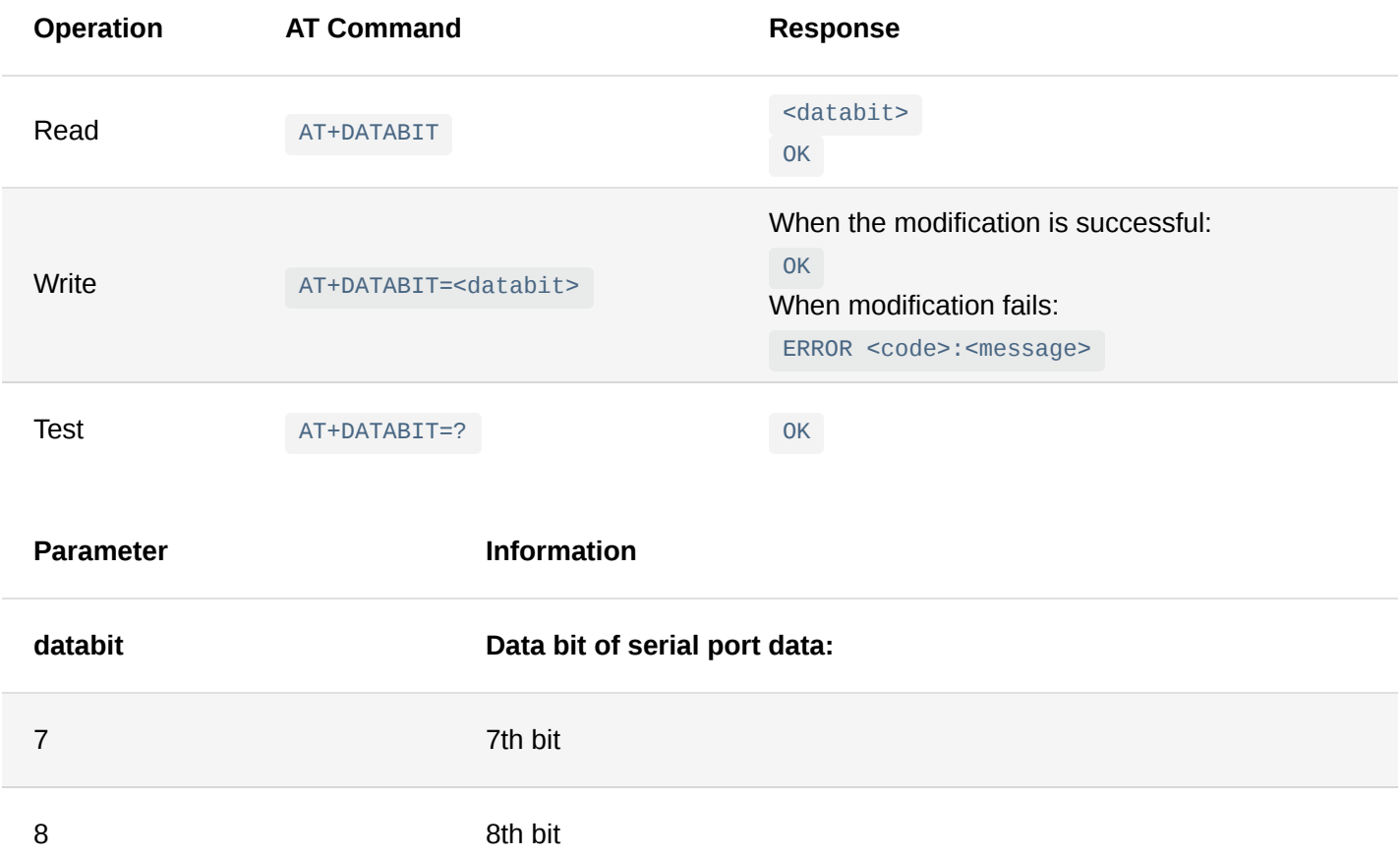

### 3. **AT+STOPBIT**

Read or modify the serial port data stop bit. The modification will take effect after restart.

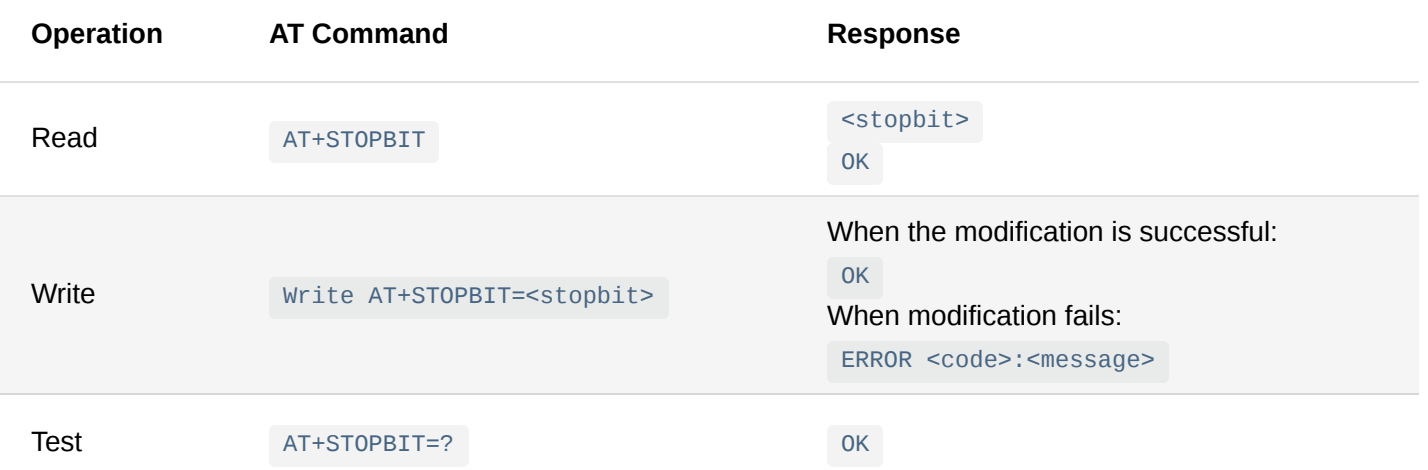

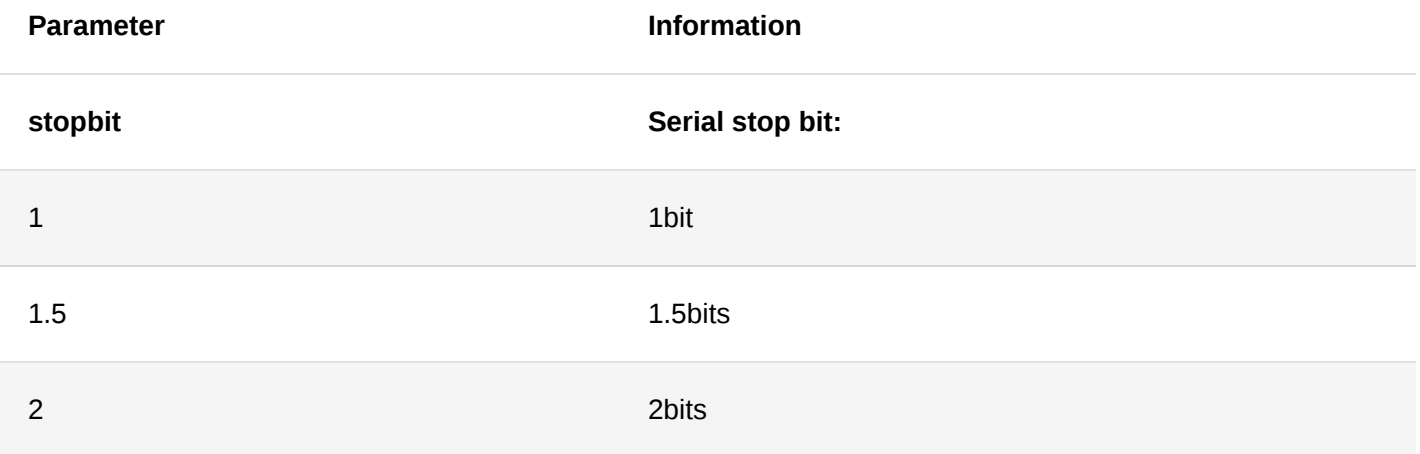

### 4. **AT+PARITY**

Read or modify the parity check bit of the data. The modification will take effect after restart.

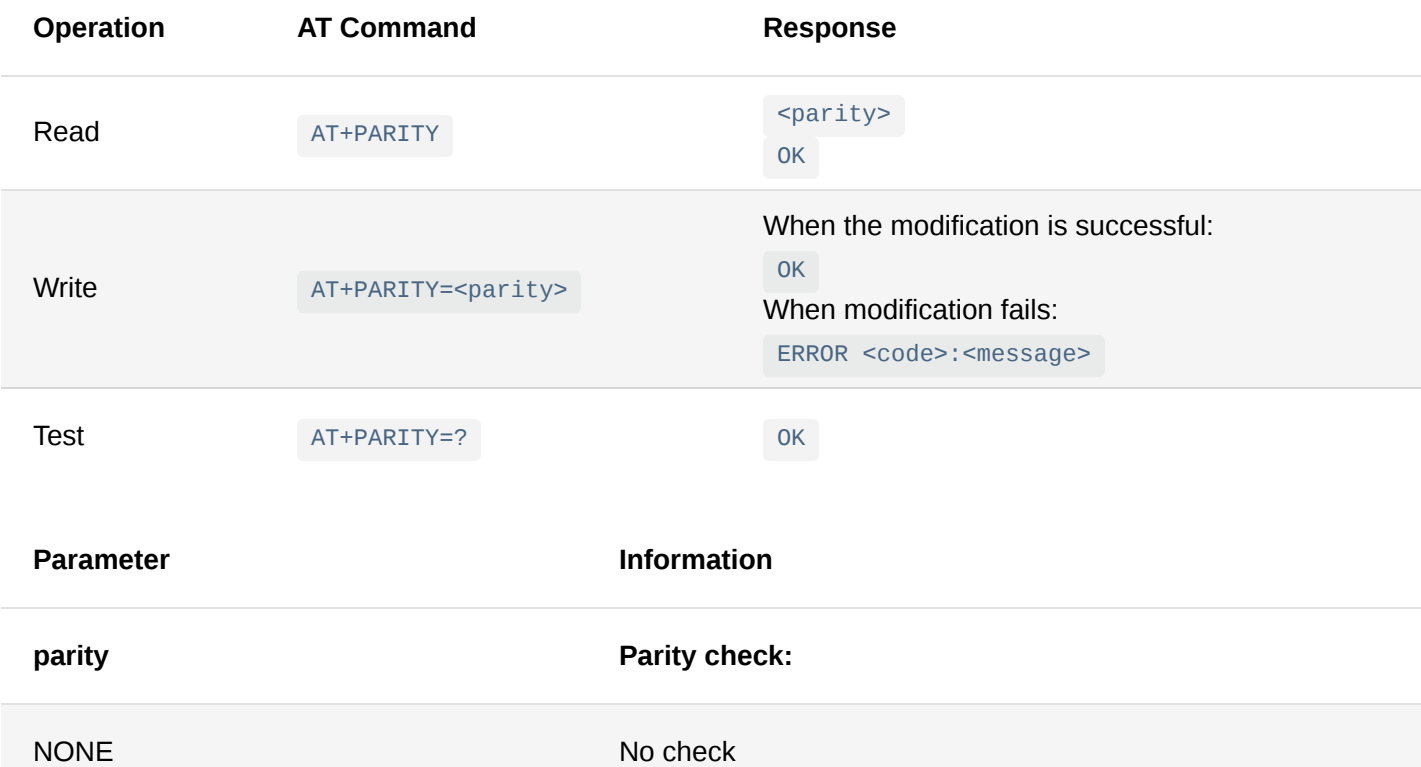

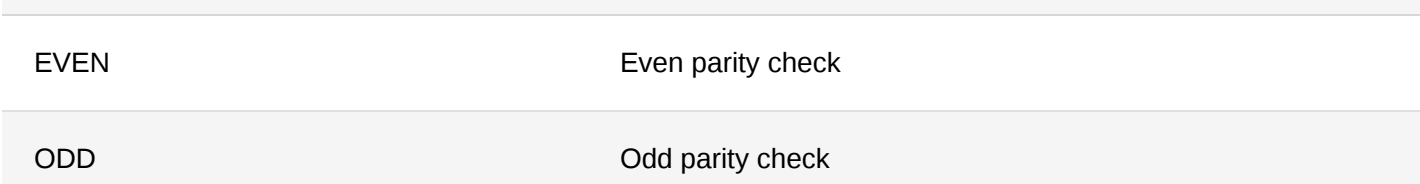

### 5. **AT+DTUMODE**

Read or modify the operating mode of the device's data interface. The data interface supports two modes: P2P and MODBUS. The modification will take effect immediately.

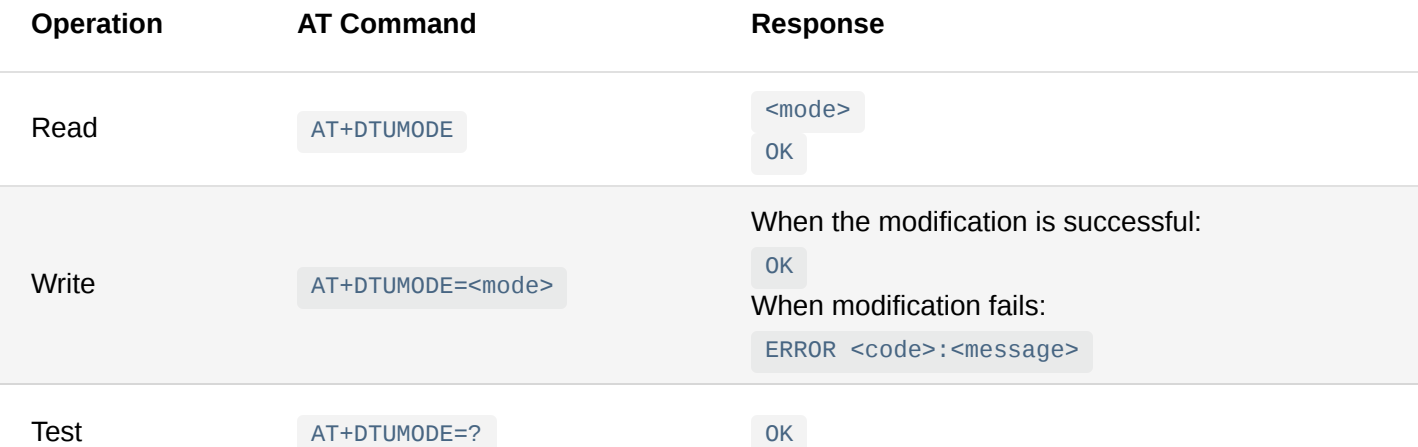

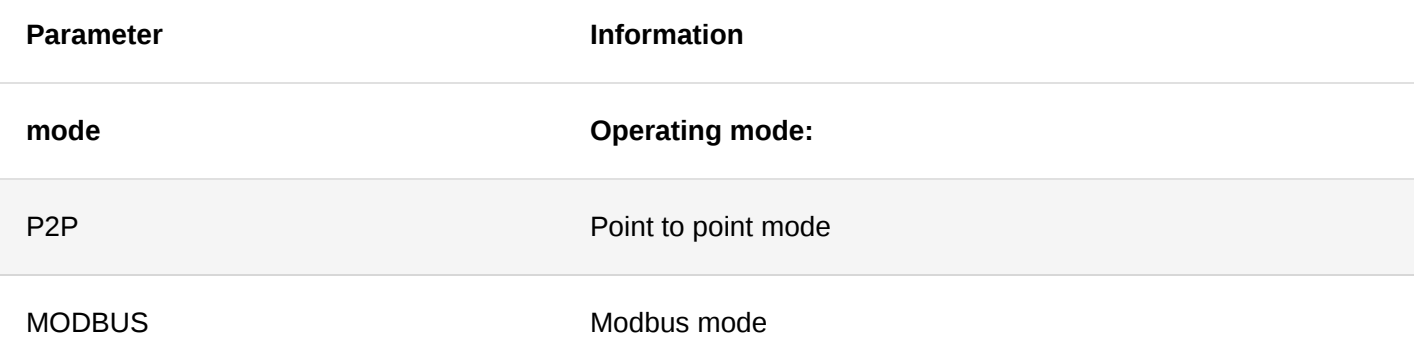

### 6. **AT+MODBUSTIMEOUT**

Read or modify the Modbus instruction timeout of the device. It is valid when the data interface is in MODBUS Mode. The modification will take effect immediately.

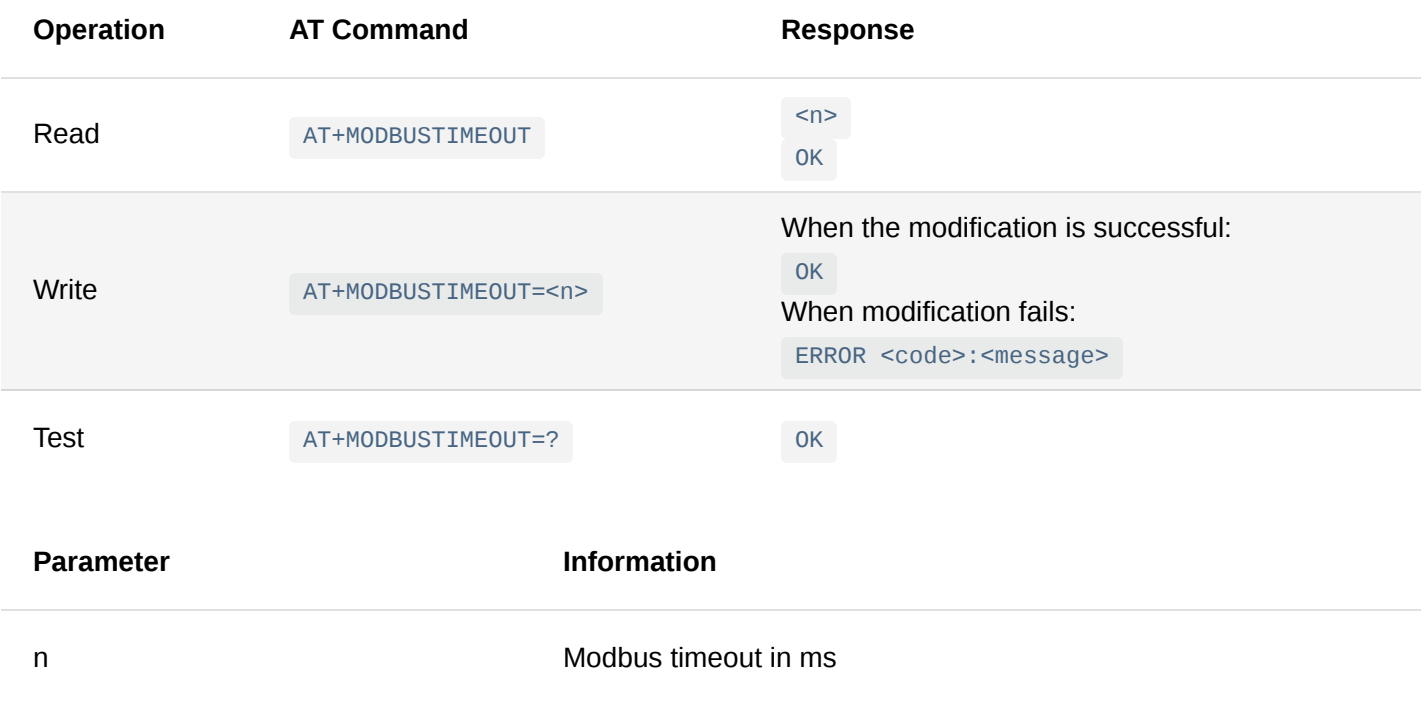

### 7. **AT+TRANSPARENT**

When the serial data port of the device works in MODBUS mode, the data encapsulation format can be divided into two types: transparent transmission mode and non-transparent transmission mode.

In transparent mode, the Modbus execution instruction response data (data, received by the node) will be directly forwarded through LoRaWAN network.

In the non-transparent mode, the Modbus execution instruction response data (data, received by the node) will be encapsulated in the message header according to the Modbus protocol, and then transmitted to the server through LoRaWAN. Please refer to "**Appendix II: MODBUS Data Encapsulation Protocol**" for details.

Non-transparent mode is the default one. The modification will take effect immediately.

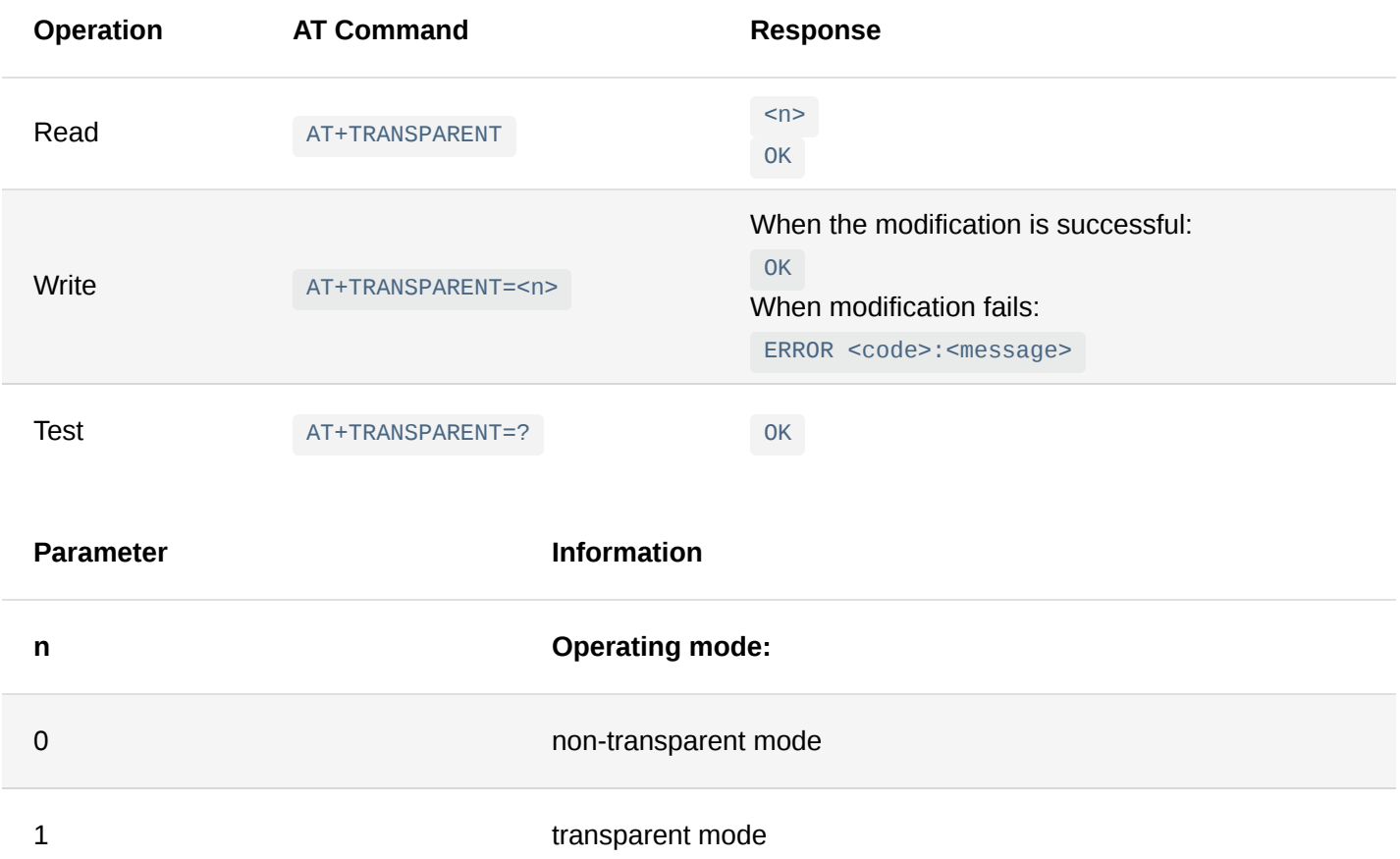

### 8. **AT+MODBUSRETRY**

When the device works in MODBUS mode, with this command the number of retries, when a MODBUS instruction does not get response, is specified. By default, there is no retransmission value added. The modification will take effect immediately.

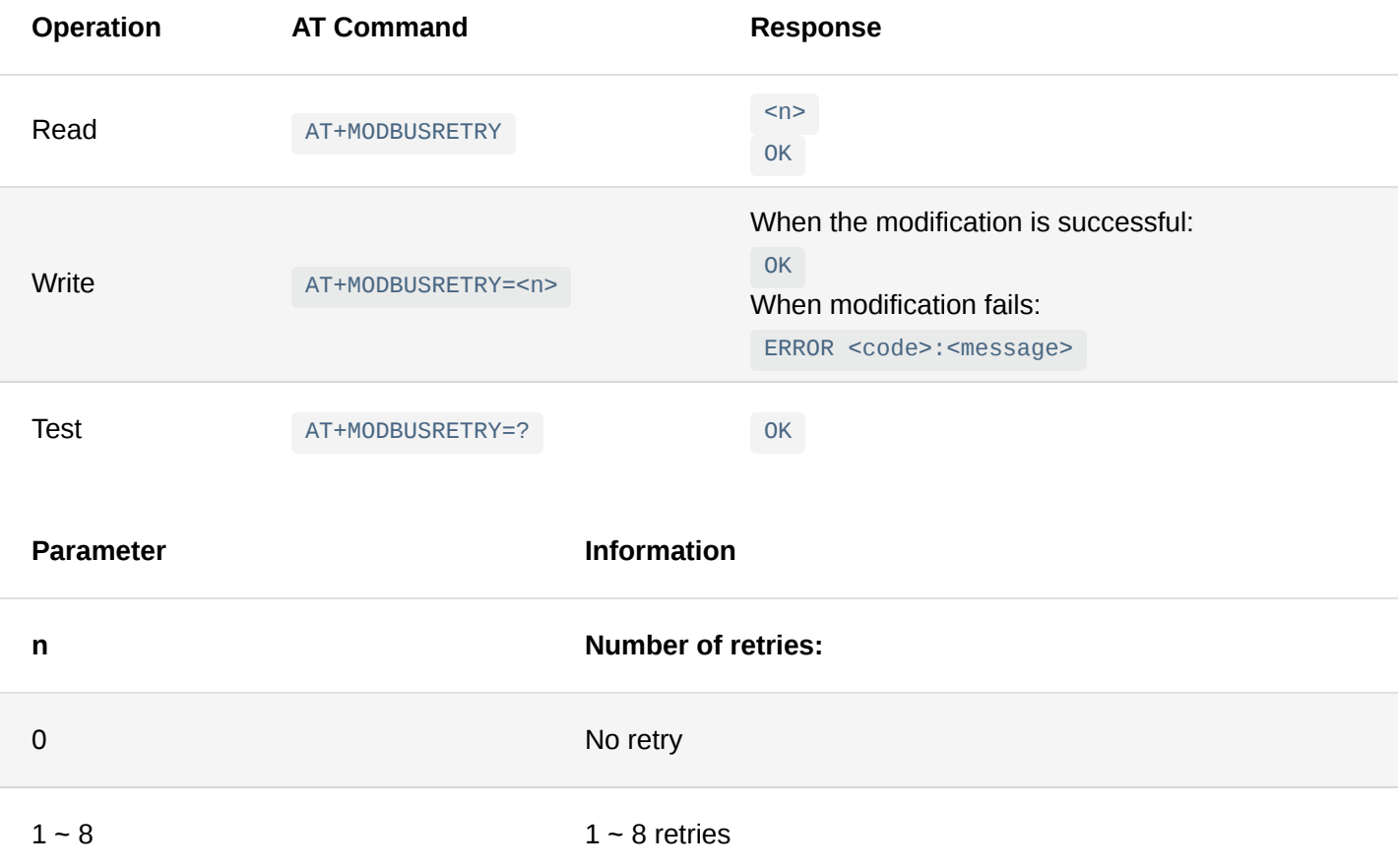

### 9. **AT+ENABLEPOLL**

When the device works in MODBUS mode, it supports the timed polling function.

This means that the device will perform a polling operation every given period (polling cycle). During polling, the device will send the pre-added MODBUS instructions in turn and forward the corresponding response data through

### the LoRaWAN network.

The device turns on timed polling by default. The modification shall take effect after restart.

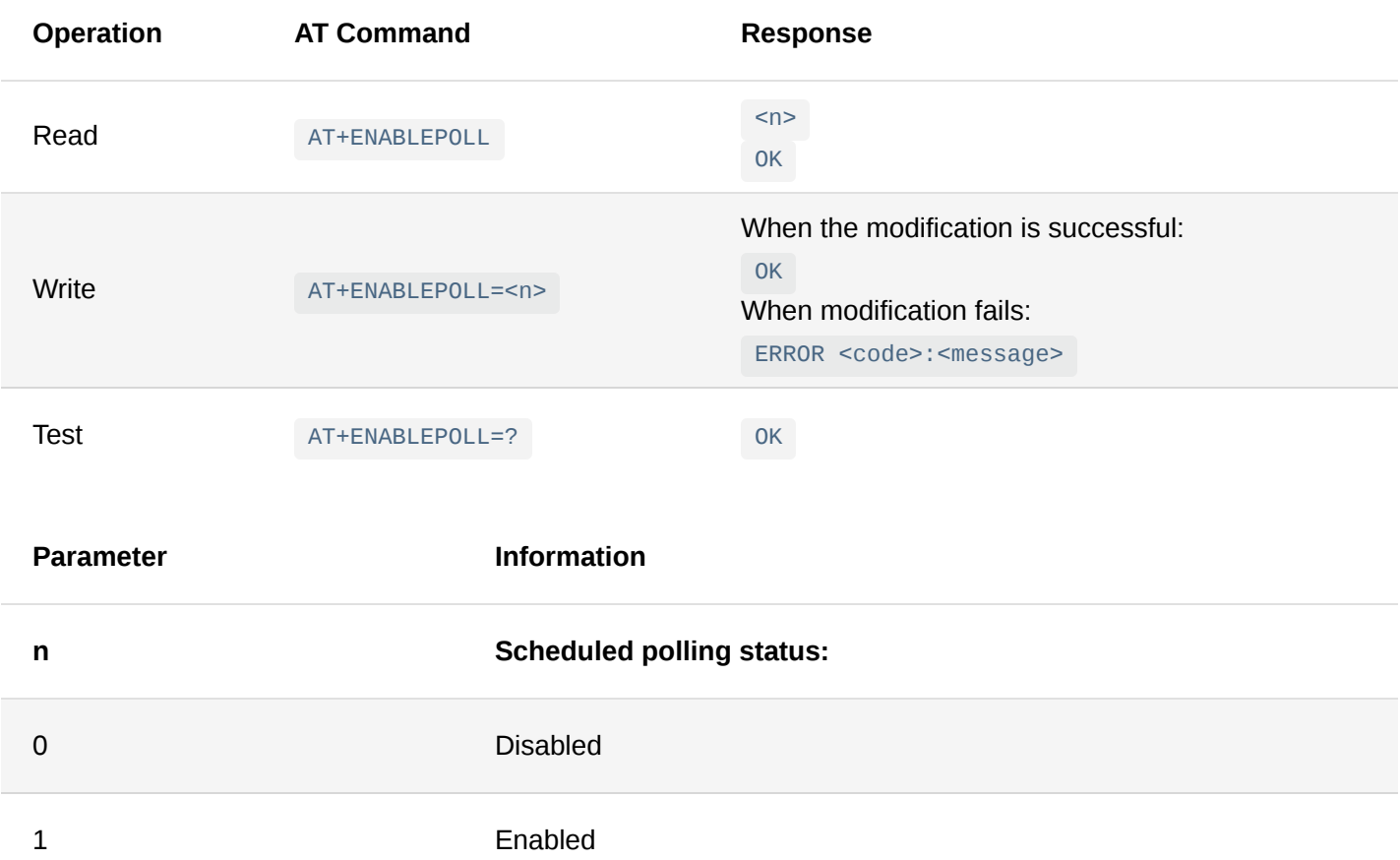

### 10. **AT+POLLPERIOD**

This command sets/reads the scheduled polling cycle. This command only works if scheduled polling is enabled. The modification takes effect after the next polling cycle or a restart.

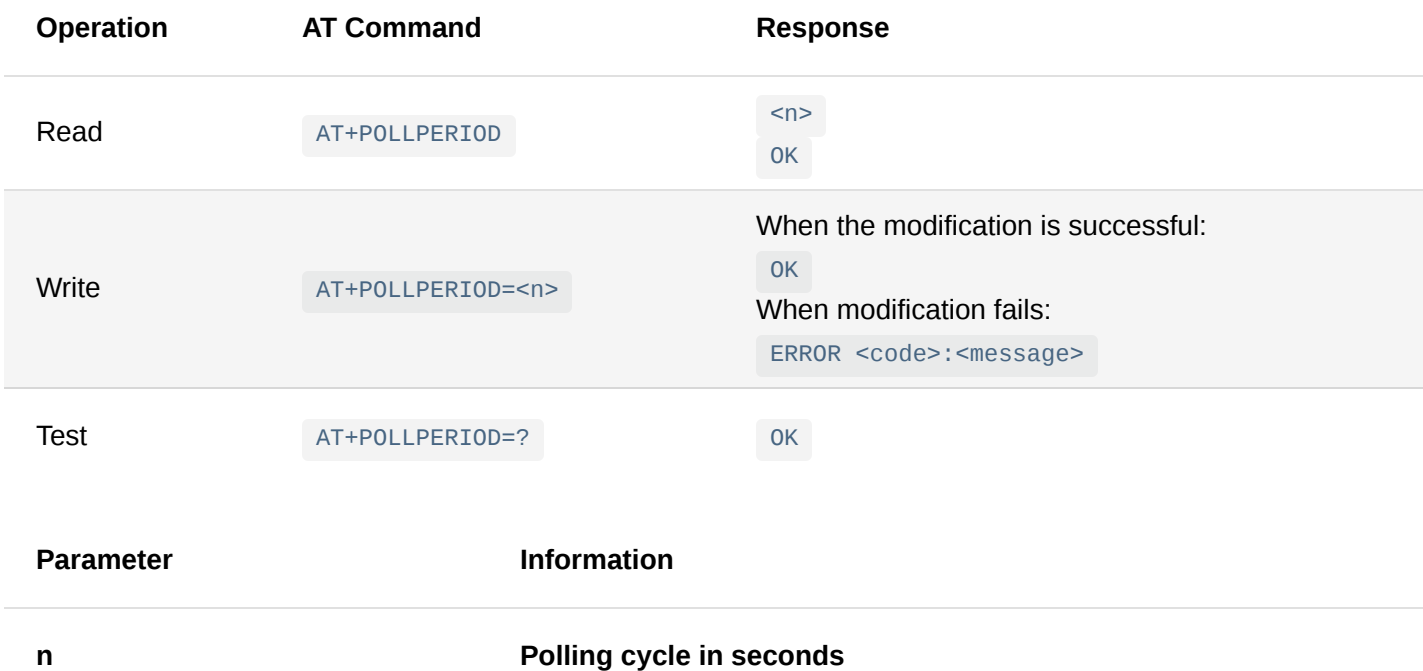

### 11. **AT+ADDPOLL**

Add a polling instruction with this command. Up to 32 polling instructions are supported. The modification takes effect after the next polling cycle or a restart.

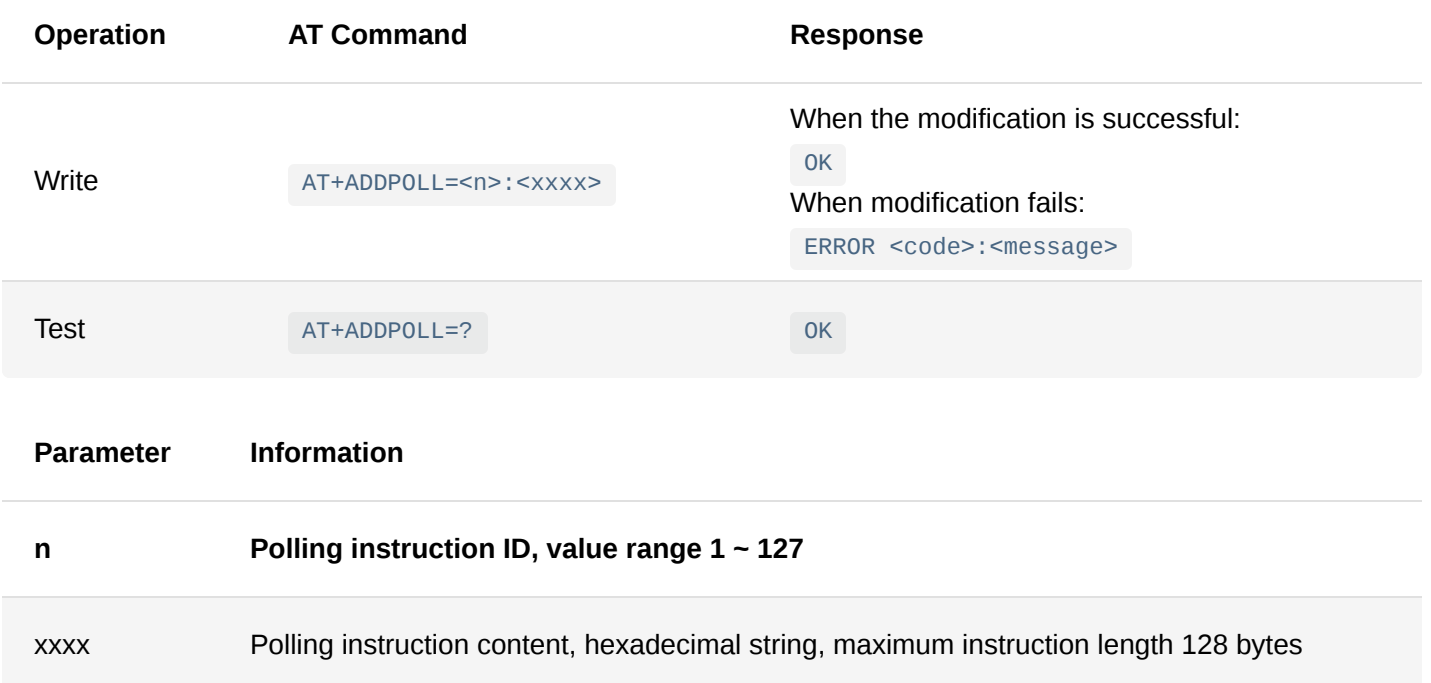

### 12. **AT+RMPOLL**

Delete a polling instruction. The modification takes effect after the next polling cycle or a restart

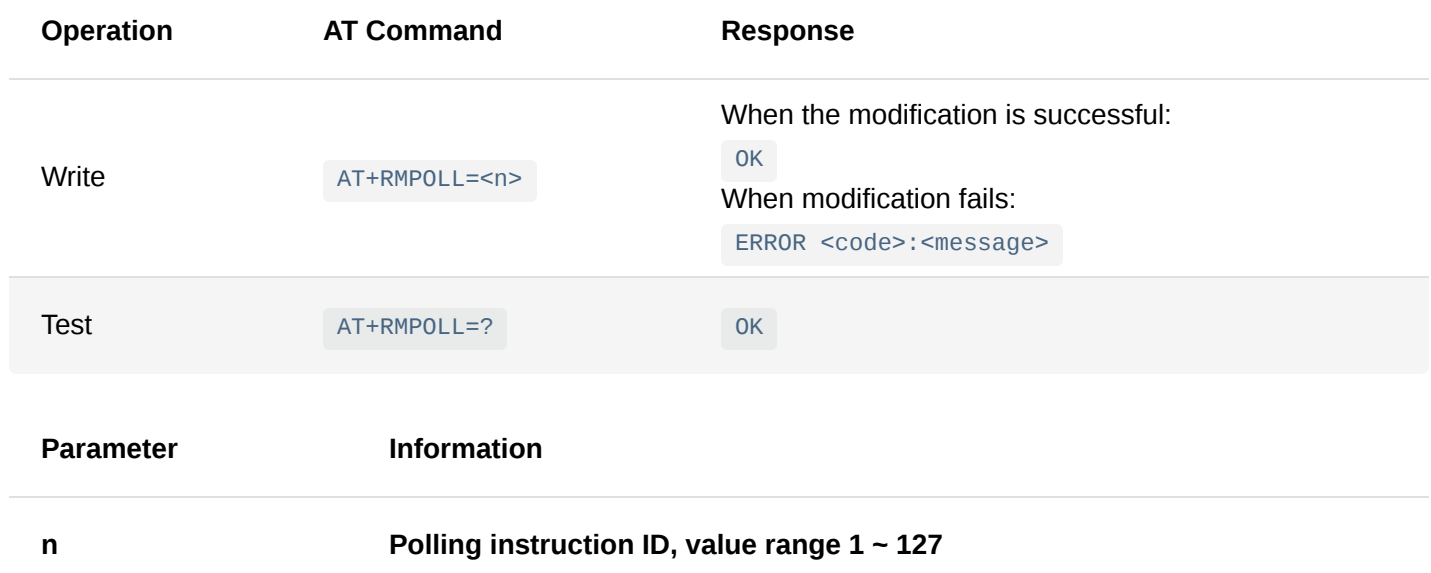

### 13. **AT+POLLTASK**

Query the list of scheduled polling instructions.

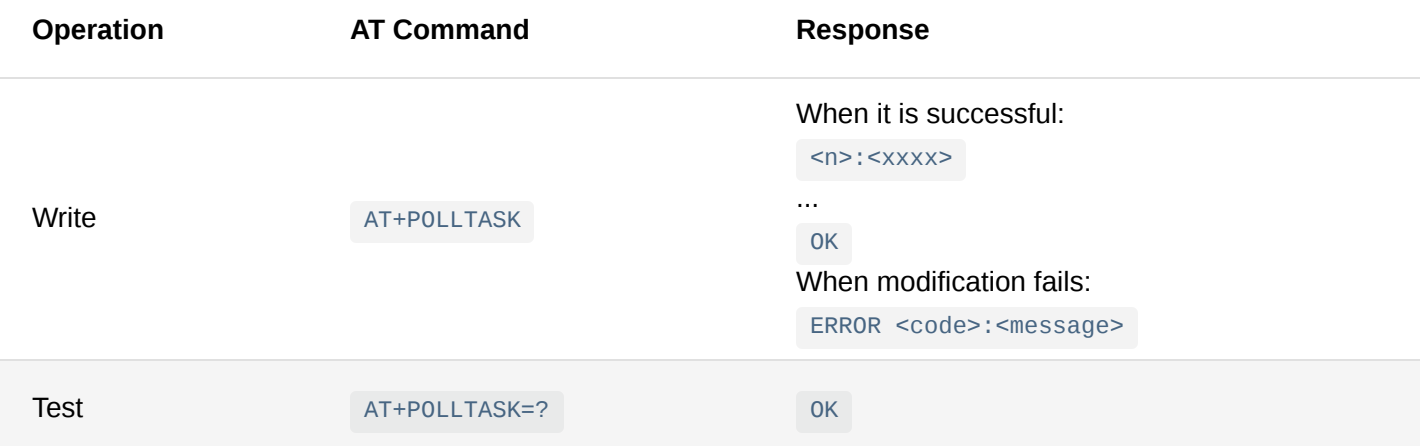

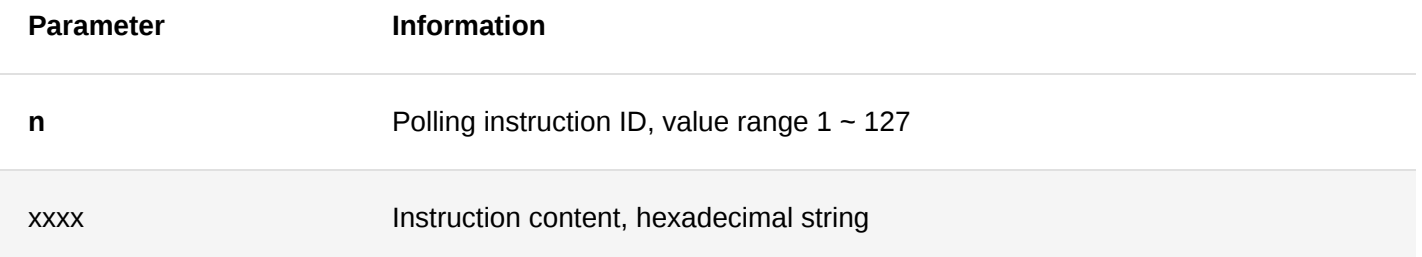

### 14. **AT+ADDSCHEDULETASK**

Schedule an instruction. The modification takes effect immediately after setting. The time in the command is local time.

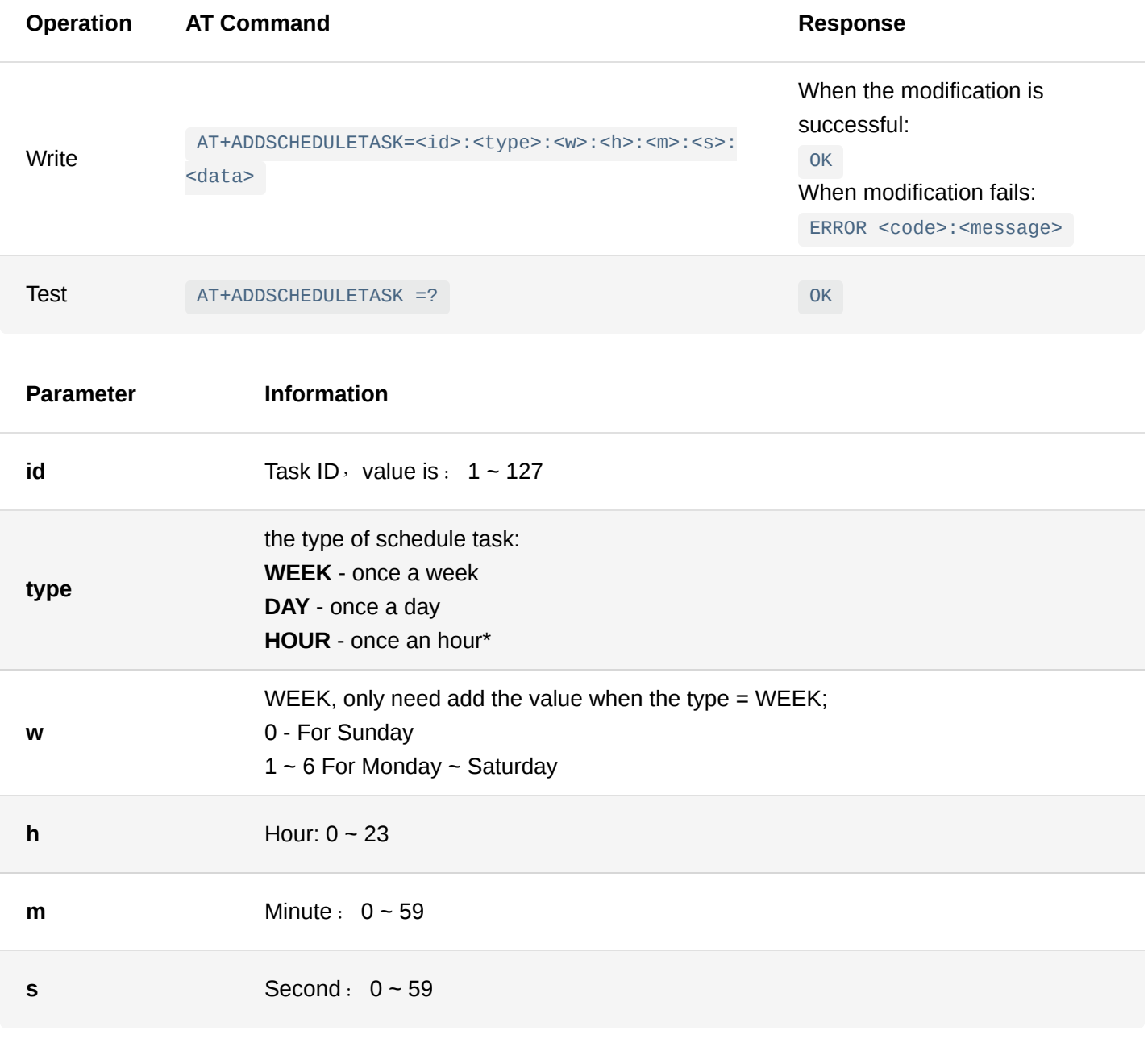

### **NOTE**

\*If selected type is HOUR, the parameter <h> is not used from the system.

### 15. **AT+RMSCHEDULETASK**

A command to delete a scheduled instruction. The modification takes effect immediately after setting.

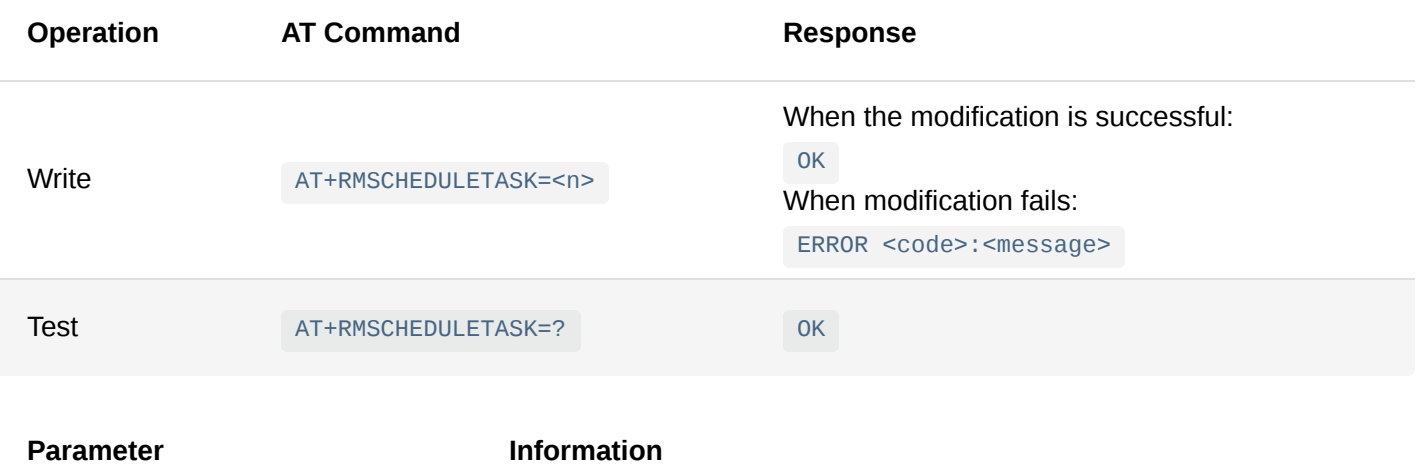

**n** Task ID, value is:  $1 - 127$ 

## **System Related Commands**

### 1. **AT+TIMEZONE**

With this command, the time zone of the device is set.

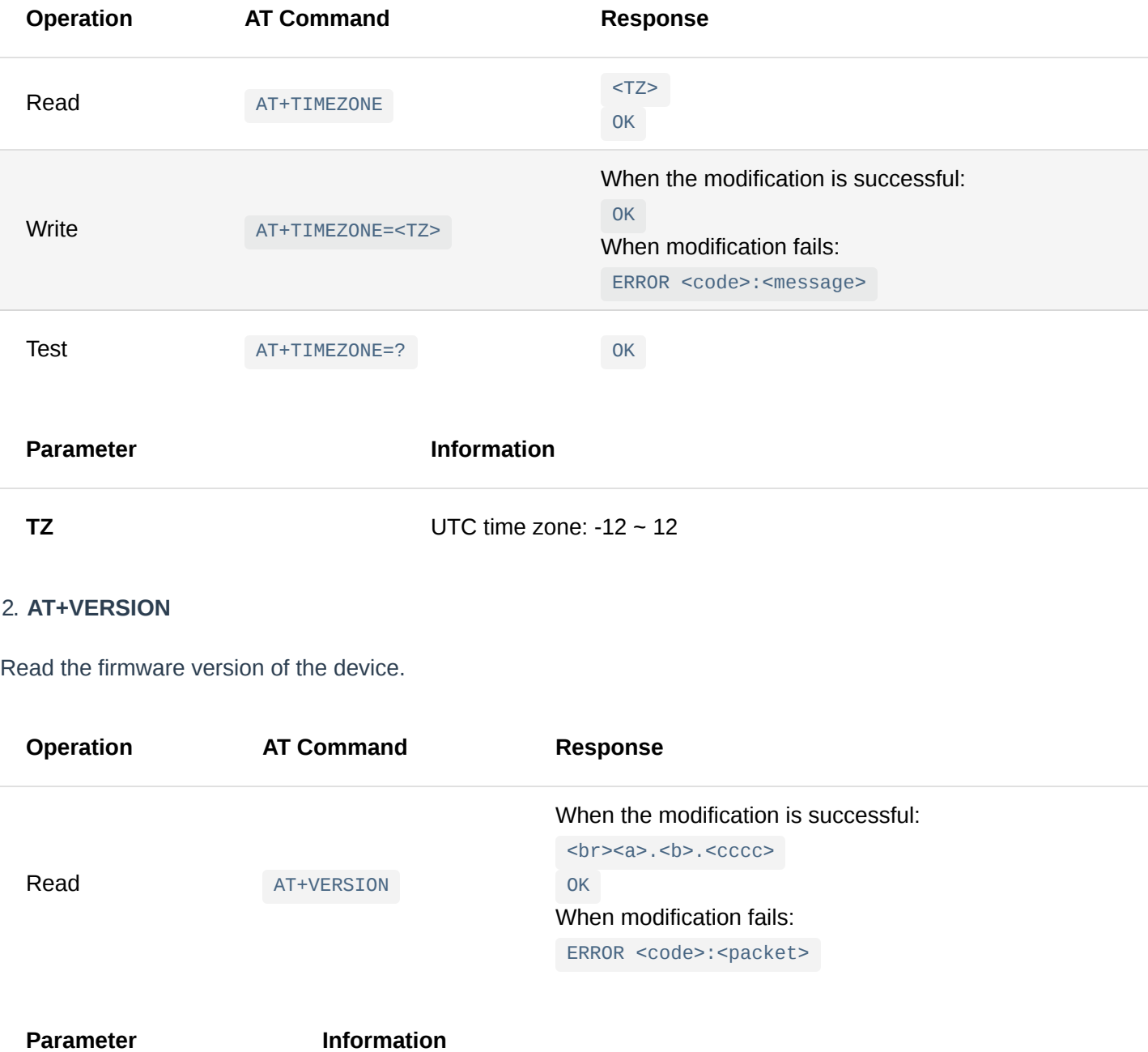

Read or set the system log level. The module turns off the system log output by default. The user can modify the log output level through this command. The modification takes effect immediately after setting.

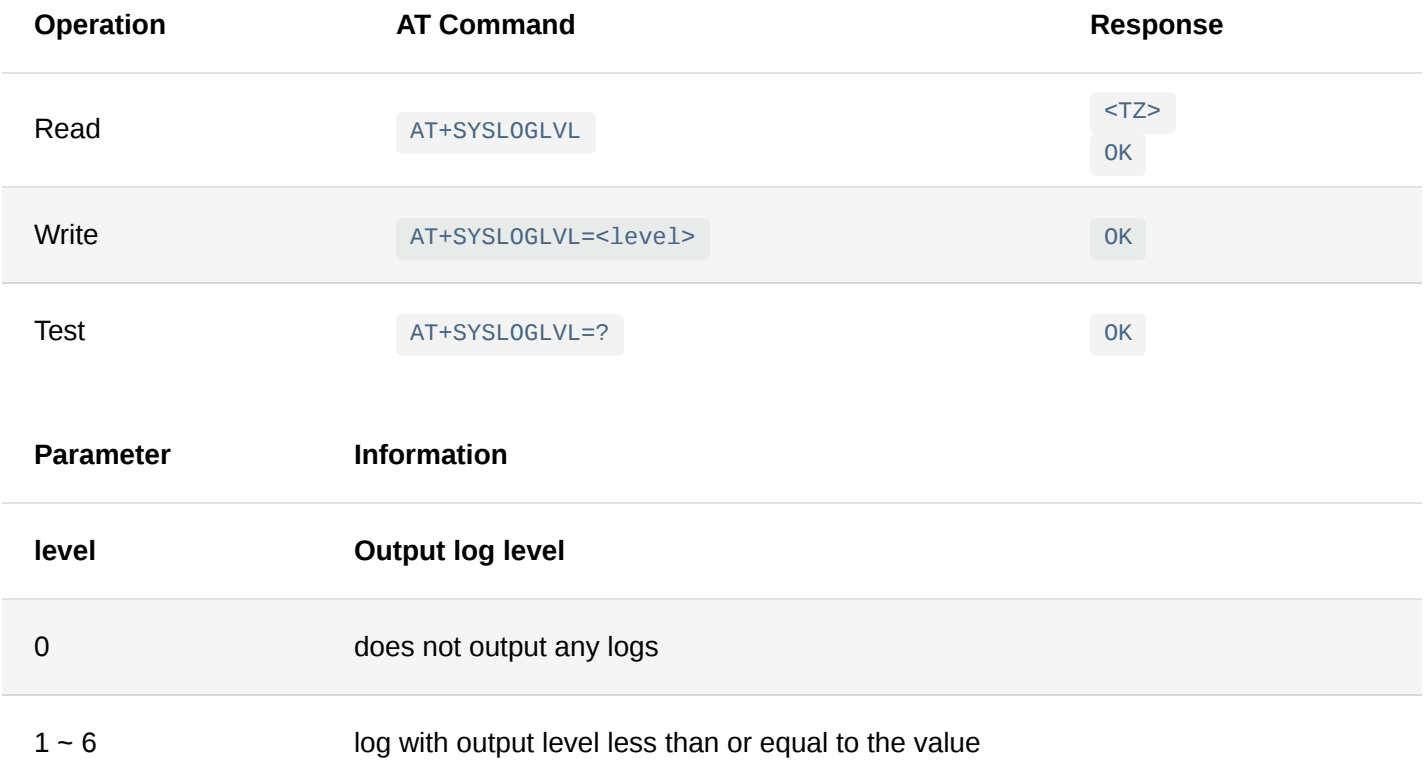

### 4. **AT+ECHO**

Turns local echo of the AT command-line interface on/off. Echo is turned off by default. It takes effect immediately after modification and is automatically turned off after a restart.

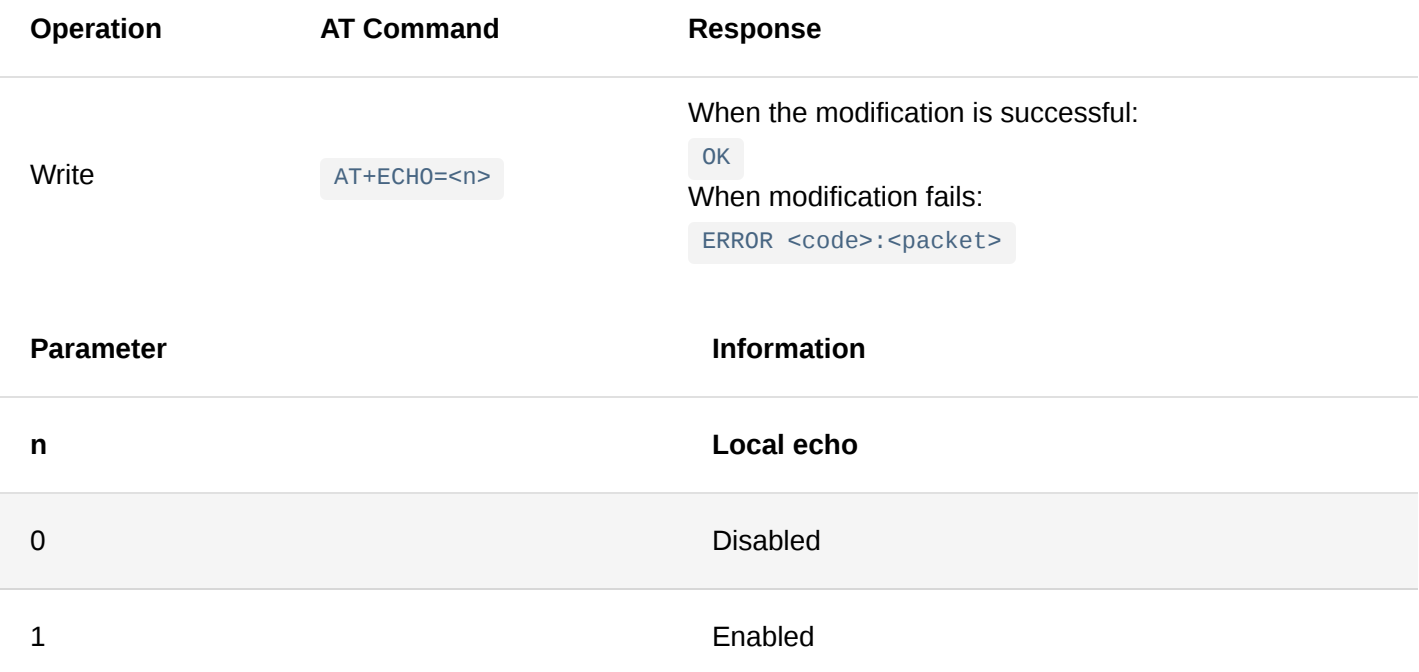

### 5. **AT+BOOT**

The device supports switching to boot mode. In boot mode, the dedicated upgrade software can be used for firmware update.

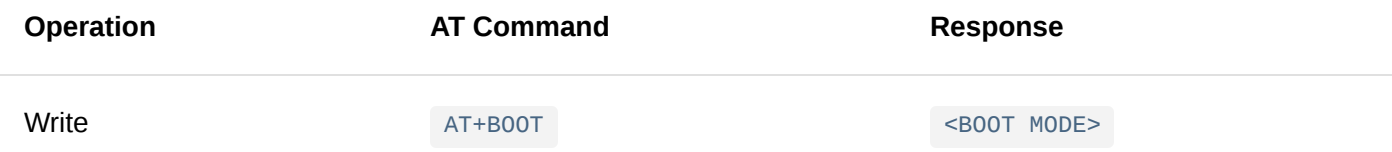

6. **AT+RESTART** Reboot the device.

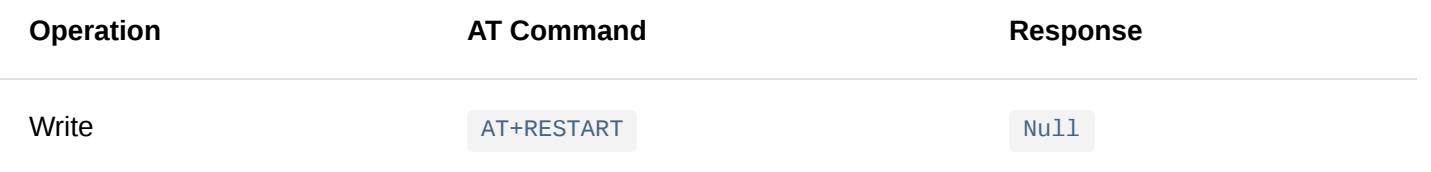

### 7. **AT+FACTORY**

The command restores the device to the factory settings. This operation will last for about 60s. Do not cut off the power supply of the device before it automatically restarts.

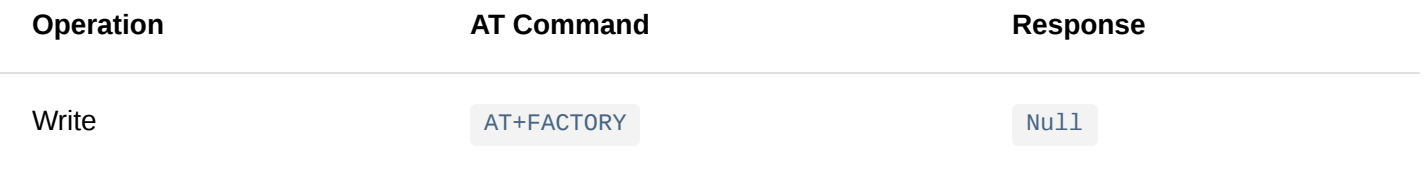

### 8. **AT+SYSTIME**

Show the real running time.

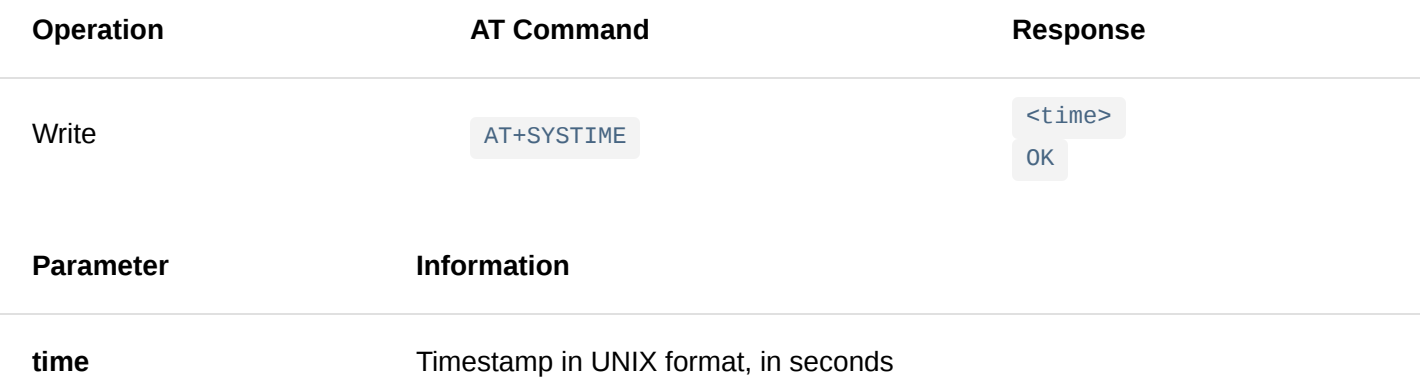

### 9. **AT+DATETIME**

Show the synchronized with the LoRaWAN Network Server time. Needs LoRaWAN1.0.3 specification support from the server side.

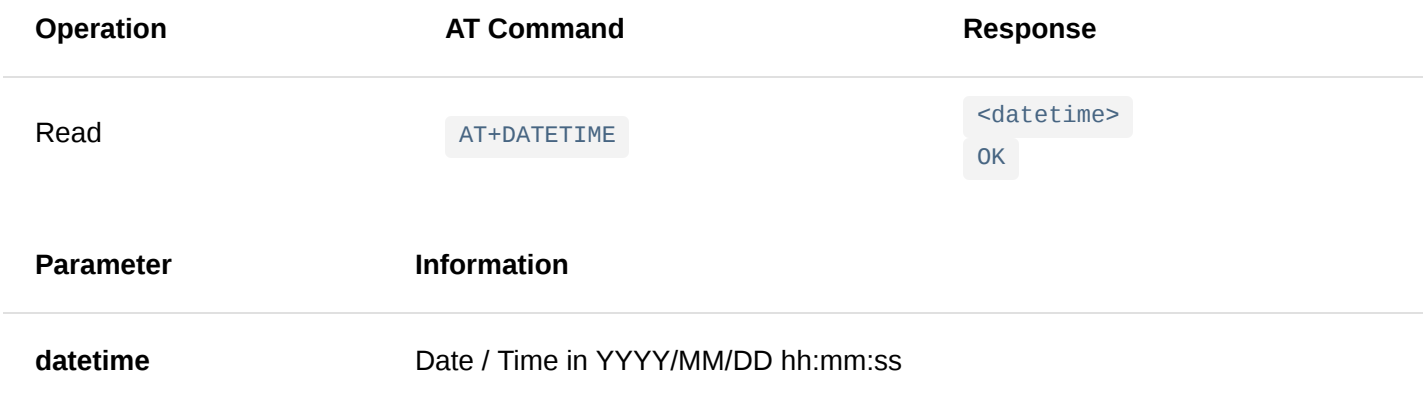

### 10. **AT+SYSINFO**

This command gives the system information of the device.

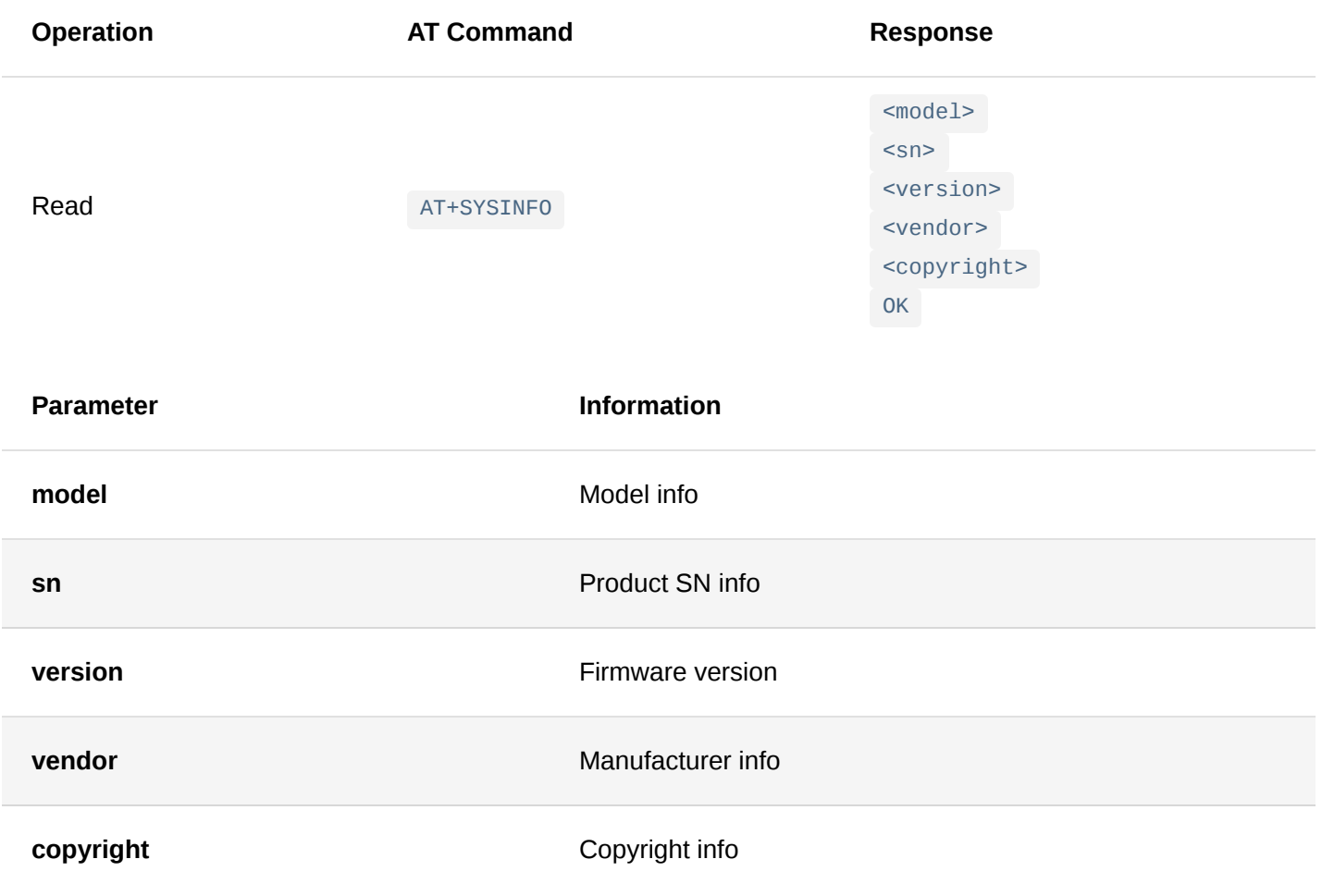

### 11. **AT+WAKEUPBYTE**

This command allows you to check or change the wake up byte.

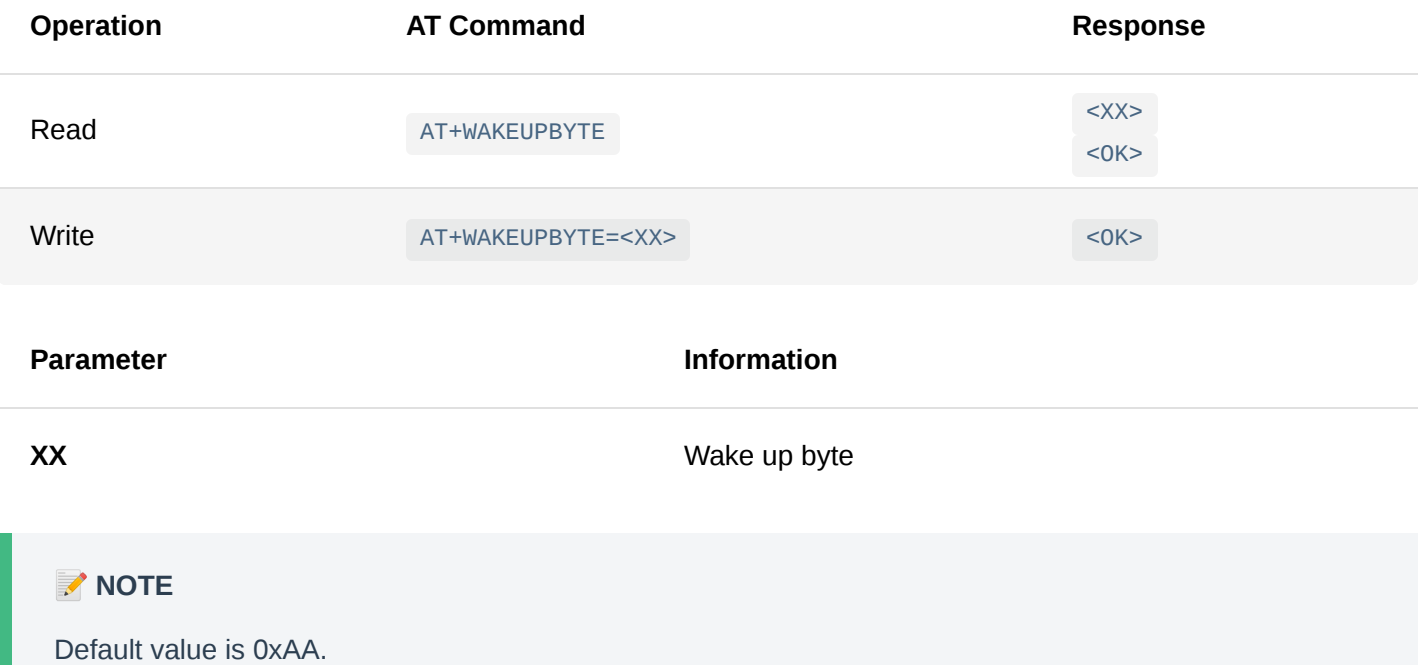

## **Event Notification**

When the working state of the module changes, an event notification will be output through the AT command-line interface. The event notification format is:

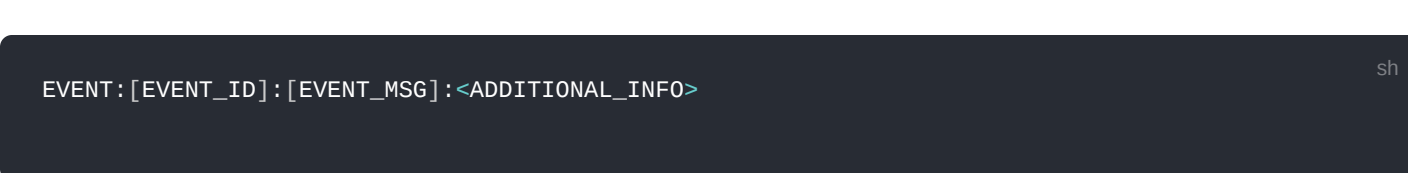

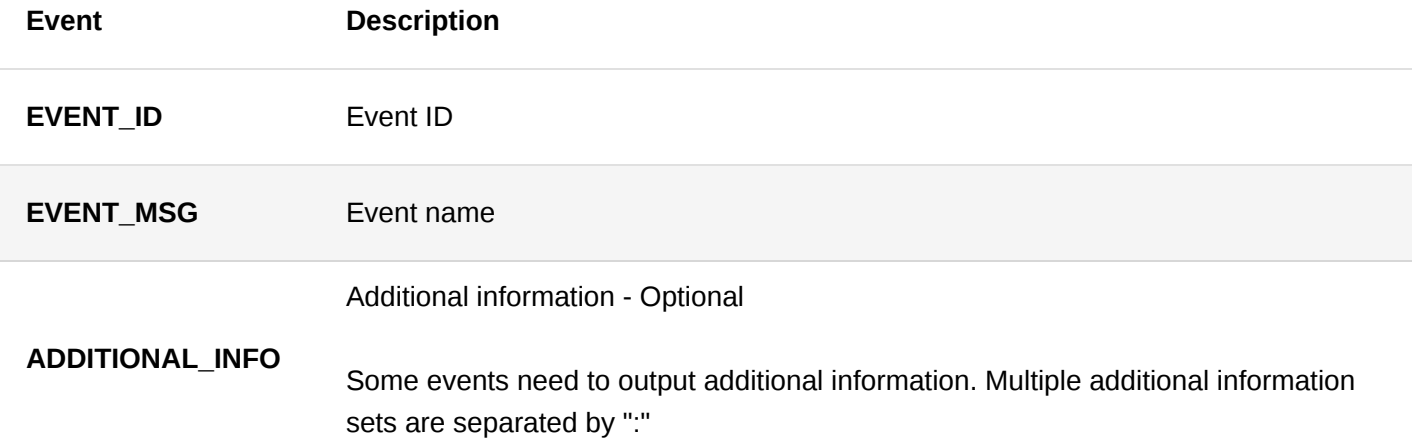

The module supports the following event notifications:

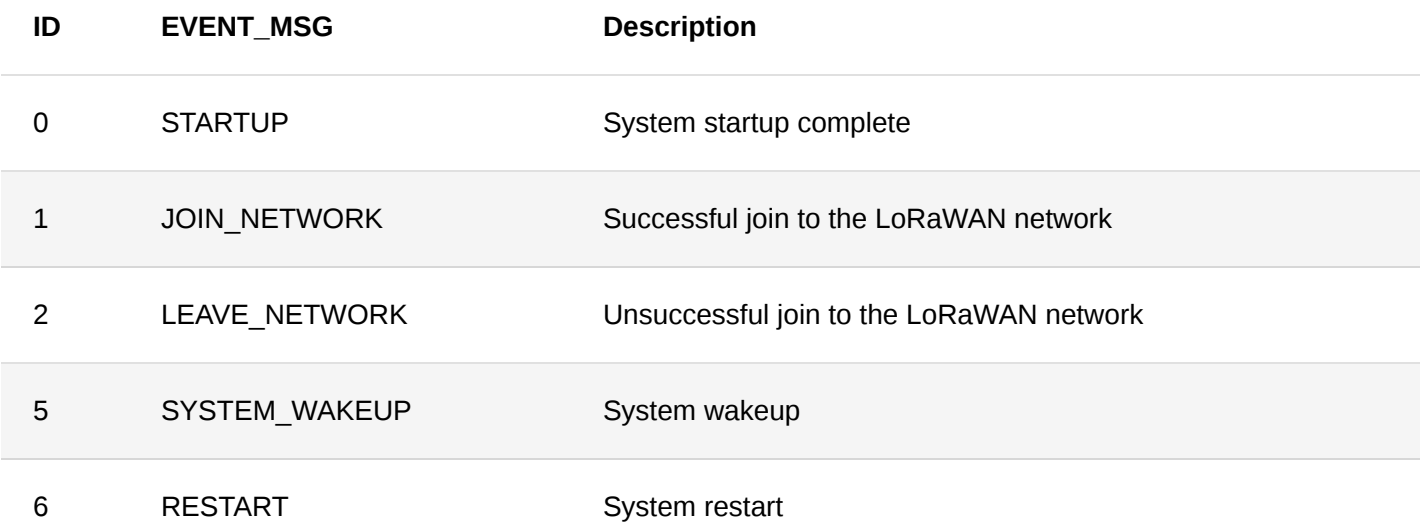

### 1. **STARTUP Event** - Appears after system initialization.

**Message format**:

EVENT:0:STARTUP No additional information.

2. **JOIN\_NETWORK Event** - LoRaWAN network activation successful. It appears after OTAA join successful.

**Message format**:

EVENT:1:JOIN\_NETWORK No additional information.

3. **LORA\_LEAVE\_NETWORK Event** - In OTAA activation mode, if eight consecutive uplink confirmed packets do not receive a response, the LORA\_LEAVE\_NETWORK event will be triggered. After the LORA\_LEAVE\_NETWORK event is triggered, the module will stop sending LoRaWAN message and start OTAA activation again.

**Message format**:

EVENT:2:LEAVE\_NETWORK No additional information.

- 4. **SYSTEM\_WAKEUP Event** A module in a low-power state can be awaken by receiving input from the AT command line interface. After wakeup, the module will no longer enter low-power mode. If you want the module to enter low power mode again, use the command: AT+SLEEP\r\n
	- **Message format**:

EVENT:5:SYSTEM\_WAKEUP

- 5. **RESTART Event** Triggered before the module restarts.
	- **Message format**:

EVENT:6:RESTART

- 6. **Low Power Operation and Wakeup** -The module supports low power mode. When the device is working in Class A, it automatically enters into low power operation mode. The module can be woken up at any time, when one of the following events occurs:
	- **Wakeup on system interrupt** When module needs to perform tasks such as sending/receiving, it will wake up automatically. Automatically returns to low power mode after the task is completed.
	- **Wakeup via the AT command-line interface** Any instruction sent through the AT command line interface can wake up the module. After wakeup, the SYSTEM\_WAKEUP event is triggered, and the low power mode is no longer entered so that the user can use the AT command line to modify the module configuration info. If you want the module to enter low power mode again, use the command: AT+SLEEP\r\n

# **LoRaWAN FPort Definition**

### **Uplink Message FPort Definition**

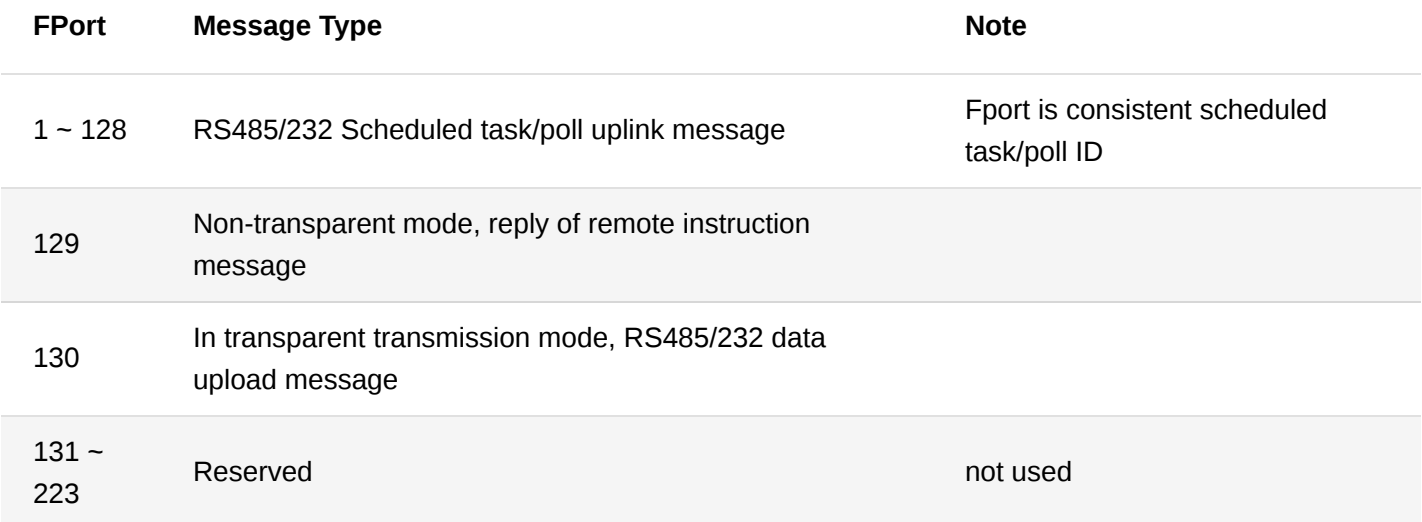

### **Downlink Message FPort Definition**

sh

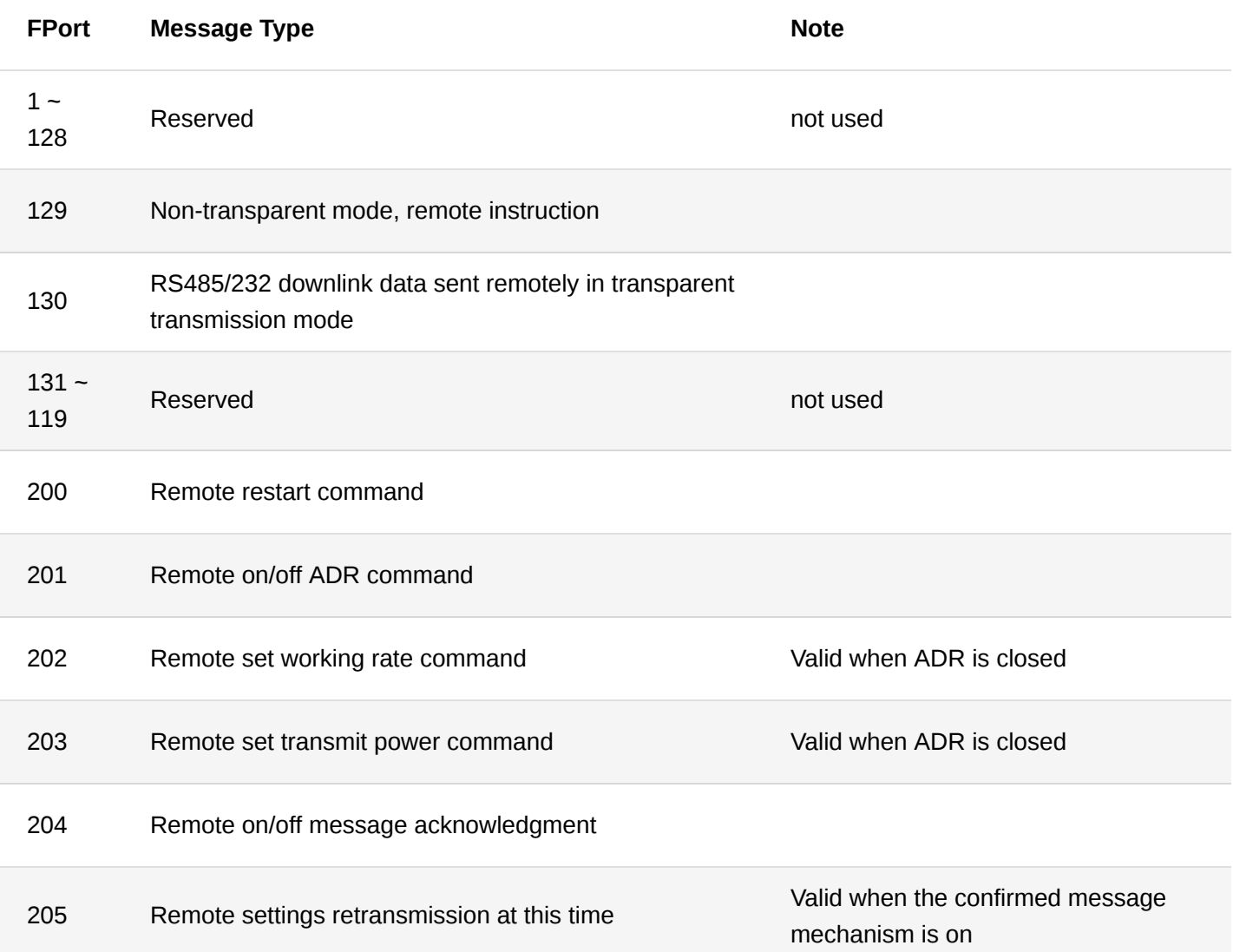

# **Appendix I: Data Rate of Each Region EU433/RU864/EU868/AS923**

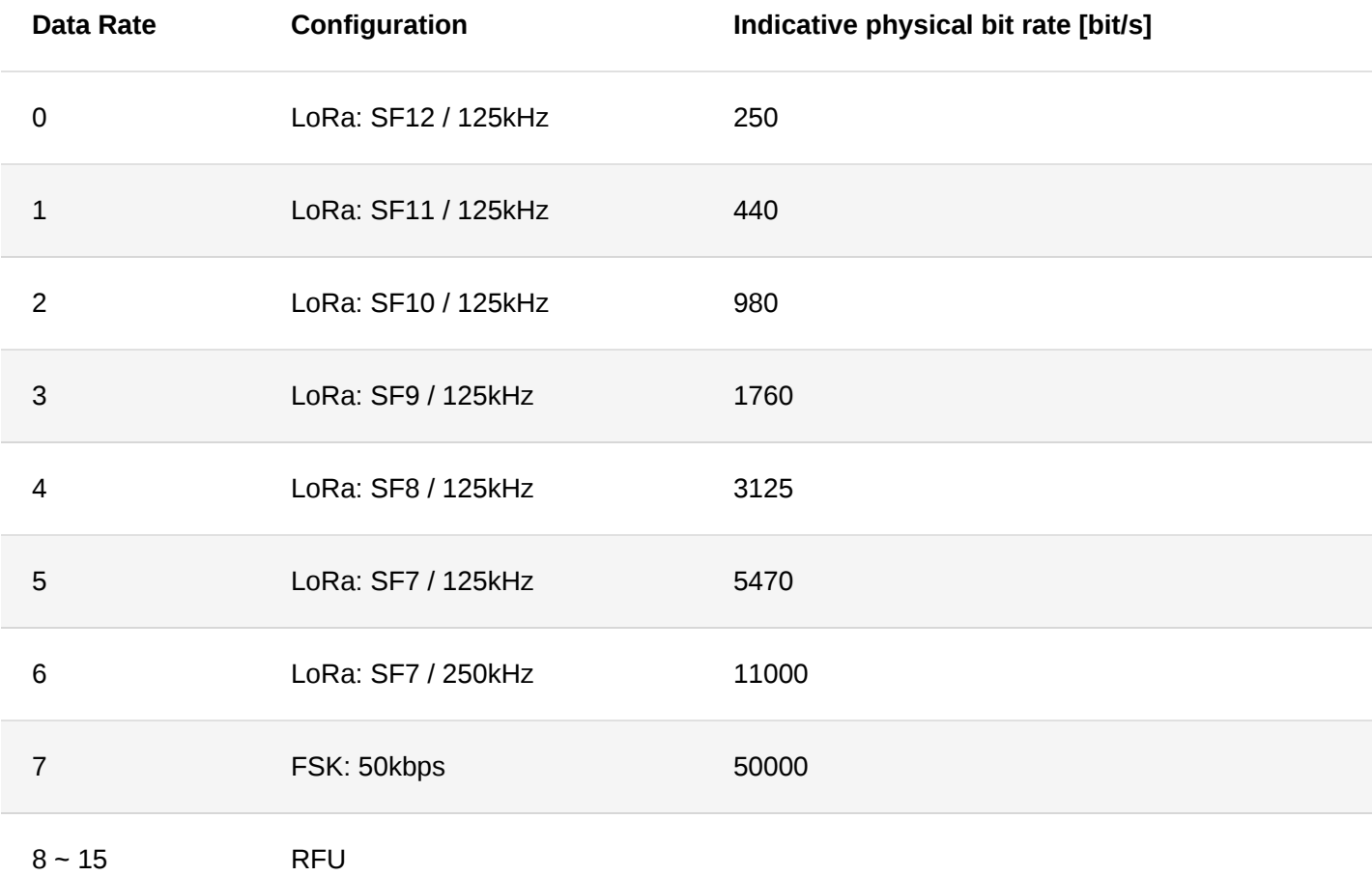

### **CN470/KR920**

# **Solumentation Center**

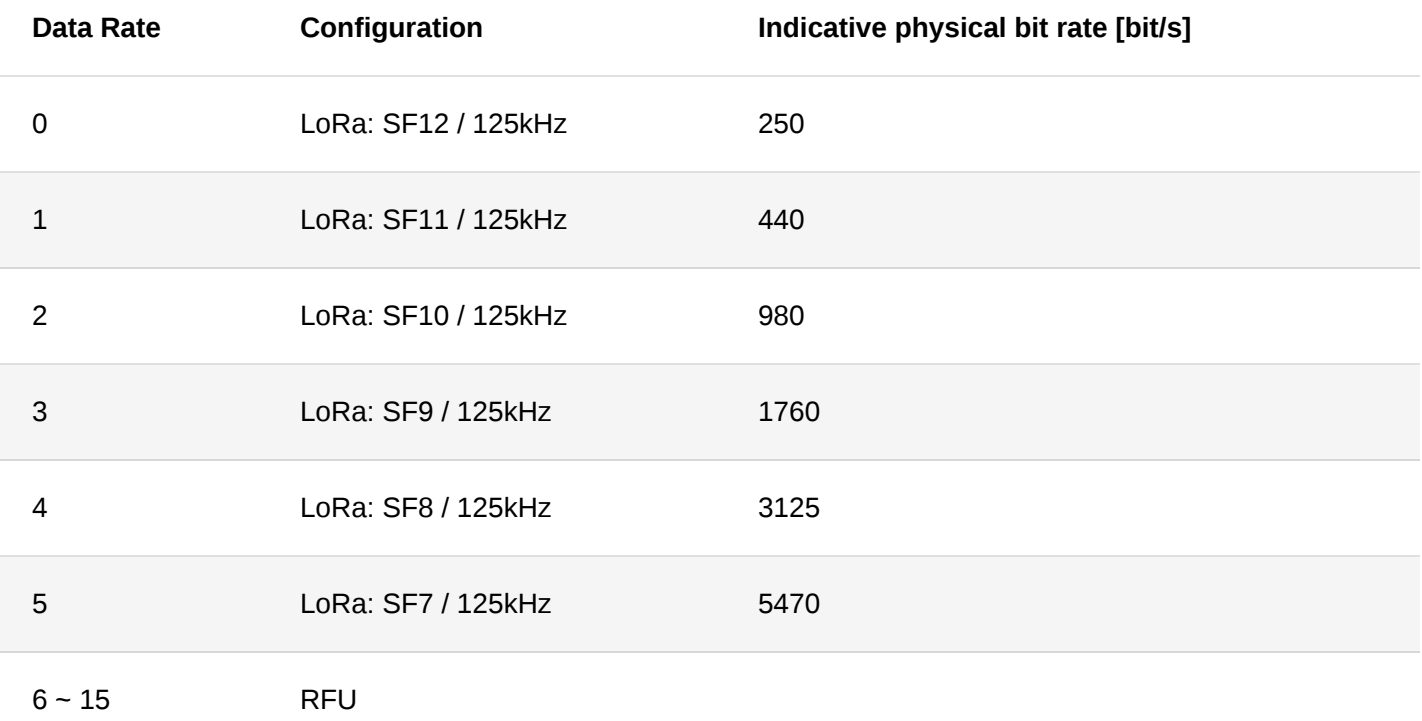

## **US915**

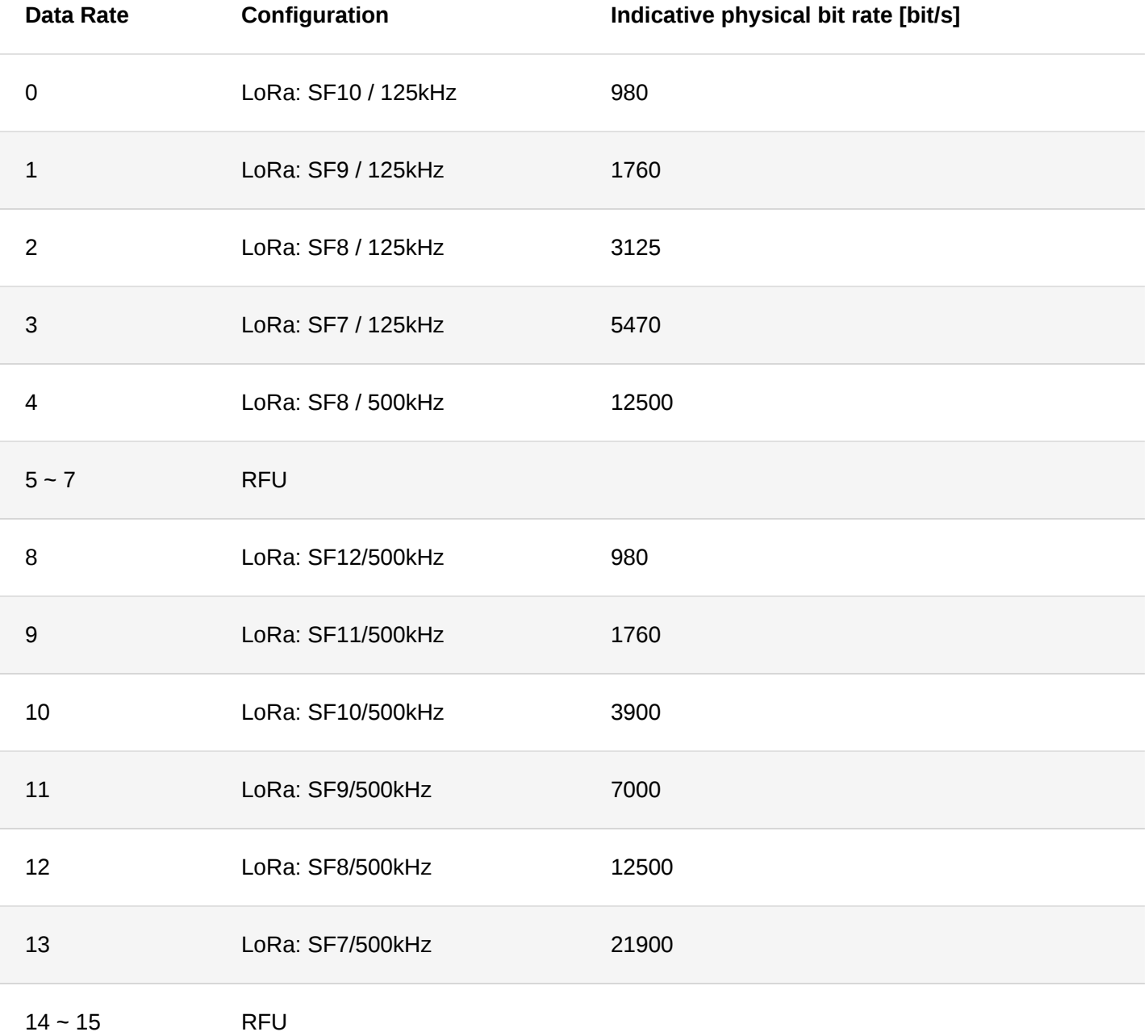

**AU915**

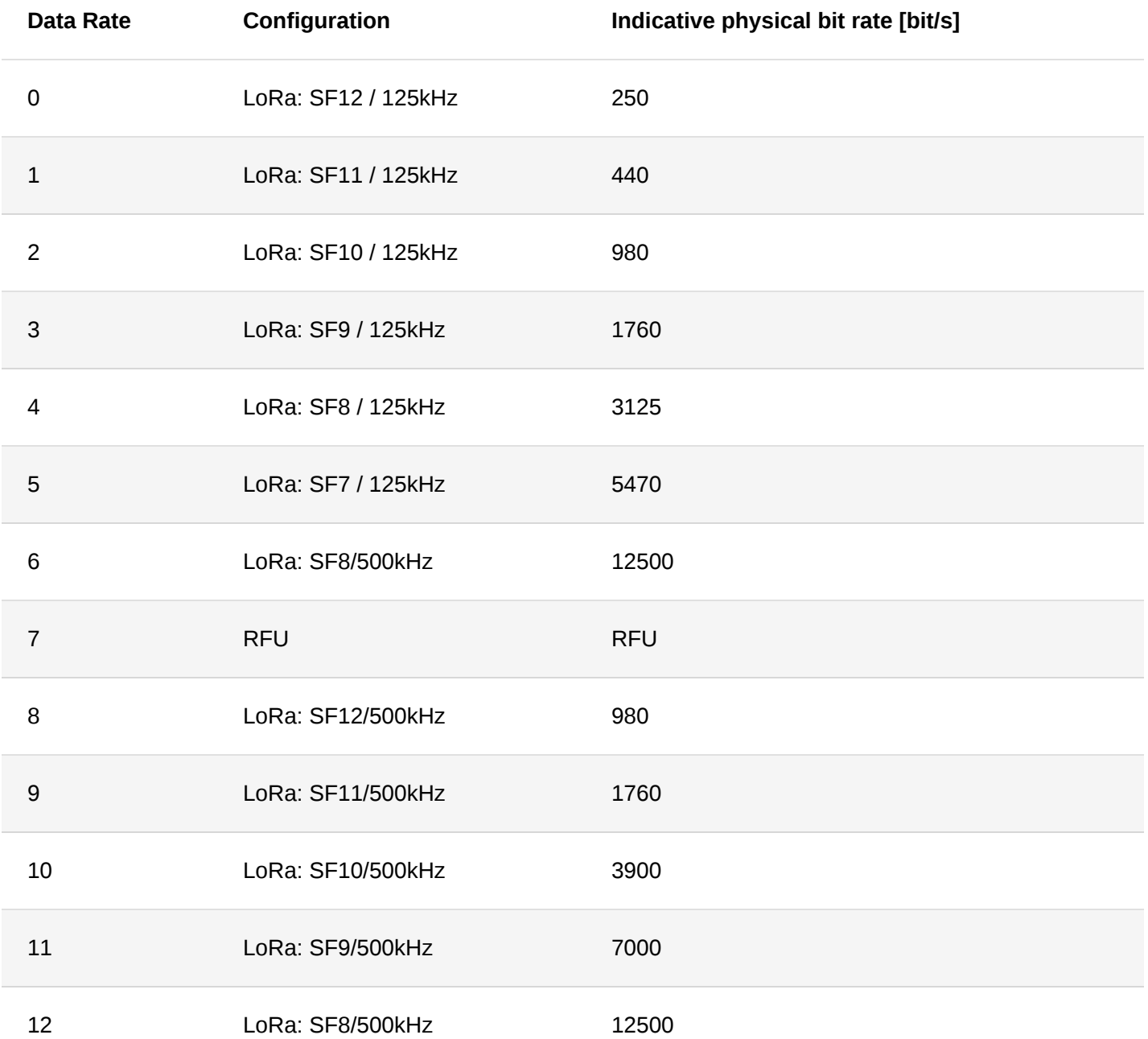

### **IN865**

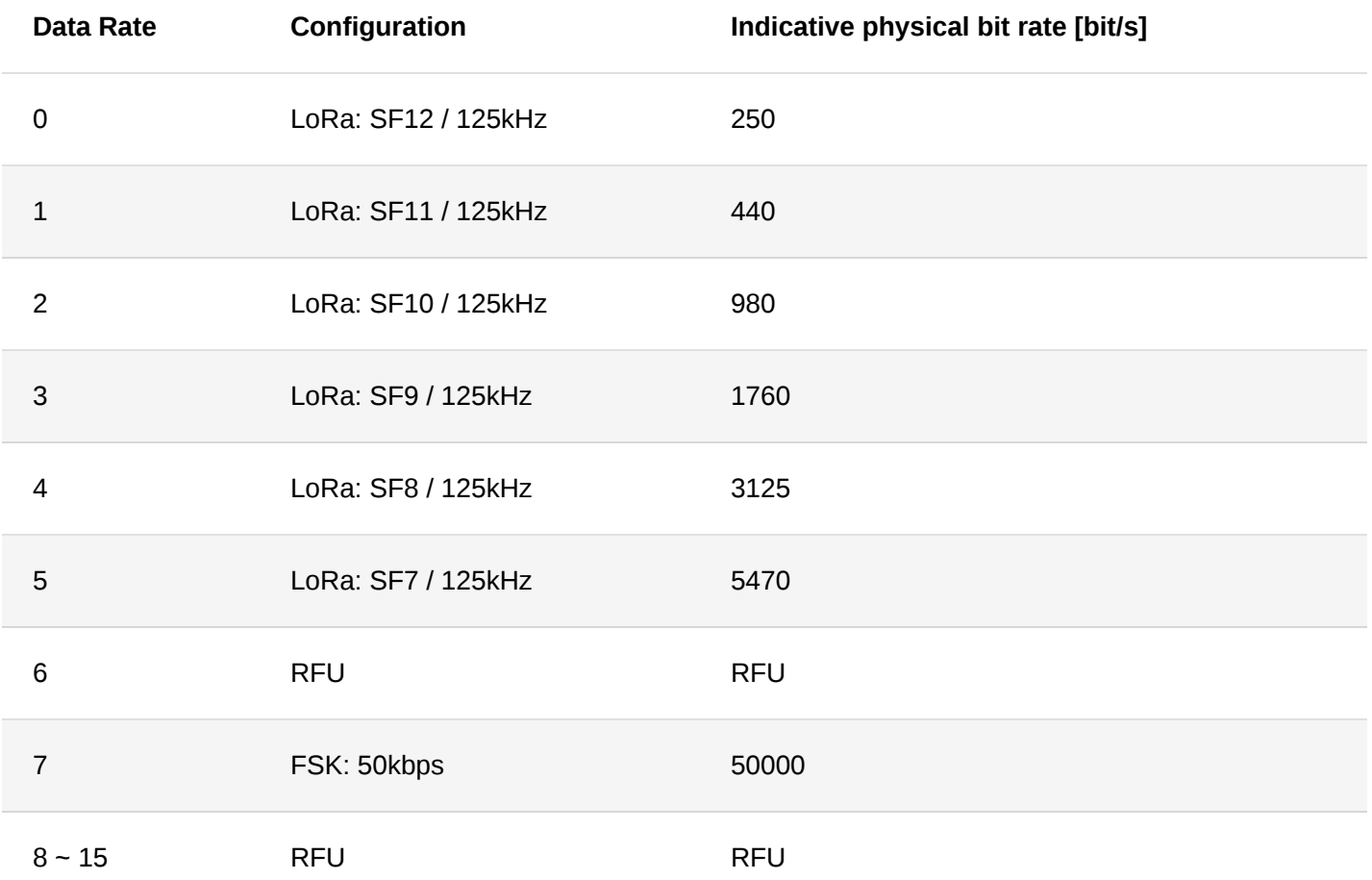

## **Appendix II: Modbus Data Encapsulation Protocol**

This section describes the definition of the Modbus message encapsulation format.

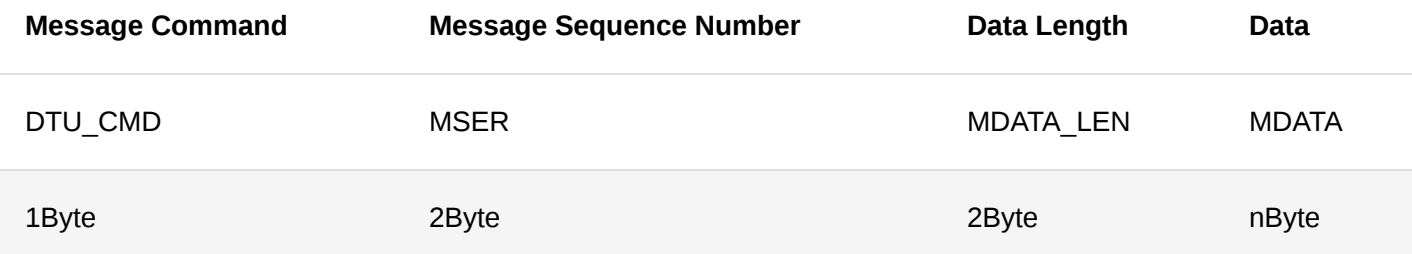

- **DTU\_CMD**: Message Command (Chapter 9.1)
- **MSER**: Message Sequence Number
- **DTU report message actively** DTU incremental cycle count.
- **Platform query message** consistent with the sequence number of the message issued by the platform.

### **Message Command DTU\_CMD Definition**

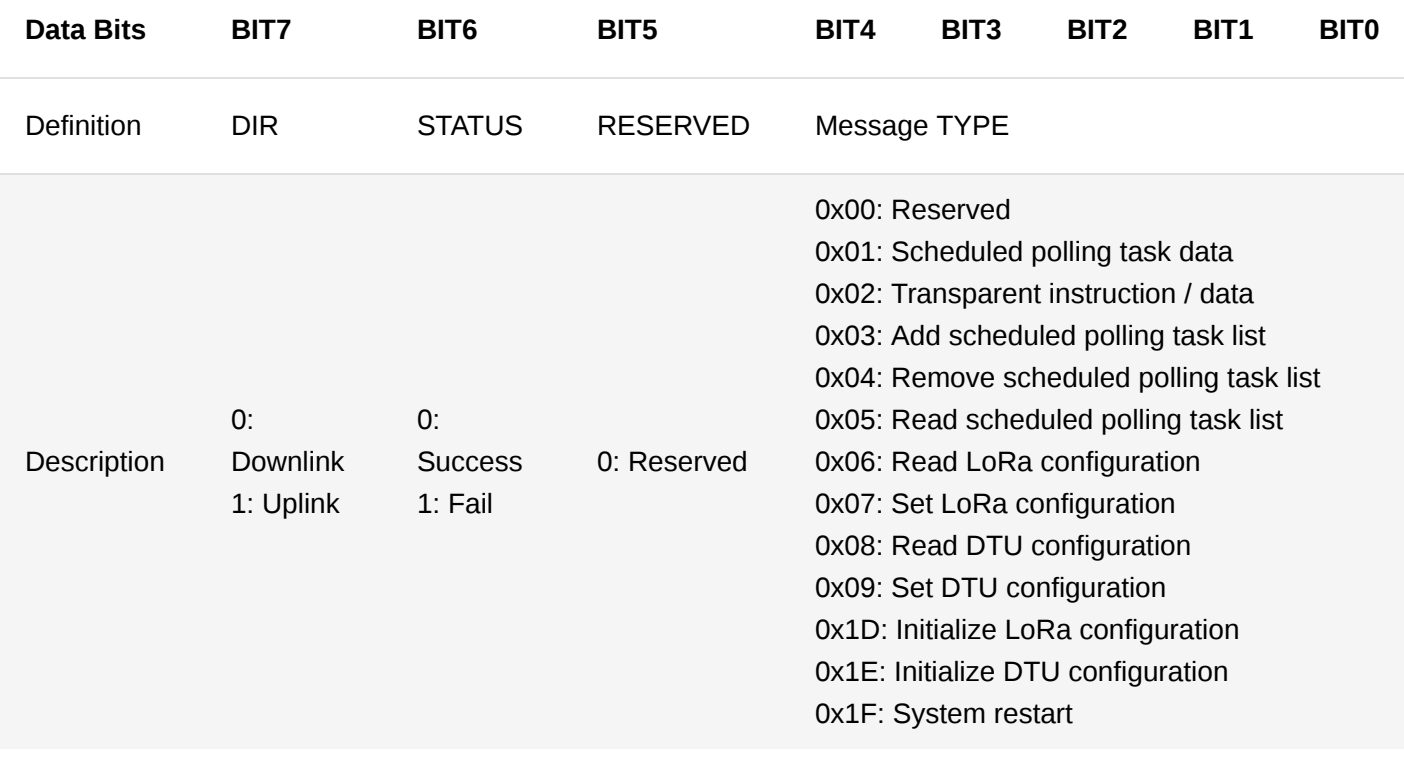

### **MOTE**

- **Bit7 direction**: The message sent by the platform to DTU is a downlink message. This is 0. The message sent by DTU to the platform is an uplink message. This is 1.
- **Bit6 status**: The result of DTU executing instruction/task 0 for success and 1 for failure.

### **Message Type Definition**

### 1. **Data for Scheduled Polling Task**

The scheduled polling task list is responsible for sending the read data when the scheduled task list is executed by the platform. This message needs to be sent whether the execution is successful or not. When the execution fails, the status flag position in the DTU\_CMD command is 1, and the data length is 0. When the execution is successful, the status flag position is 0 in the DTU\_CMD command.

Execution success message format:

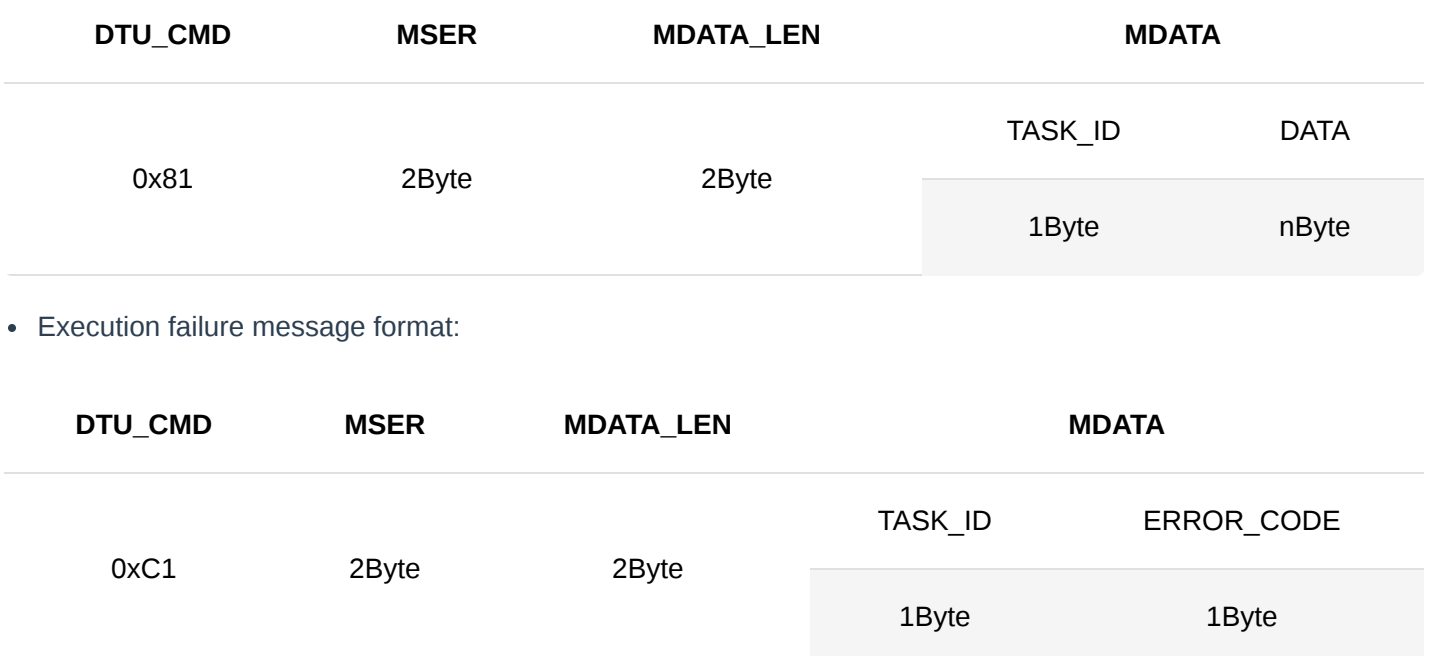

### *M* NOTE

- **TASK\_ID**: Task list ID.
- **DATA**: Data. When the scheduled task list fails to execute, the data length is 0.

### 2. **Transparent Instruction / Data Message**

The transparent transmission instructions and the execution results of the instructions issued by the platform are transmitted through this message.

This message needs to be sent whether or not the instruction is executed successfully. When the execution fails, the STATUS bit position in the DTU\_CMD command is 1, and the data length is 0. When the execution is successful, the STATUS flag position in the DTU\_CMD command is 0.

Format of downlink instruction message:

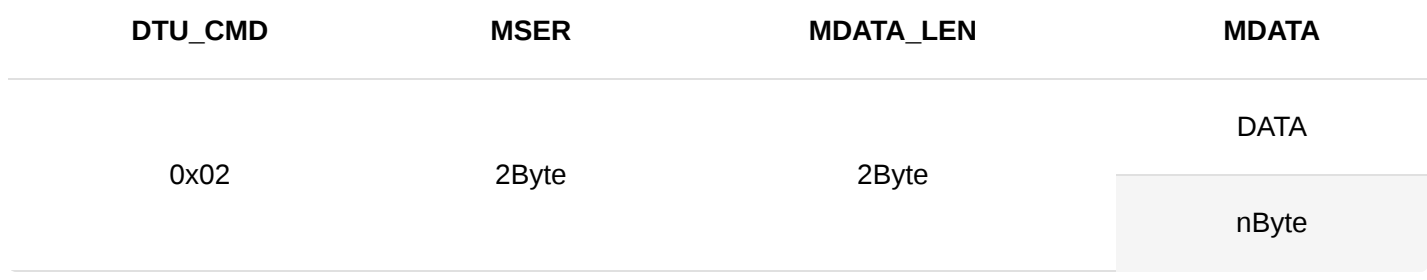

### Uplink data message format when execution successful:

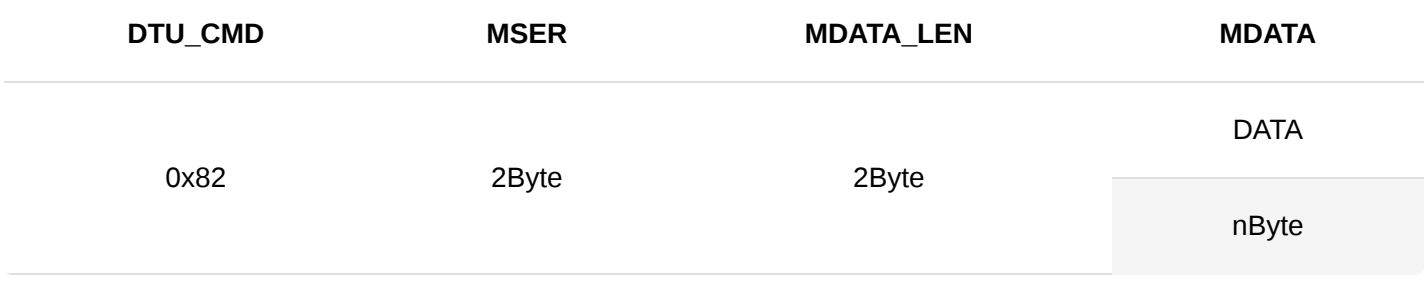

### Uplink data message format when execution failed:

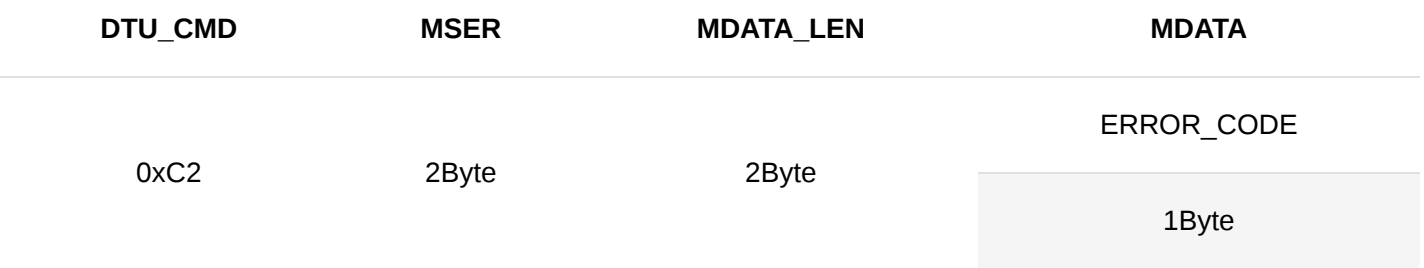

### **NOTE**

**DATA**: Instruction content / data

**ERROR\_CODE**: Error code

### 3. **Add Scheduled Polling Task List message**

DTU timing task list and execution result are added to the platform and transmitted through this message

This message needs to be sent to the platform whether or not the scheduled task list is added successfully. When the execution fails, the STATUS bit position in the DTU\_CMD command is 1, and the data length is 0. When the execution is successful, the STATUS flag position in the DTU\_CMD command is 0.

Format of downlink instruction message:

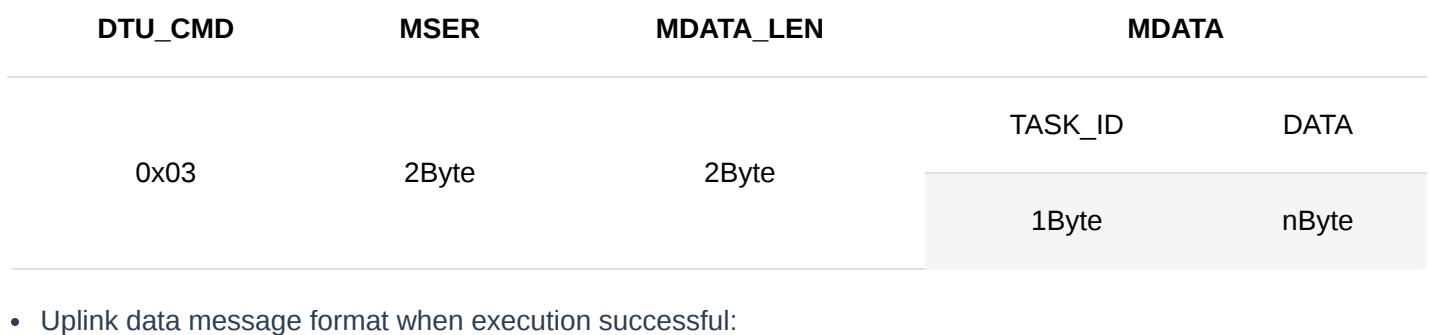

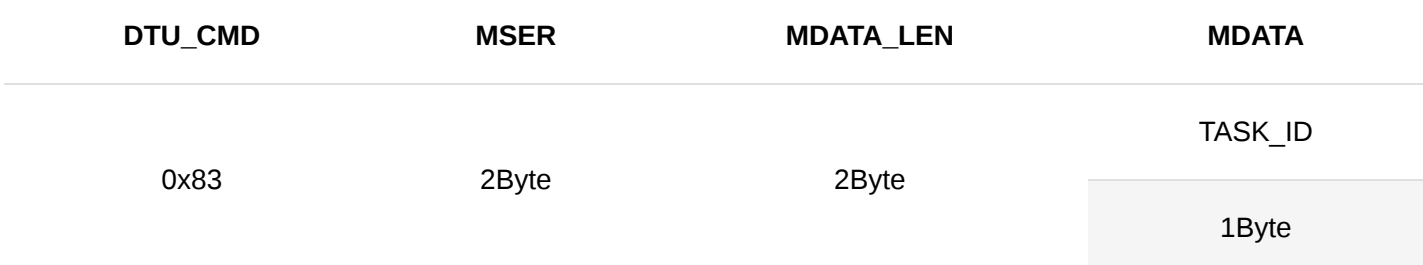

### Uplink data message format when execution failed:

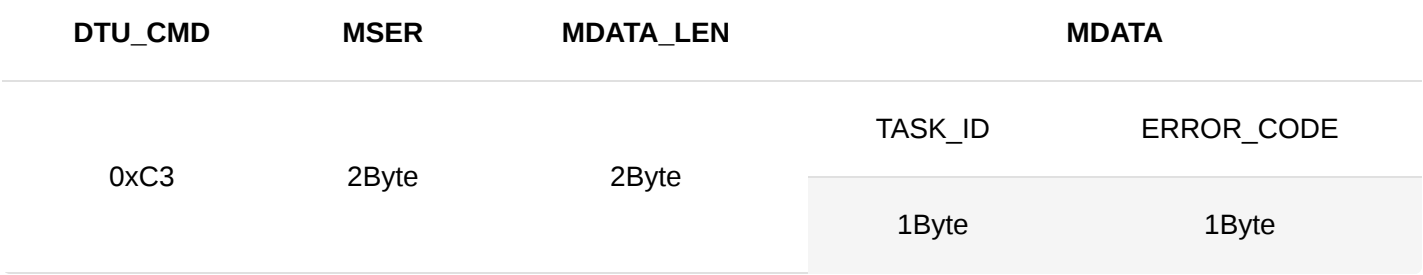

### **MOTE**

- **TASK\_ID**: Task list id
- **DATA**: Task list content
- **ERROR\_CODE**: Error code

### 4. **Remove Polling Task List**

The platform removes the DTU timing task list and the execution results are transmitted through this message.

The message needs to be sent to the platform whether or not the scheduled task list is successfully removed. When the execution fails, the STATUS bit position in the DTU\_CMD command is 1, and the data length is 0. When the execution is successful, the STATUS flag position in the DTU\_CMD command is 0.

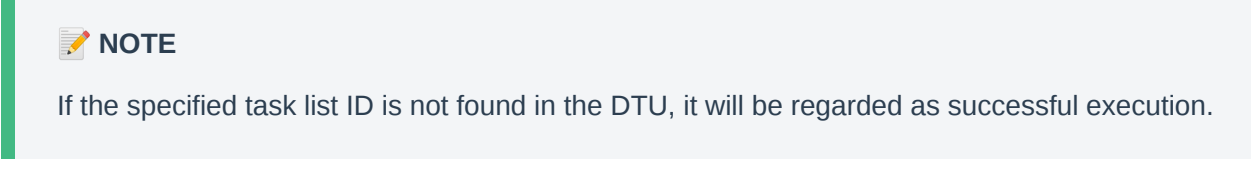

### Format of downlink instruction message:

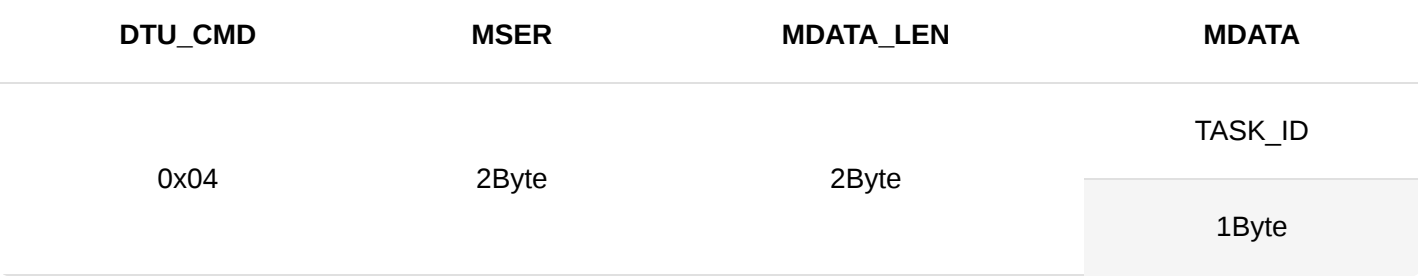

Message format when execution successful:

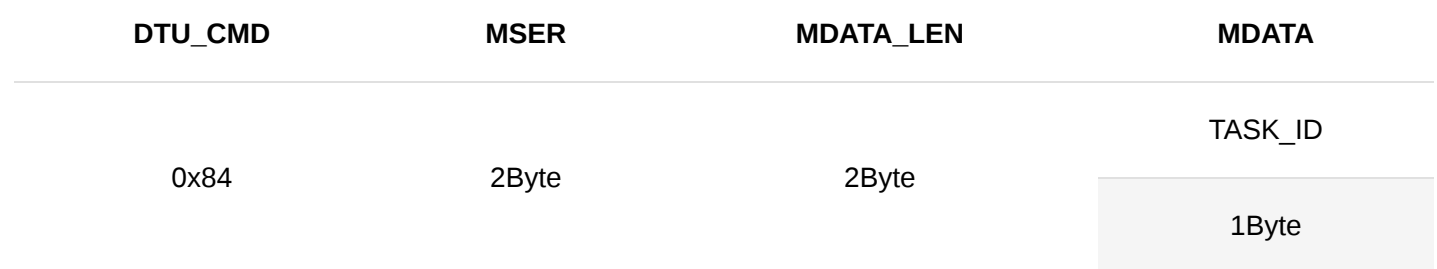

### Message format when execution failed:

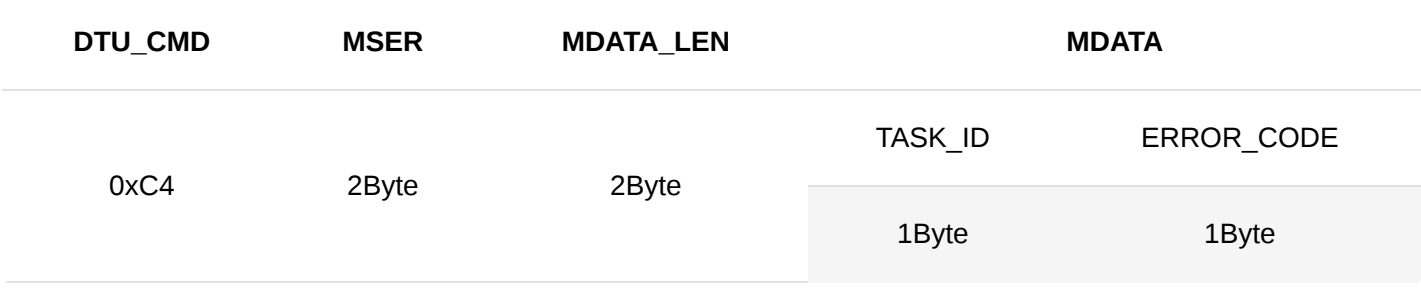

### *M* NOTE

- **TASK\_ID**: Task list id
- **ERROR\_CODE**: Error code

### 5. **Read the Polling Task List**

The platform reads the DTU timing task list and transmits the execution result through this message.

The message needs to be sent to the platform whether or not the scheduled task list is read successfully. When the execution fails, the STATUS bit position in the DTU\_CMD command is 1, and the data length is 0. When the execution is successful, the STATUS flag position in the DTU\_CMD command is 0.

Format of downlink instruction message:

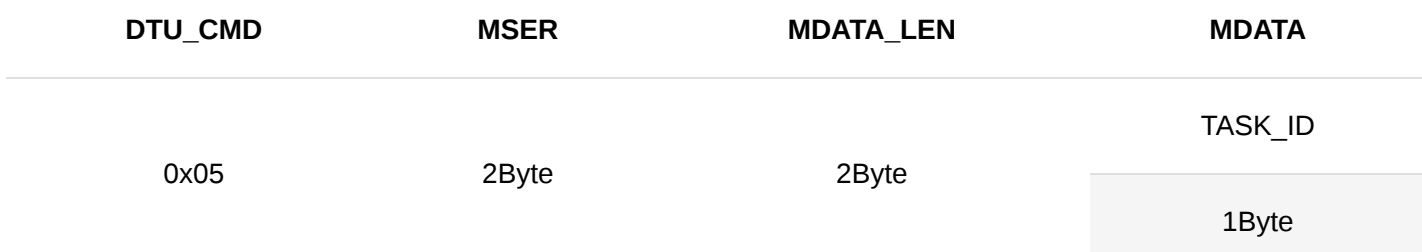

### Uplink data message format when execution successful:

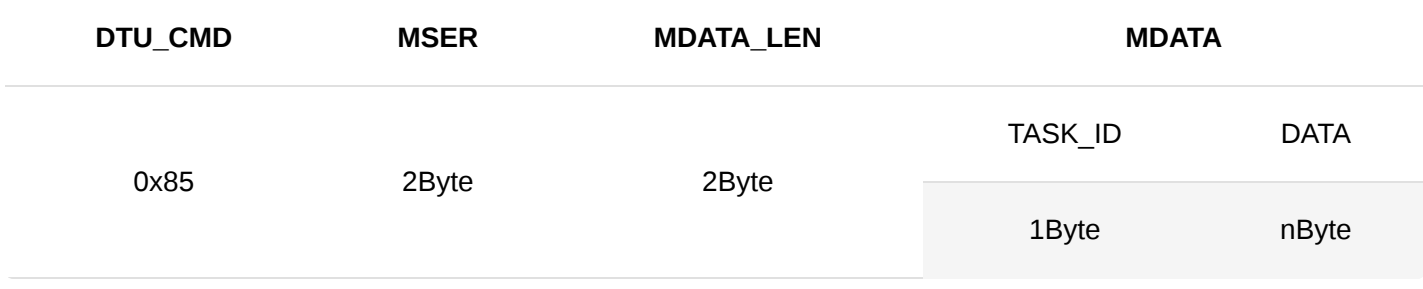

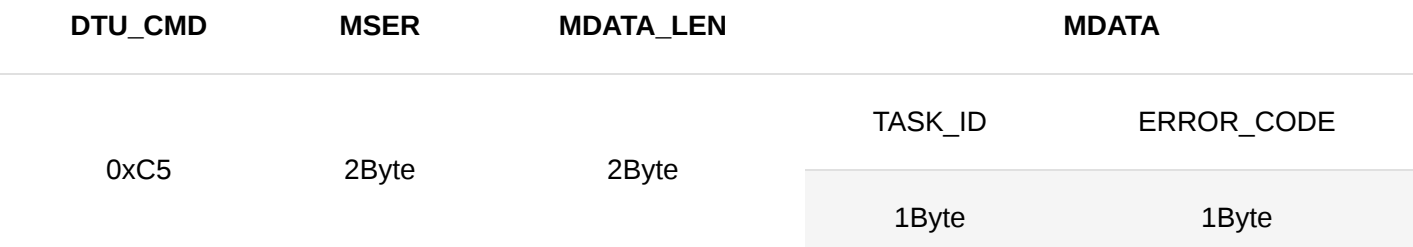

### *M* NOTE

- **TASK\_ID**: Task list id
- **DATA**: Task list content
- **ERROR\_CODE**: Error code

### 6. **Add Scheduled Task Message**

The platform adds DTU scheduled task message and transmits the result through this message.

This message needs to be sent to the platform no matter whether the scheduled task is added successfully or not. When the execution fails, the STATUS bit position in the DTU\_CMD command is 1, and the data length is 0. When the execution is successful, the STATUS flag position in the DTU\_CMD command is 0.

The format of the downlink instruction message:

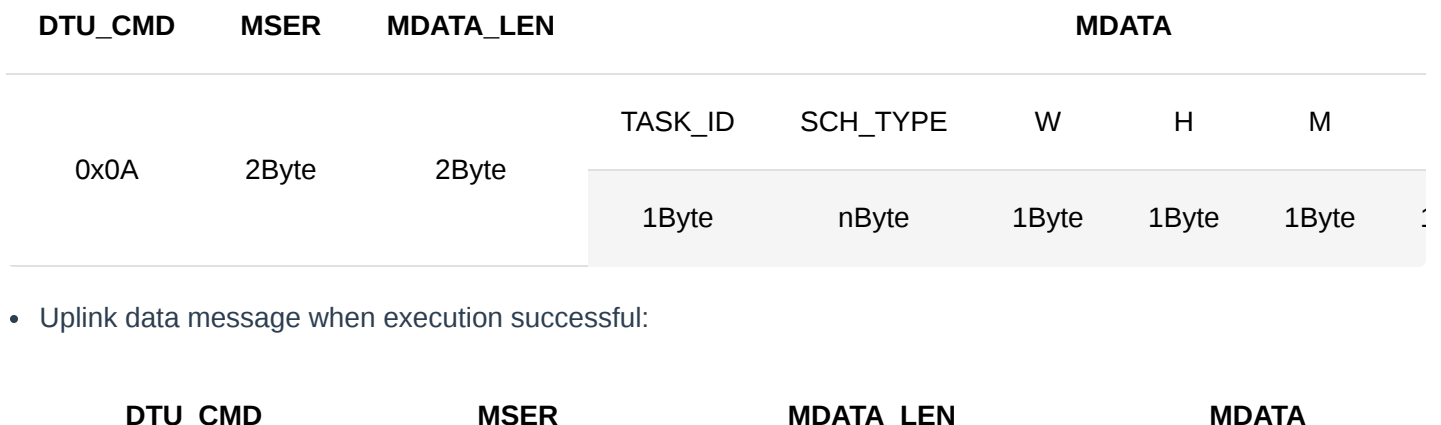

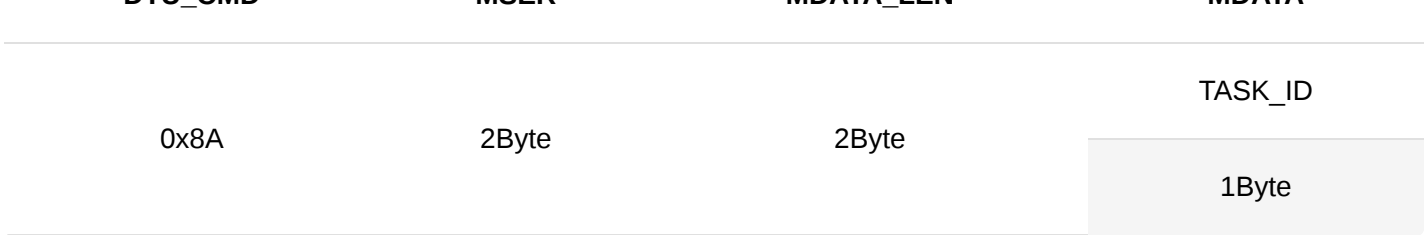

### Uplink data message when execution failed:

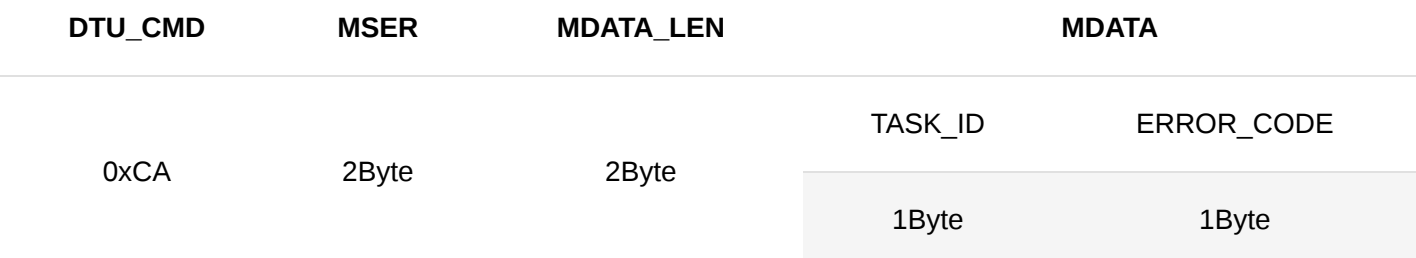

### **NOTE**

- TASK\_ID: Task ID
- **SCH\_TYPE**: Type of scheduled task
	- 0x00 execute once per hour
	- 0x01 execute once per day
	- 0x02 execute once per week
- W: Which day of this week; 0 For Sunday,  $1 6$  For Monday  $\sim$  Saturday
- **H**: Hour
- **M**: Minute
- **S**: Second
- DATA : The data of the task
- **ERROR\_CODE**: error code

### 7. **Remove Scheduled Task Message**

The platform removes DTU scheduled task message and transmits the result through this message.

This message needs to be sent to the platform no matter whether the scheduled task is removed successfully or not. When the execution fails, the STATUS bit position in the DTU\_CMD command is 1, and the data length is 0. When the execution is successful, the STATUS flag position in the DTU\_CMD command is 0.

### *M* NOTE

When the specified task list ID is not found in DTU, it is considered that the execution is successful.

### The format of the downlink instruction message:

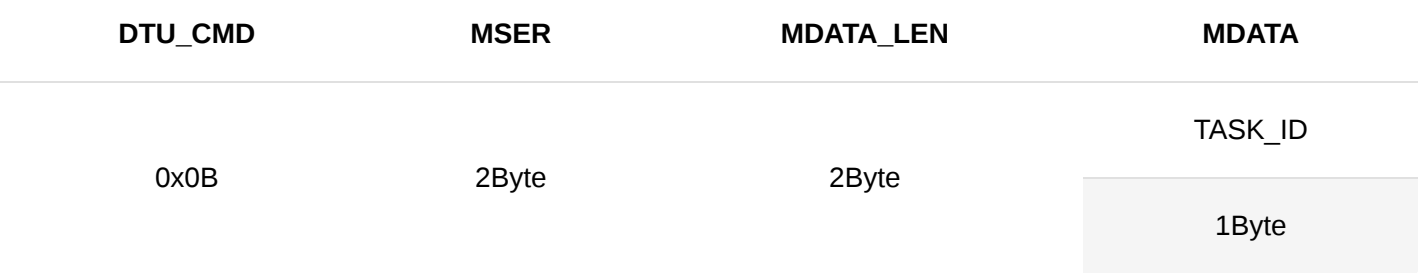

### Uplink data message when execution successful:

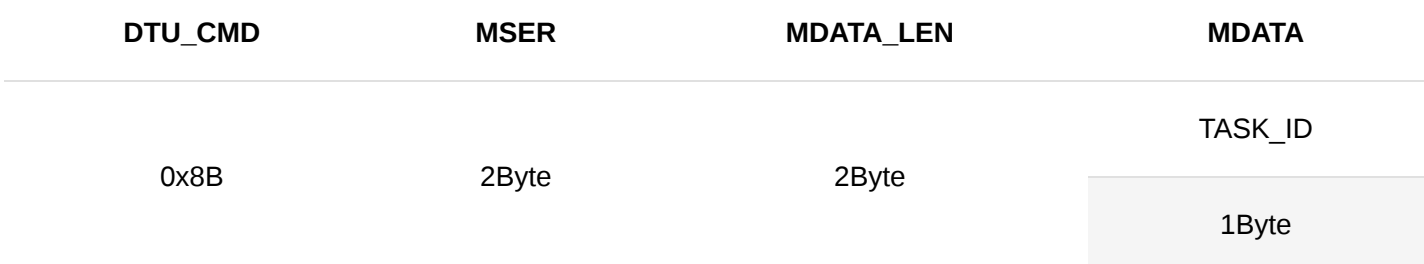

Uplink data message when execution failed:

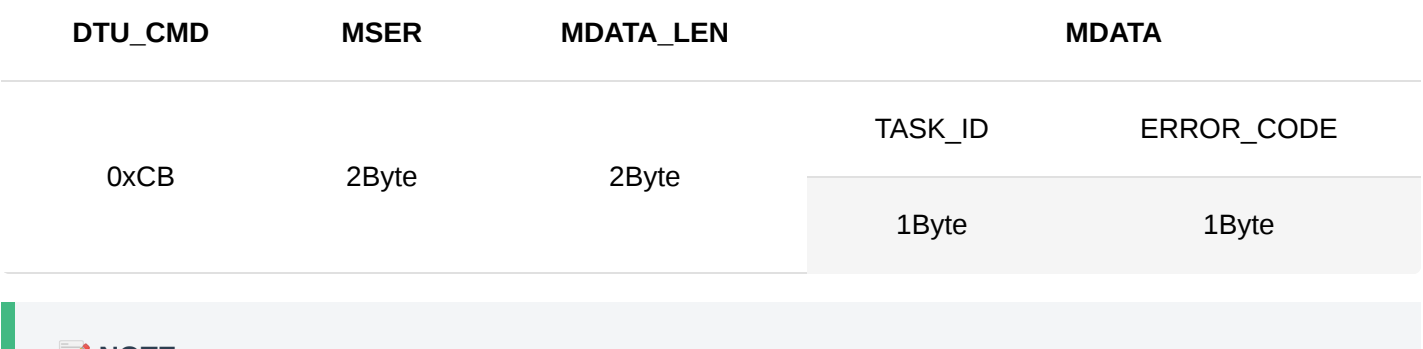

- **NOTE**
- TASK\_ID: Task ID
- **ERROR\_CODE**: error code

### 8. **Read Scheduled Task Message**

The platform reads DTU scheduled task message and transmits the result through this message.

This message needs to be sent to the platform no matter whether the scheduled task is read successfully or not. When the execution fails, the STATUS bit position in the DTU CMD command is 1, and the data length is 0. When the execution is successful, the STATUS flag position in the DTU\_CMD command is 0.

The format of the downlink instruction message:

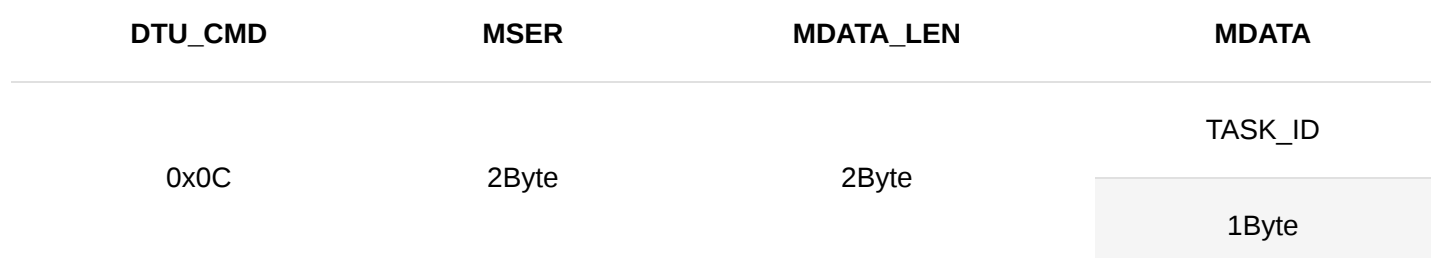

Uplink data message when execution successful:

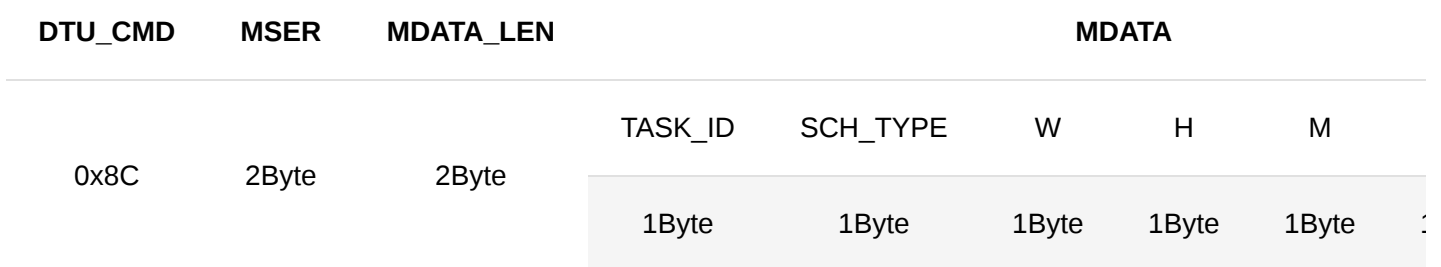

### Uplink data message when execution failed:

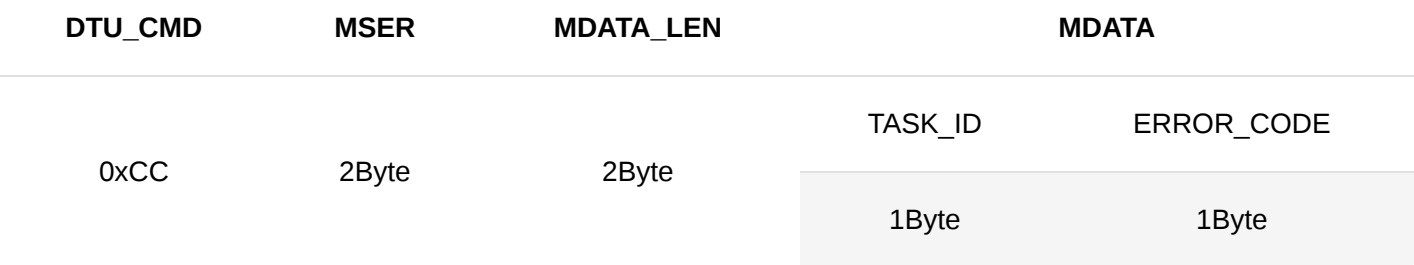

### **NOTE**

- TASK\_ID: task ID
- **SCH\_TYPE**: type of scheduled task
	- 0x00 execute once per hour
	- 0x01 execute once per day
	- 0x02 execute once per week
- W: which day of this week; 0 For Sunday,  $1 \sim 6$  For Monday  $\sim$  Saturday
- **H**: Hour
- **M**: Minute
- **S**: Second
- DATA : The data of the task

### 9. **Read LoRa Configuration**

The platform reads the LoRa configuration and transmits the result through this message. Platform read message fdata is empty.

This message needs to be sent to the platform whether the LoRa configuration is read successfully or not. When the execution fails, the STATUS bit position in the DTU\_CMD command is 1, and the data length is 0. When the execution is successful, the STATUS flag position in the DTU\_CMD command is 0.

Format of downlink instruction message:

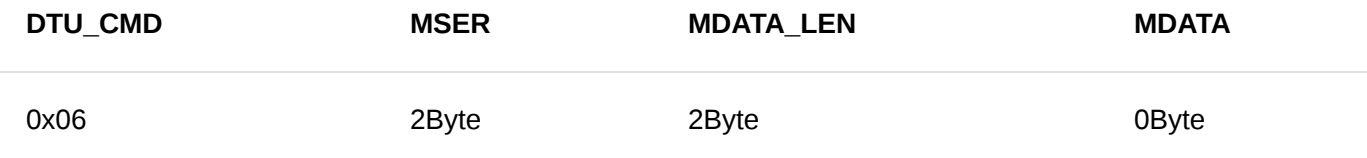

### Uplink data message format when execution successful:

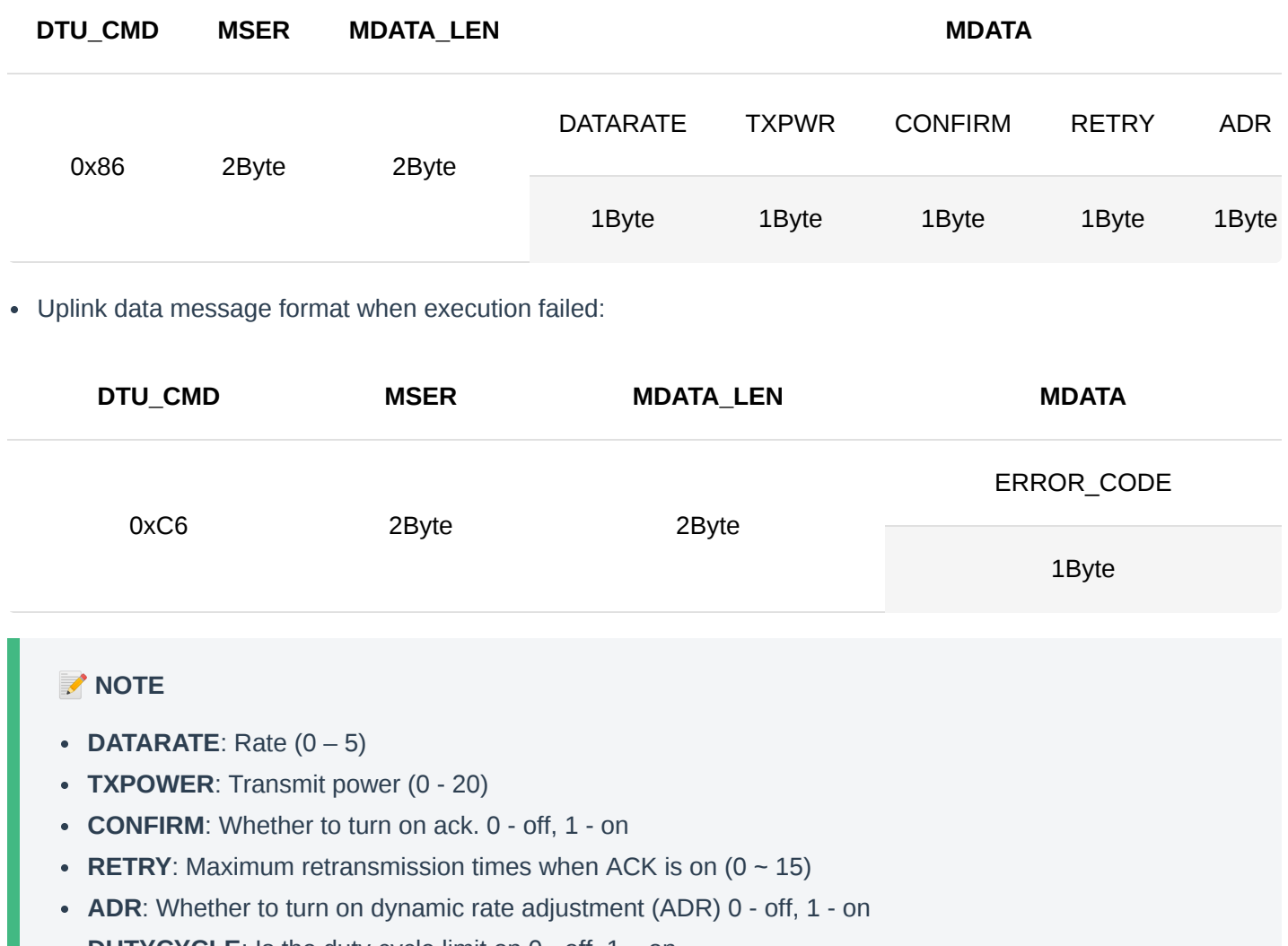

**DUTYCYCLE:** Is the duty cycle limit on 0 - off, 1 – on

### 10. **Set LoRa Configuration**

The platform reads the configuration and transmits the result through this message. Platform read message fdata is empty.

This message needs to be sent to the platform whether the LoRa configuration is read successfully or not. When the execution fails, the STATUS bit position in the DTU\_CMD command is 1, and the data length is 0. When the execution is successful, the STATUS flag position in the DTU\_CMD command is 0.

Format of downlink instruction message:

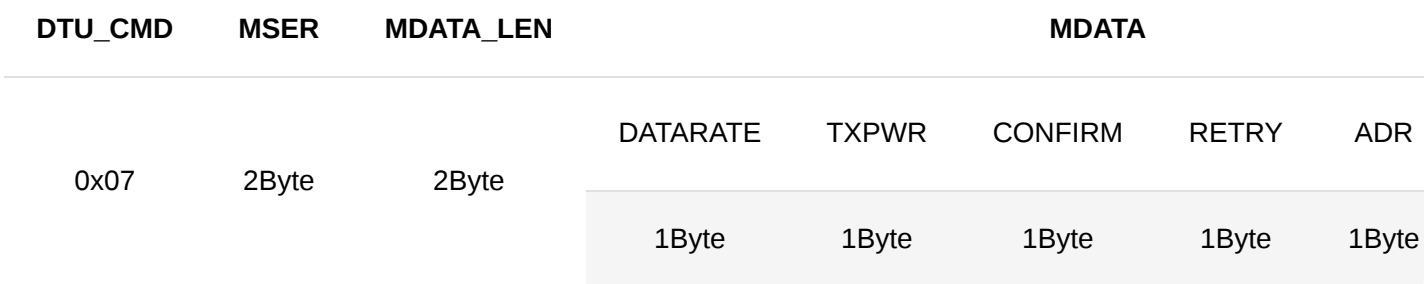

Uplink data message format when execution successful:

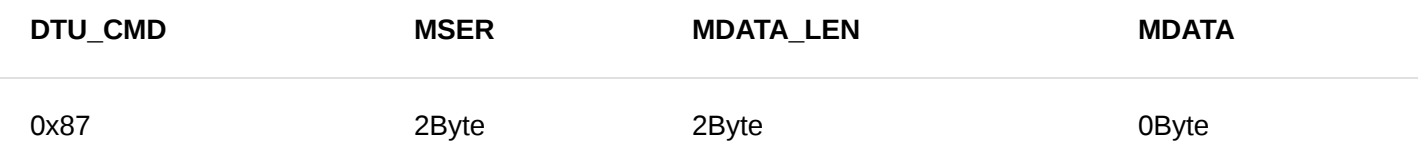

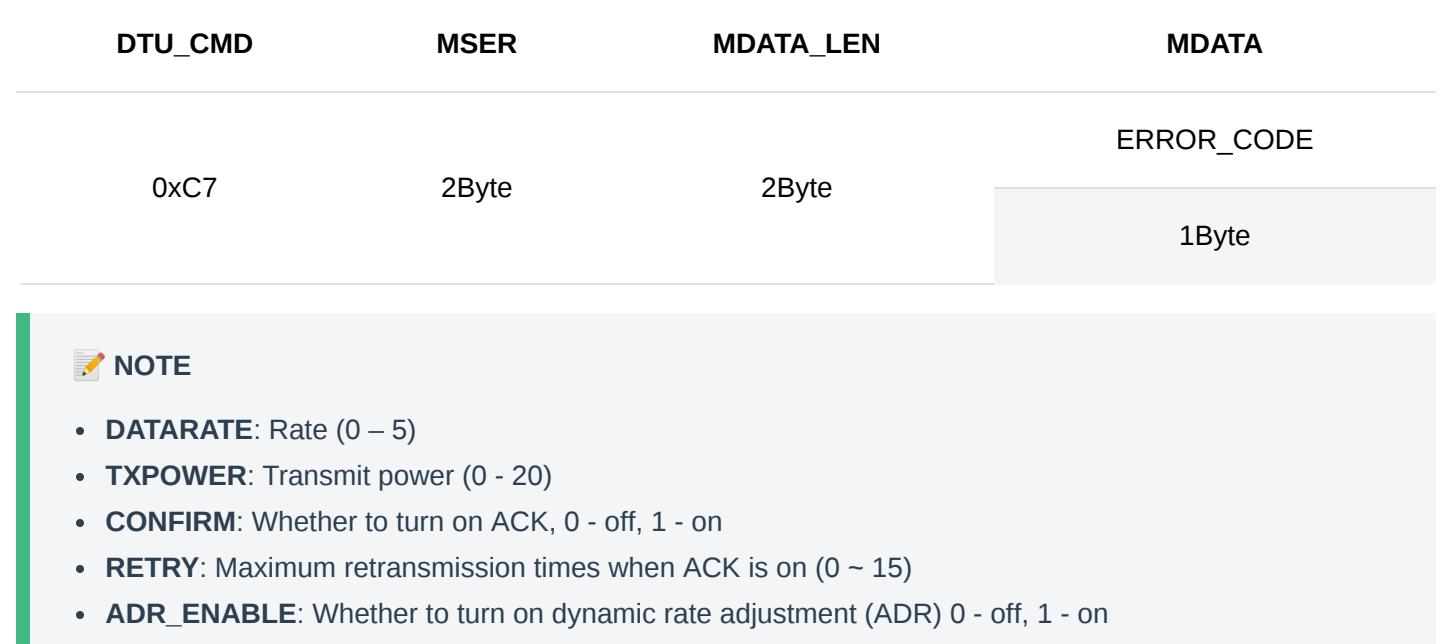

**DUTYCYCLE\_ENABLE**: Is the duty cycle limit on 0-off, 1-on

### 11. **Read DTU Configuration**

The DTU configuration and results read by the platform are transmitted through this message. Platform read message fdata is empty.

This message needs to be sent to the platform whether the DTU configuration is read successfully or not. When the execution fails, the STATUS bit position in the DTU\_CMD command is 1, and the data length is 0. When the execution is successful, the STATUS flag position in the DTU\_CMD command is 0.

Format of downlink instruction message:

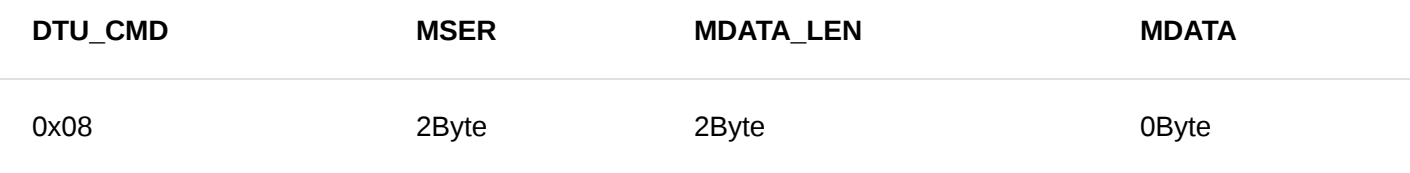

Uplink data message format when execution successful:

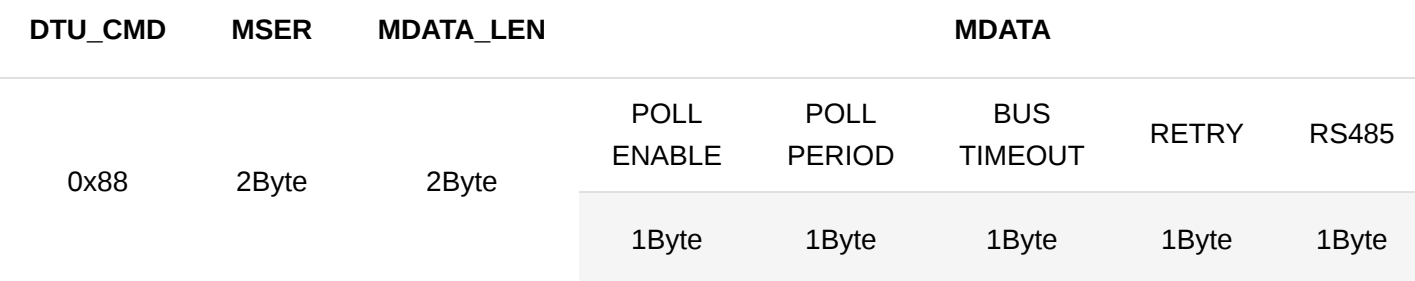

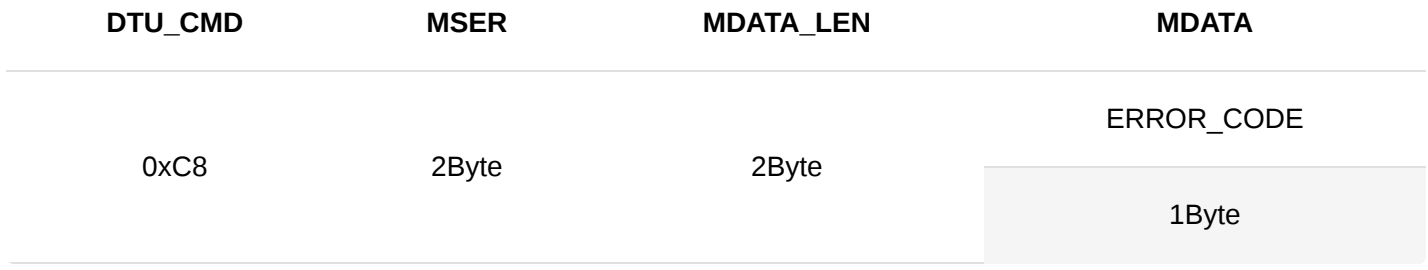

### *M* NOTE

- **POLL ENABLE**: Enables scheduled polling, 0 off, 1 on
- **POLL PERIOD**: Polling period, in seconds
- **BUS TIMEOUT**: Bus timeout. The unit is seconds.
- **RETRY**: Number of retries after bus timeout. 0 turn off retry function
- **RS485**: 485 bus parameters

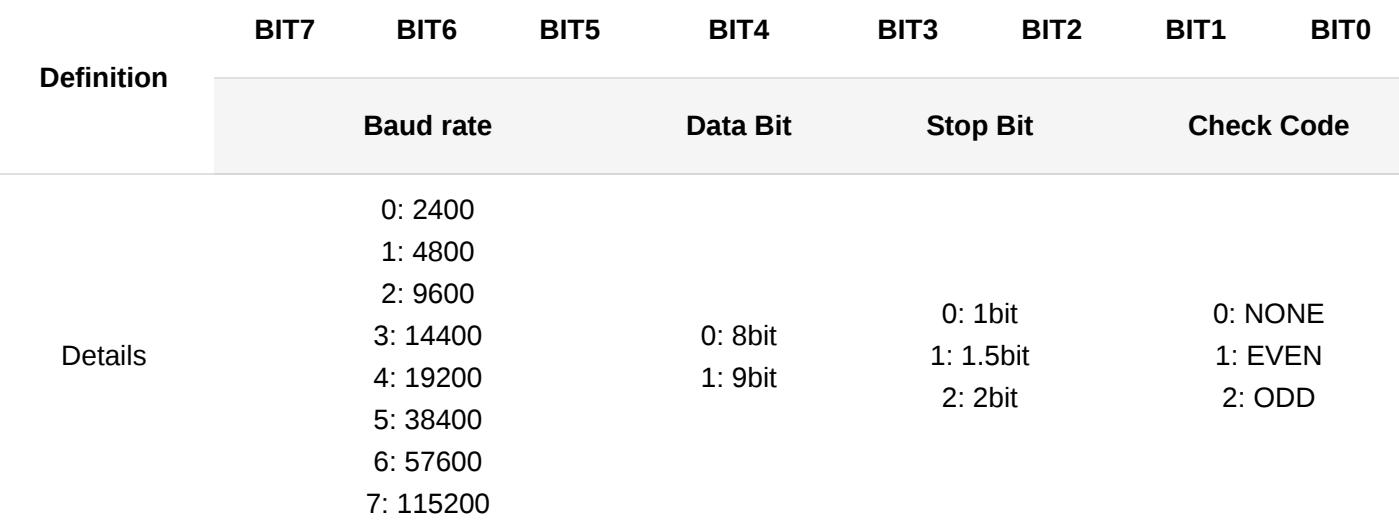

### 12. **Set DTU Configuration**

DTU configuration and results of platform settings are transmitted through this message. Set the result message fdata to null.

This message needs to be sent to the platform whether the DTU configuration is read successfully or not. When the execution fails, the STATUS bit position in the DTU\_CMD command is 1, and the data length is 0. When the execution is successful, the STATUS flag position in the DTU\_CMD command is 0.

Format of downlink instruction message:

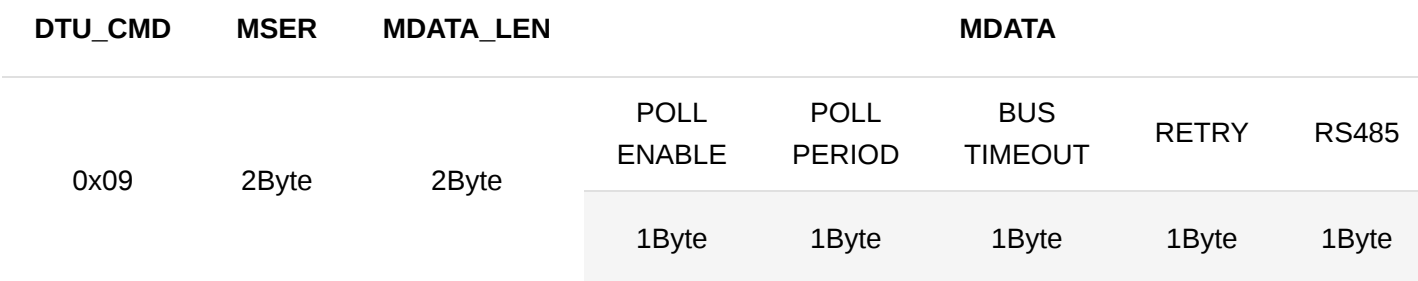

Uplink data message format when execution successful:

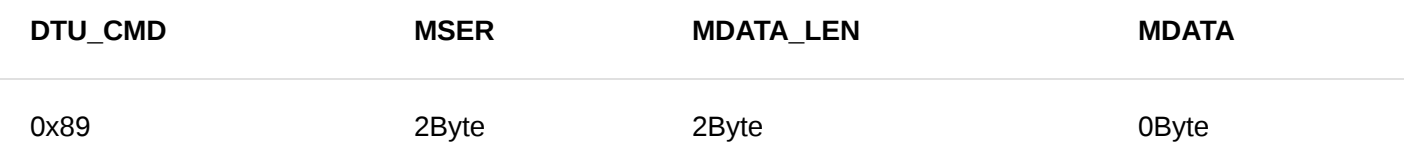

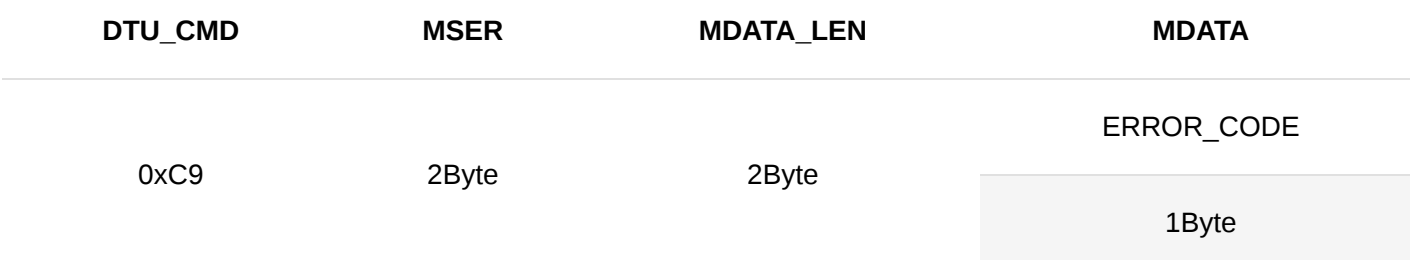

### *M* NOTE

- **POLL ENABLE**: Enables scheduled polling, 0 off, 1 on
- **POLL PERIOD**: Polling period, in seconds
- **BUS TIMEOUT**: Bus timeout. The unit is seconds.
- **RETRY**: Number of retries after bus timeout. 0 turn off retry function
- **RS485**: 485 bus parameters

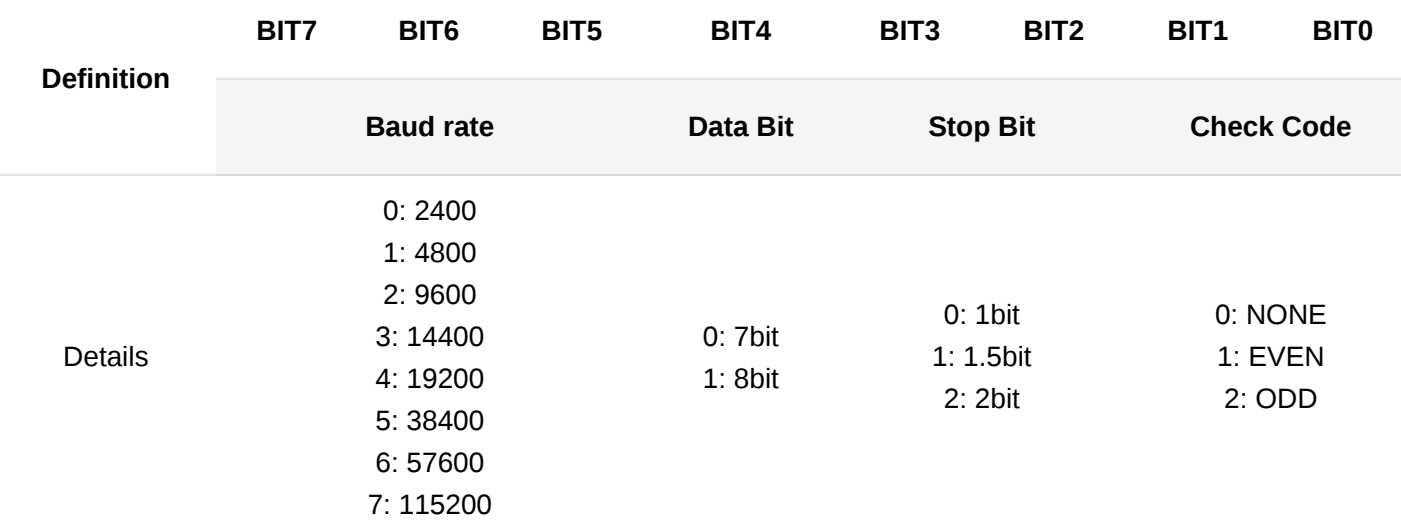

### 13. **Initialize LoRa Configuration**

LoRa configuration and results of platform initial call are transmitted through this message. The message fdata is empty.

It needs to be sent to the platform whether the DTU configuration is read successfully or not. When the execution fails, the STATUS bit position in the DTU CMD command is 1, and the data length is 0. When the execution is successful, the STATUS flag position in the DTU\_CMD command is 0.

Format of downlink instruction message:

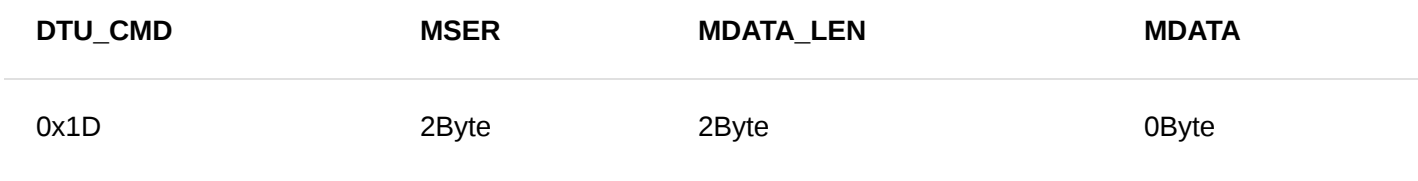

Uplink data message format when execution successful:

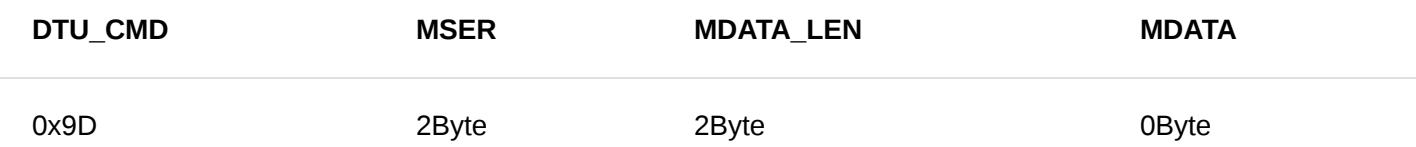

Uplink data message format when execution failed:

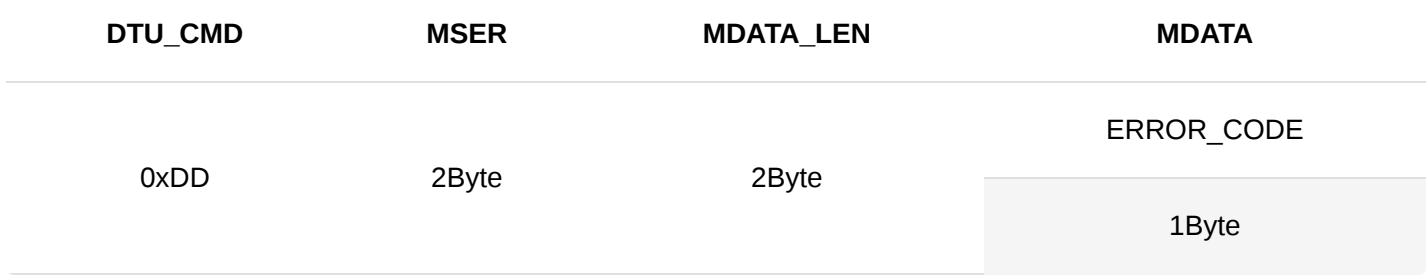

The initial value of LoRa configuration:

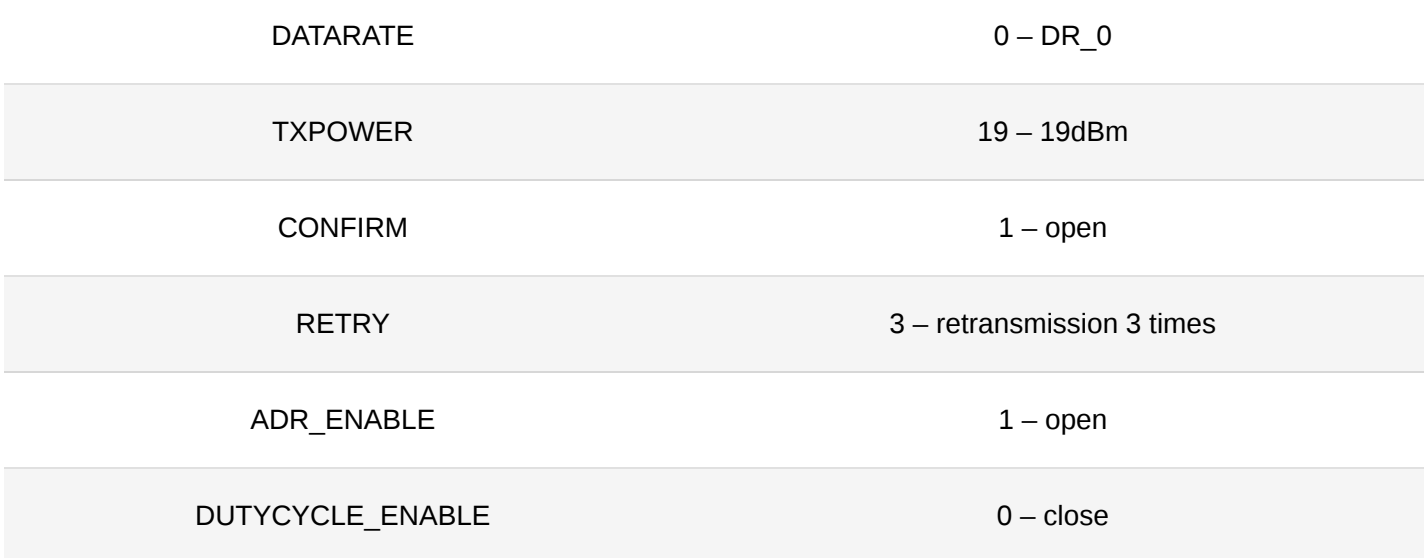

### 14. **Initialize DTU Configuration**

LoRa configuration and results of platform initial call are transmitted through this message. The message data is empty.

It needs to be sent to the platform whether the DTU configuration is read successfully or not. When the execution fails, the STATUS bit position in the DTU\_CMD command is 1, and the data length is 0. When the execution is successful, the STATUS flag position in the DTU\_CMD command is 0.

Format of downlink instruction message:

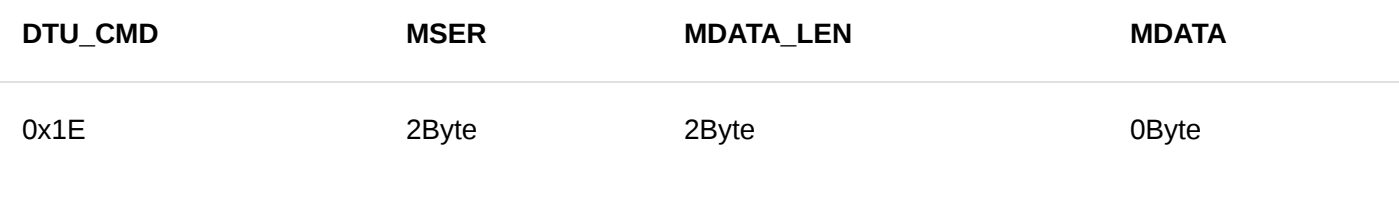

Uplink data message format when execution successful:

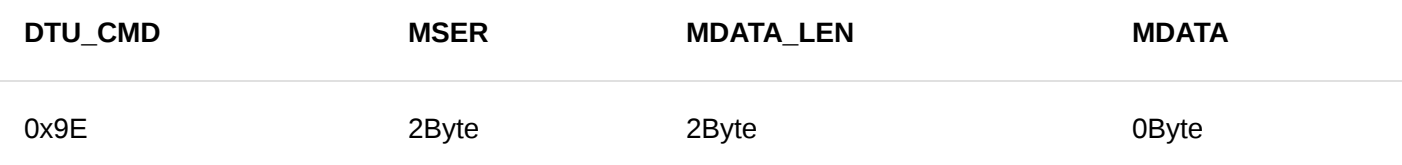

### Uplink data message format when execution failed:

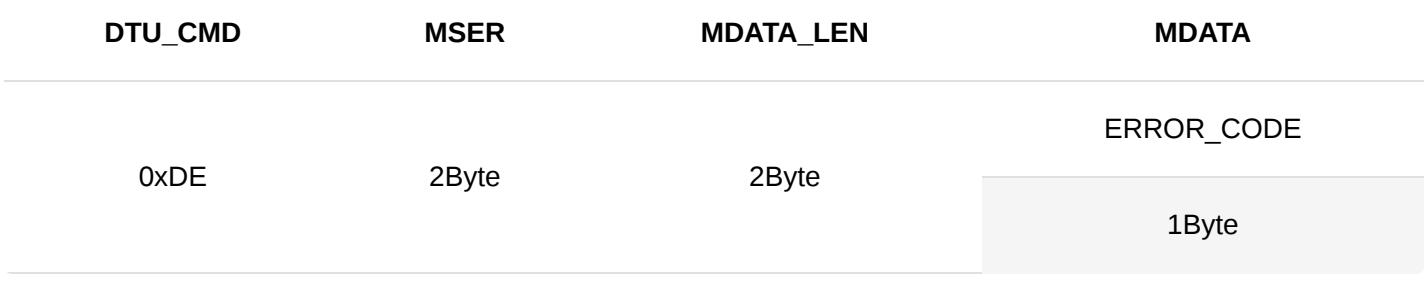

The initial value of DTU:

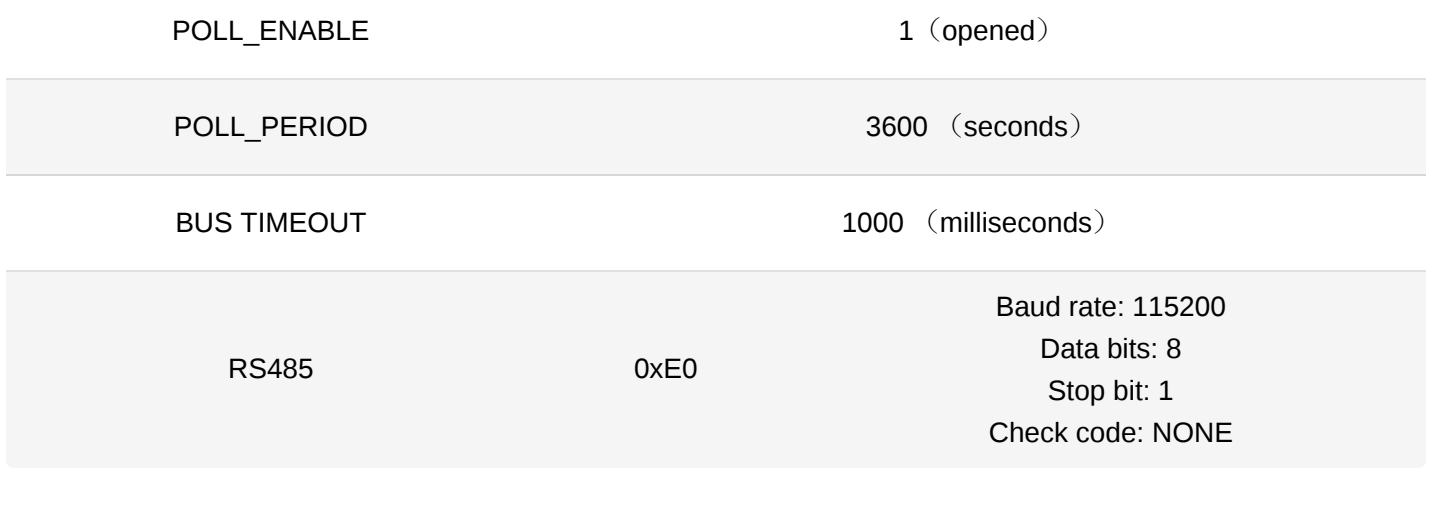

Last Updated: 7/29/2022, 10:17:19 PM